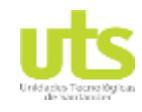

Simulación de un banco de pruebas de trasferencia de calor a través del software ASPEN HYSYS

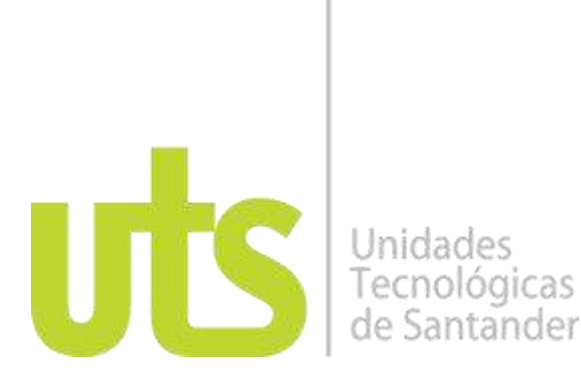

# **TÍTULO DEL TRABAJO DE GRADO**

SIMULACIÓN DE UN BANCO DE PRUEBAS DE TRASFERENCIA DE CALOR A TRAVÉS DEL SOFTWARE ASPEN HYSYS.

.

### **AUTORES**

LUIS ALBERTO LANDINEZ BARRERA DAVID FELIPE VARGAS BENITEZ JULIO CESAR SANDOVAL REYES

UNIDADES TECNOLÓGICAS DE SANTANDER FACULTAD DE CIENCIAS NATURALES E INGENIERÍA PROGRAMA INGENIERIA ELECTROMECANICA BARRANCABERMEJA Fecha de Presentación: (25-08-2018)

ELABORADO POR: Oficina de Investigaciones

REVISADO POR: soporte al sistema integrado de gestión

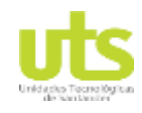

Simulación de un banco de pruebas de trasferencia de calor a través del software ASPEN HYSYS

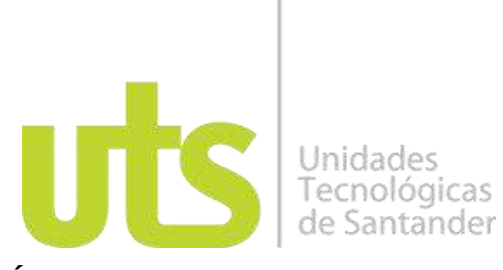

**TÍTULO DEL TRABAJO DE GRADO**

SIMULACIÓN DE UN BANCO DE PRUEBAS DE TRASFERENCIA DE CALOR A TRAVÉS DEL SOFTWARE ASPEN HYSYS.

> **AUTORES** LUIS ALBERTO LANDINEZ BARRERA DAVID FELIPE VARGAS BENITEZ JULIO CESAR SANDOVAL REYES

**Trabajo de Grado para optar al título de** INGENIERIO ELECTROMECANICO

> **DIRECTOR** LEIDYS RODRIGUEZ CASTRO

**Proyecto de investigación**- DIANOIA

UNIDADES TECNOLÓGICAS DE SANTANDER FACULTAD DE CIENCIAS NATURALES E INGENIERÍA PROGRAMA INGENIERIA ELECTROMECANICA BARRANCABERMEJA Fecha de Presentación: (25-08-2018)

ELABORADO POR: Oficina de Investigaciones REVISADO POR: soporte al sistema integrado de gestión

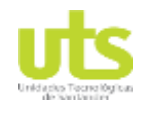

Simulación de un banco de pruebas de trasferencia de calor a través del software ASPEN HYSYS

Nota de Aceptación

Trabajo de grado titulado: simulación de un banco de pruebas de trasferencia de calor a través del software ASPEN HYSYS.

Presentado por: LUIS ALBERTO LANDINEZ BARRERA, DAVID FELIPE VARGAS BENITEZ Y JULIO CESAR SANDOVAL REYES, Para optar el título de INGENIERIO ELECTROMECÁNICO

\_\_\_\_\_\_\_\_\_\_\_\_\_\_\_\_\_\_\_\_\_\_\_\_\_\_\_\_\_\_\_\_\_\_\_

\_\_\_\_\_\_\_\_\_\_\_\_\_\_\_\_\_\_\_\_\_\_\_\_\_\_\_\_\_\_\_\_\_\_\_

\_\_\_\_\_\_\_\_\_\_\_\_\_\_\_\_\_\_\_\_\_\_\_\_\_\_\_\_\_\_\_\_\_\_

 $J$ erbinder ( $\leq$ 

Firma del jurado

Firma del Jurado

ELABORADO POR: Oficina de Investigaciones REVISADO POR: soporte al sistema integrado de gestión

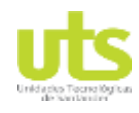

Simulación de un banco de pruebas de trasferencia de calor a través del software ASPEN HYSYS

# **DEDICATORIA**

Ofrecer mi gratitud, al Dios todopoderoso, por acompañarme en el proceso arduo de mi carrera, y también a mi familia que siempre me ha apoyado, dándome ánimos y aconsejándome, para luchar y seguir creciendo profesionalmente, afrontando los obstáculos que hay en el camino, y deseo dedicarle este proyecto a aquellos que con alegría llevo en mi corazón.

**LUIS ALBERTO LANDINEZ BARRERA**

**DOCENCIA** PÁGINA 5 DE 157

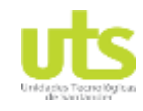

R-DC-95

Simulación de un banco de pruebas de trasferencia de calor a través del software ASPEN HYSYS

Primeramente, darle gracias a Dios por sus incontables bendiciones, y a mi familia que siempre me apoya, de manera que puedo seguir adelante con mis estudios y avanzar profesionalmente, estoy muy agradecido con la institución por brindarme la oportunidad de alcanzar este proyecto que tanto anhelaba, y sin olvidar a mis amigos, a quienes también dedico este trabajo.

**DAVID FELIPE VARGAS BENITEZ**

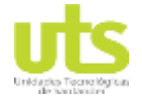

Simulación de un banco de pruebas de trasferencia de calor a través del software ASPEN HYSYS

Este proyecto lo dedico a mis Padres, por el apoyo continuo que me han dado y que ha hecho posible que logre culminar con mi carrera profesional. A Dios por concederme la vida y las oportunidades de conocimiento y progreso. A mis amigos que me motivaron para seguir adelante, también lo dedico a las generaciones futuras que se beneficiaran de esta investigación, para que tengan una base sólida en la cual puedan respaldarse. A mi director de proyecto por su asesoría y dirección en colaboración con mis lectores y sinodales.

# **JULIO CESAR SANDOVAL REYES**

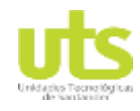

Simulación de un banco de pruebas de trasferencia de calor a través del software ASPEN HYSYS

### **AGRADECIMIENTOS**

Primordialmente, agradecemos a Dios por acompañarnos en todo momento y bendecirnos, para tener fuerzas y ánimos de continuar nos nuestro crecimiento como personas y profesionalmente. Con el fin de culminar con éxitos el largo camino que comprende los estudios realizados, y los que faltan por realizar, esto no sería posible sin el apoyo de nuestras familias y amigos, que dieron de su parte para alcanzar esta meta. Con su ayuda y consejos, nos permitieron seguir adelante a pesar de los retos que se presentaron en el proceso de nuestro estudio universitario.

Mil gracias a las Unidades Tecnológicas de Santander sede Barrancabermeja, por brindarnos la oportunidad de darnos las herramientas necesarias para formarnos como profesionales y enfrentar las exigencias del campo laboral. Por último, y no menos importante, a la Ing. LEIDYS MARLEYN RODRIGUEZ CASTRO por su paciencia y sabiduría, al guiarnos en el proceso de este trabajo, además de ser un gran docente y apoyarnos en el tiempo que duró nuestra carrera.

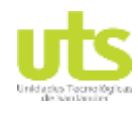

Simulación de un banco de pruebas de trasferencia de calor a través del software ASPEN HYSYS

### **CONTENIDO**

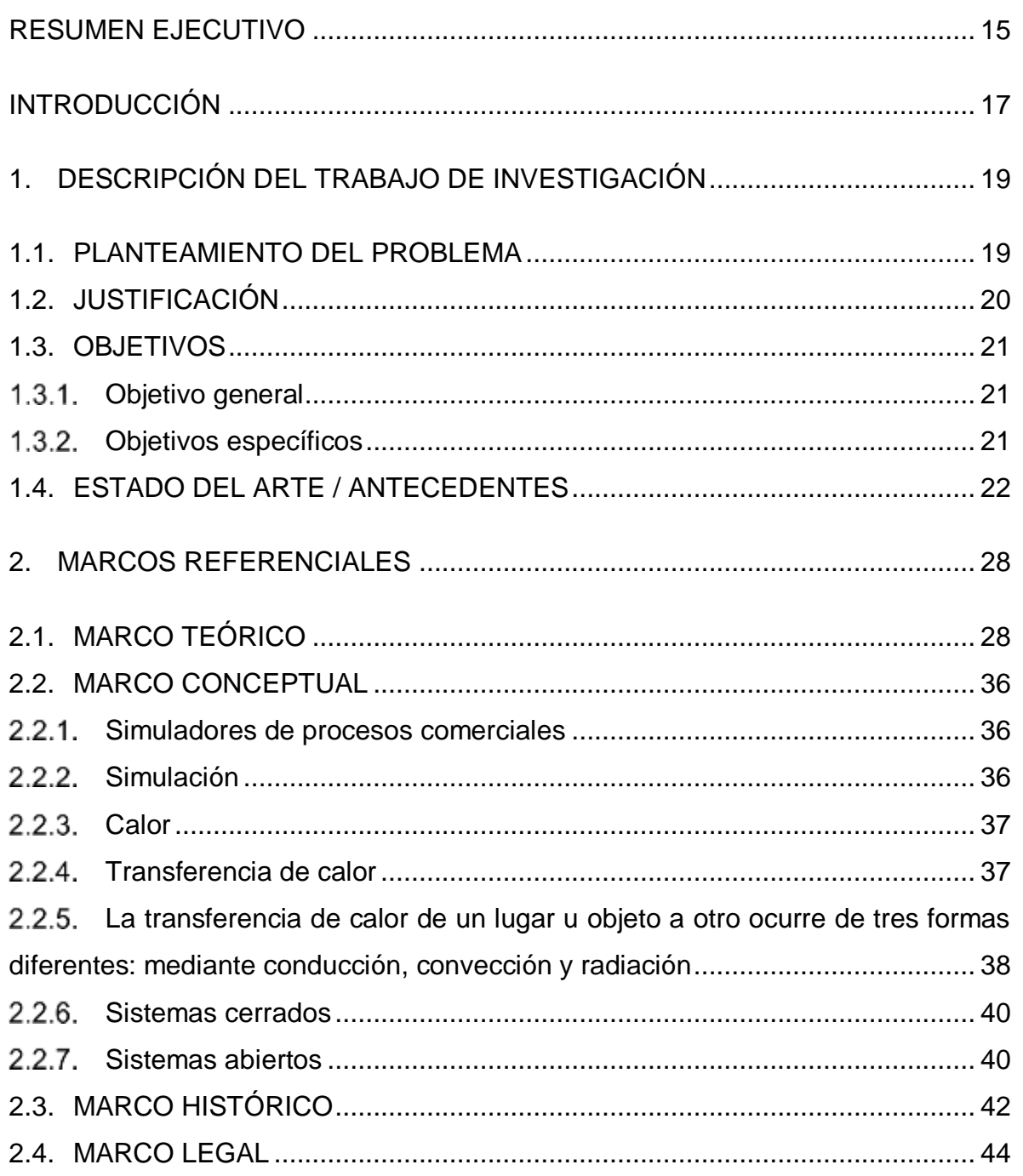

Simulación de un banco de pruebas de trasferencia de calor a través del software ASPEN HYSYS

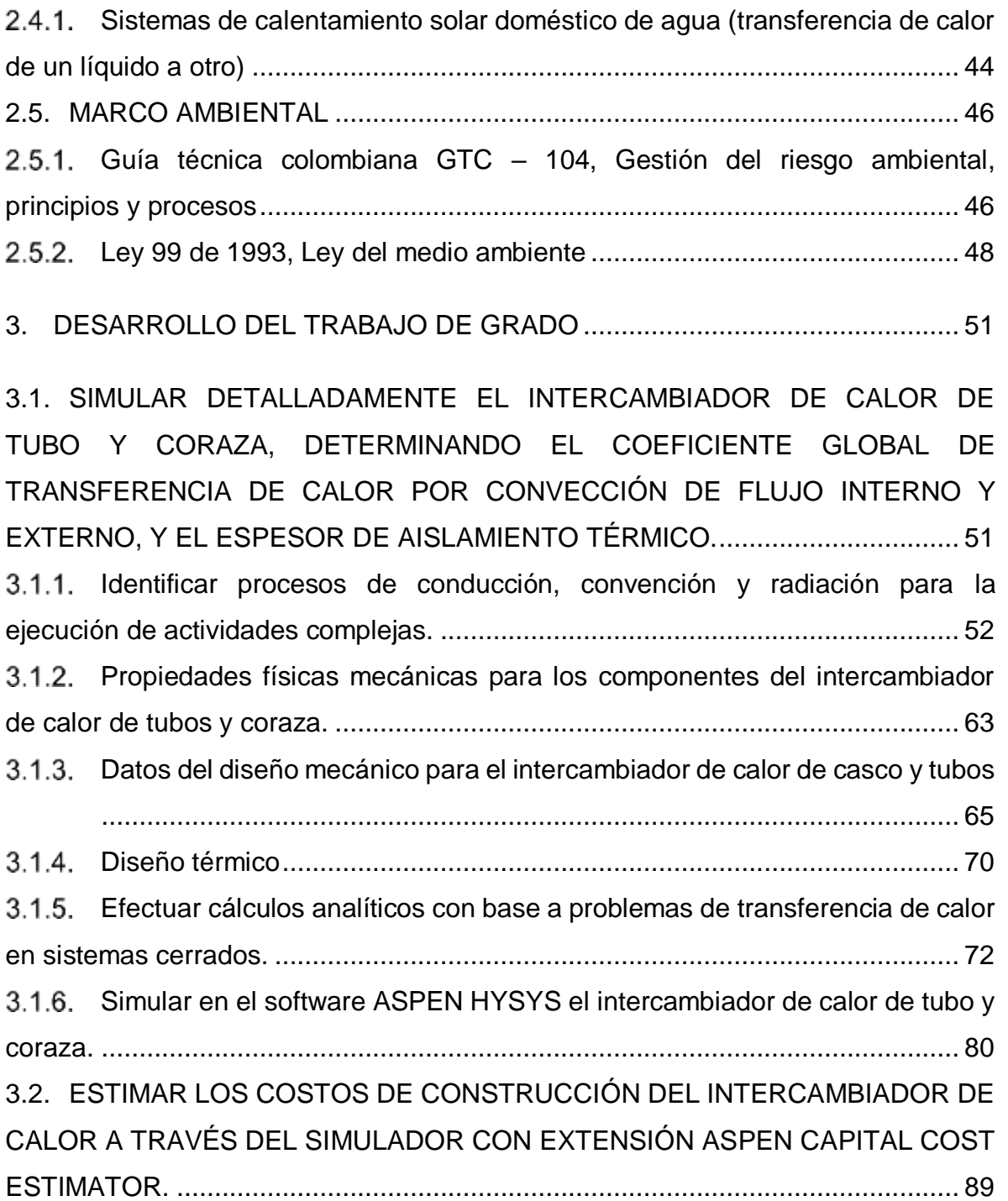

3.3. ELABORAR LOS MANUALES BÁSICOS PARA EL ESTUDIO Y USO DE LA HERRAMIENTA DE SIMULACIÓN, PARA QUE SIRVAN COMO APOYO A LAS ASIGNATURAS DE TERMODINÁMICA Y TRANSFERENCIA DE CALOR.......... 92 4. RESULTADOS.............................................................................................. 104

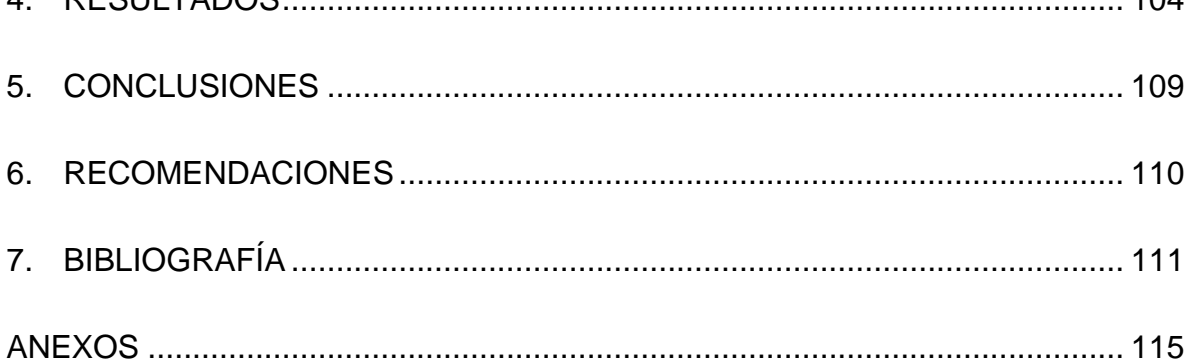

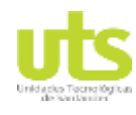

Simulación de un banco de pruebas de trasferencia de calor a través del software ASPEN HYSYS

# **LISTA DE FIGURAS**

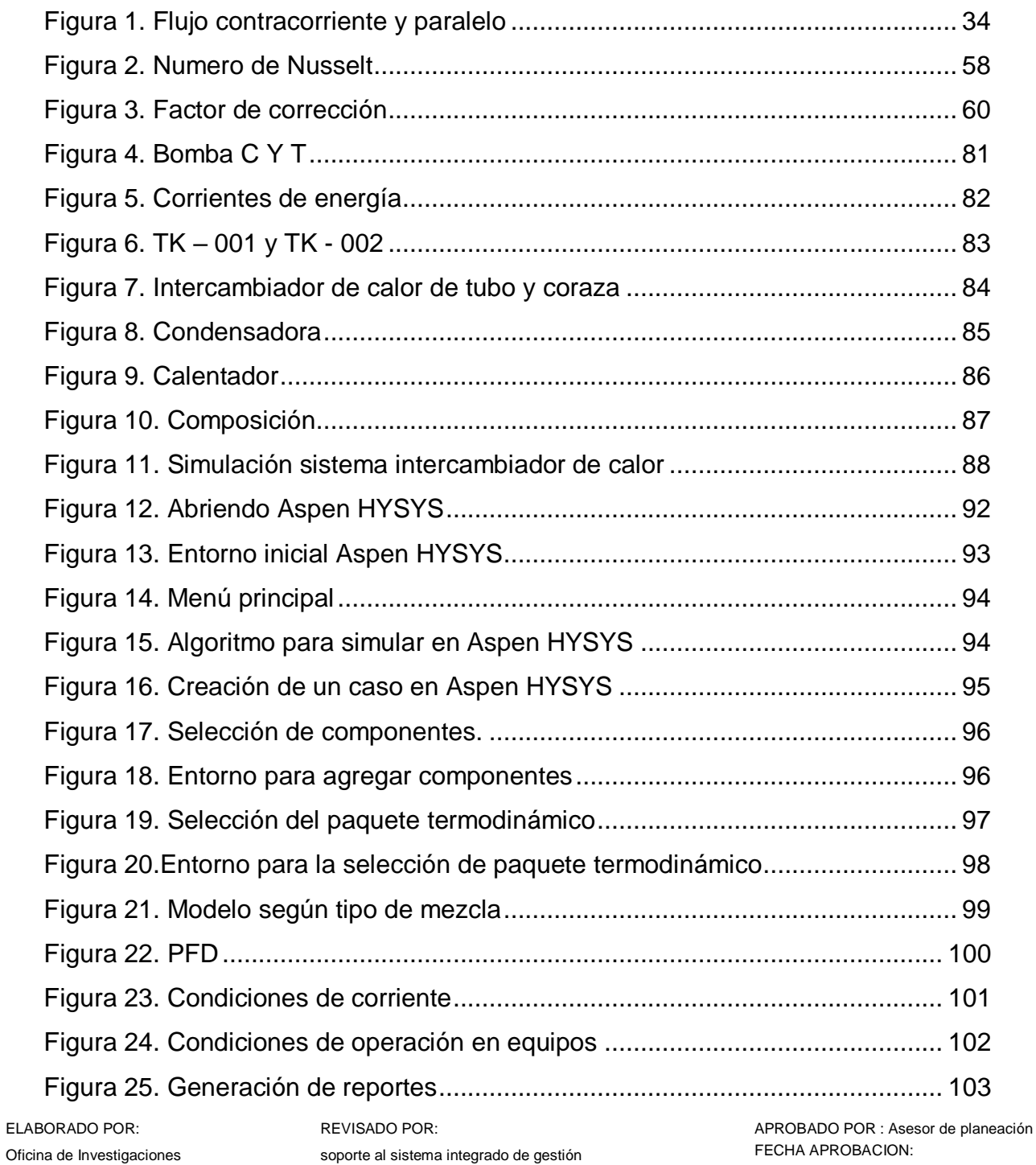

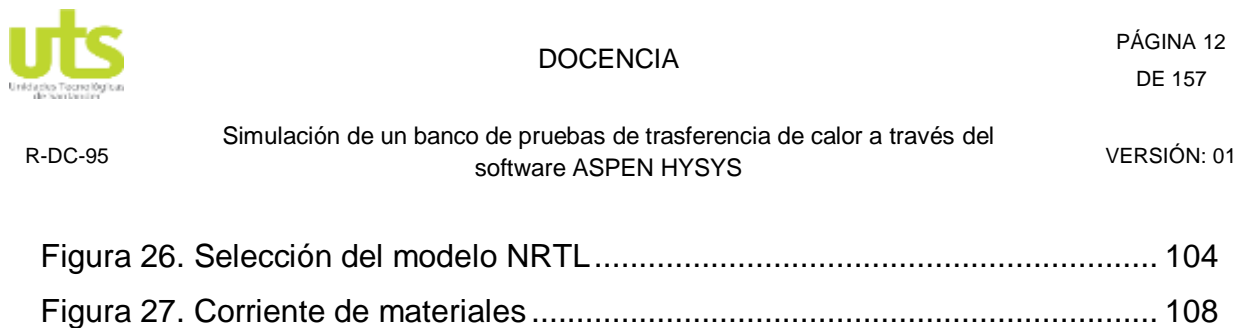

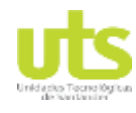

Simulación de un banco de pruebas de trasferencia de calor a través del software ASPEN HYSYS

## **LISTA DE TABLAS**

### pág.

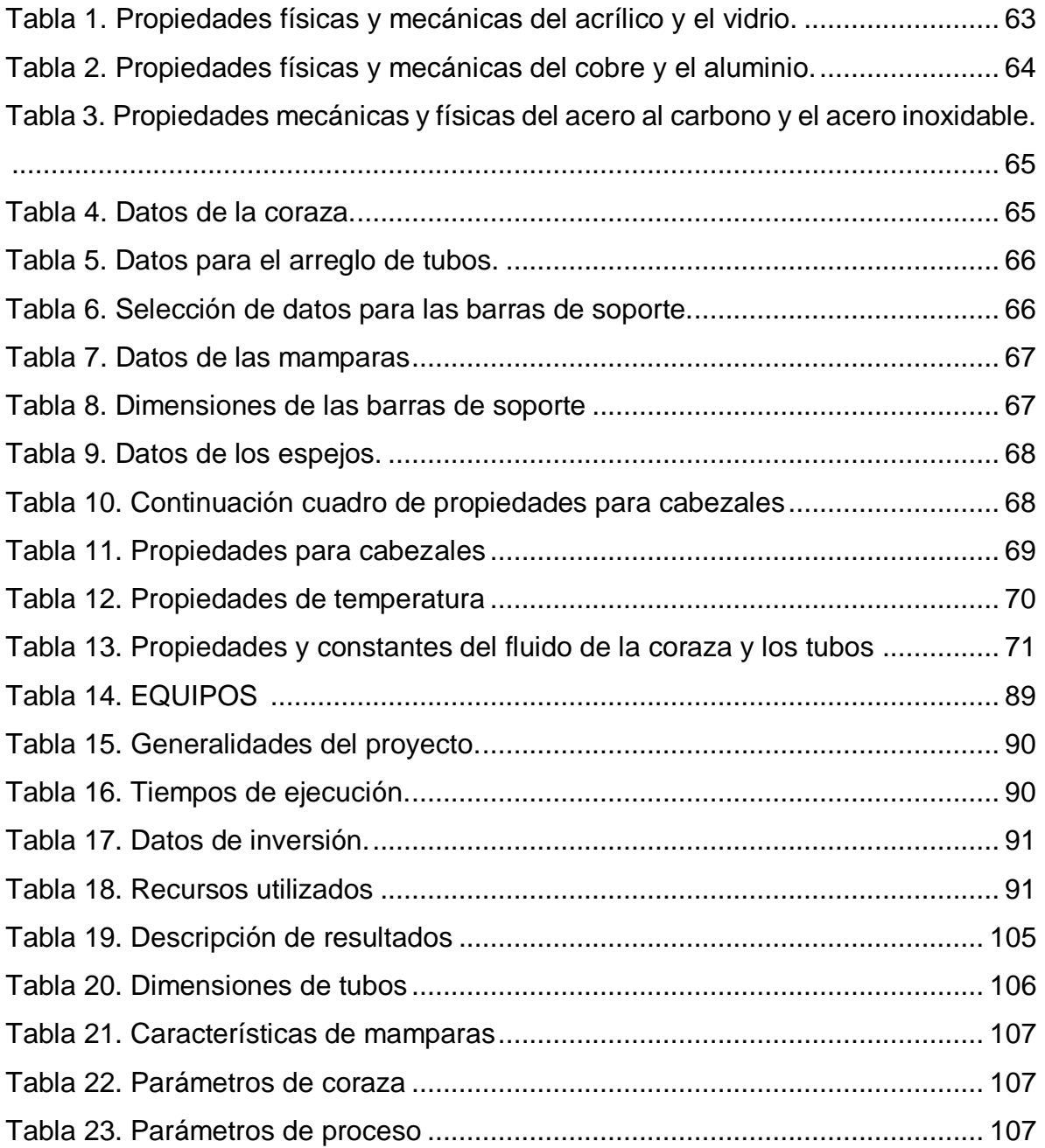

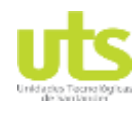

Simulación de un banco de pruebas de trasferencia de calor a través del software ASPEN HYSYS

# **LISTA DE ANEXOS**

### pág.

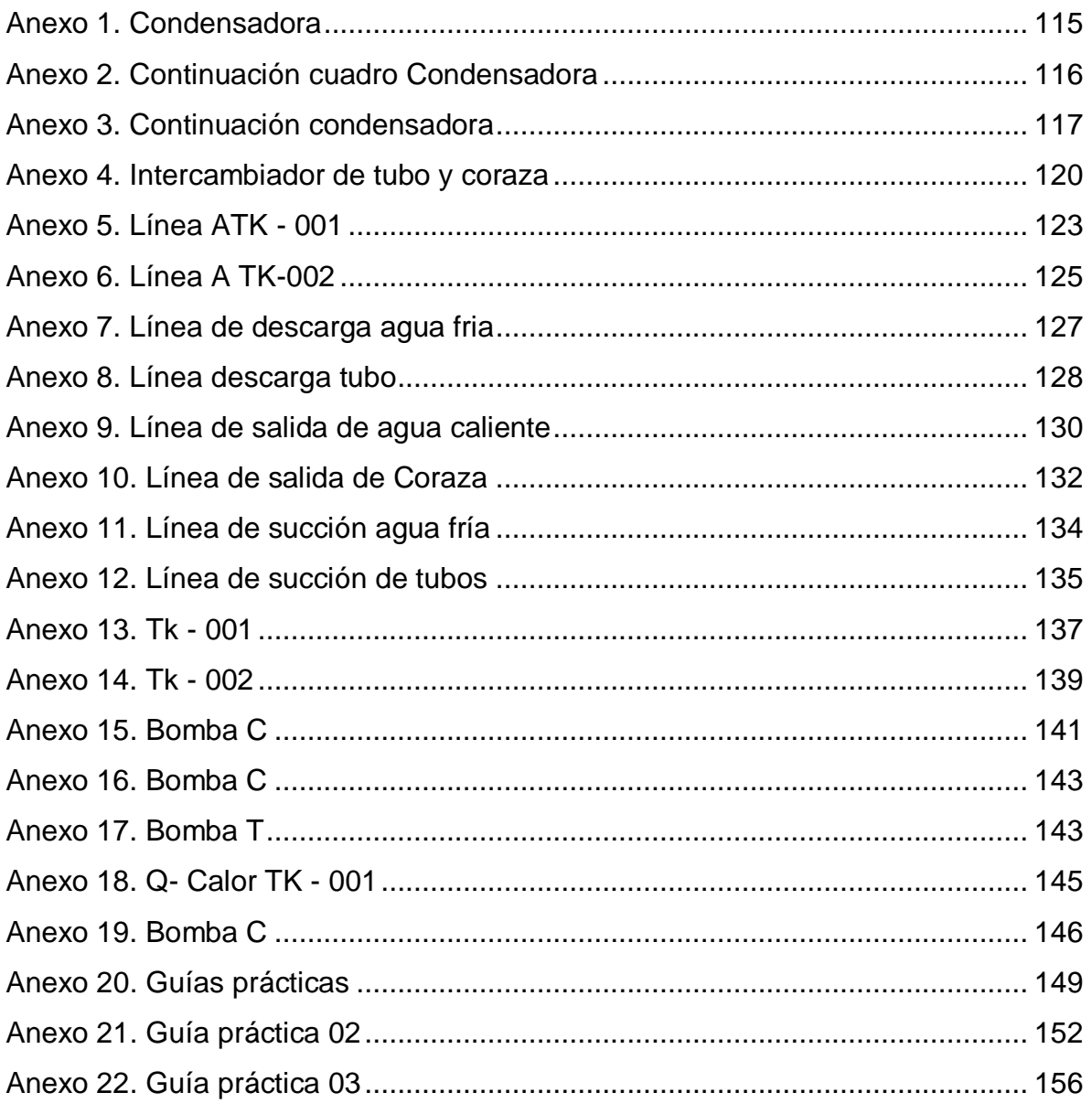

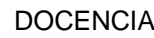

Simulación de un banco de pruebas de trasferencia de calor a través del software ASPEN HYSYS

### **RESUMEN EJECUTIVO**

Por muchos años, el estudio de diversos campos de la ingeniería enfocados a evaluar el comportamiento de transferencia de calor se ha convertido en un aspecto altamente relevante, por lo que el surgimiento de nuevos métodos analíticos y sistemas computacionales que faciliten la realización de problemas complejos en el área de producción y conversión de energía ha incrementado vertiginosamente.

Es por esto, que la viabilidad de emplear sistemas computacionales y metodologías estratégicas es altamente factible. Por lo que se establece la estructuración de un proyecto investigativo referente a la simulación de un banco de pruebas de transferencia de calor el cual permita la disponibilidad didáctica a los estudiantes de las Unidades Tecnológicas de Santander sede Barrancabermeja mediante la adquisición de una herramienta de programación debidamente aprobada y válida para la ejecución de problemas complejos, expuestos en el desarrollo del proceso formativo del área de electromecánica con base a temáticas de transferencia de calor y termodinámica.

La simulación de una interfaz que efectué los procesos de ciclos termodinámicos se lleva a cabo mediante el software ASPEN HYSYS, caracterizado por el desarrollo dinámico de operaciones unitarias, diseño de procesos y modelado de rendimiento. La selección del programa se determina debido a su sencilla forma de usar, rigurosa capacidad de simulación y rápida predicción de especificaciones de diseño de proceso, análisis del sistema propuesto y estimación de variables de transferencia de calor según el objeto de estudio.

Por otra parte, la realización de esta investigación le confiere al estudiantado una herramienta de gran envergadura, debido a que permite la interacción didáctica e invaluable de conceptos y teorías expuestas durante el proceso formativo,

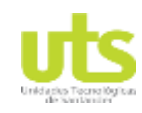

DOCENCIA PÁGINA 16 DE 157

R-DC-95

Simulación de un banco de pruebas de trasferencia de calor a través del software ASPEN HYSYS

mejorando el trabajo y desarrollo de cálculos numéricos de forma rápida y con un margen de error significativo.

La investigación requiere de la implementación de una metodología descriptiva que establece la derivación de una columna de variables, estructuradas con información relevante en cuanto a teorías, conceptos de procesos que intervienen en la transferencia de calor y variables obtenidas en problemas termodinámicos. Además, de conclusiones y teorías señaladas por parte de antecedentes que diseñaron actividades con igual medida al presentado.

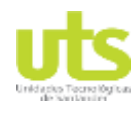

Simulación de un banco de pruebas de trasferencia de calor a través del software ASPEN HYSYS

### **INTRODUCCIÓN**

En el desarrollo de la investigación y la academia que se viene dando en el país, es de vital importancia generar espacios académicos dentro de las instituciones educativas de alto impacto en la región que permitan a los estudiantes interactuar de manera directa con una metodología clara y estructurada frente a los comportamientos de sistemas estudiados en las cátedras institucionales, este es el caso de la asignatura termodinámica y transferencia de calor, las cuales ejercen una influencia significativa en el desarrollo técnico de los egresados de las Unidades Tecnológicas de Santander, por ende el estudio de estas áreas del conocimiento necesariamente deben tener un enfoque pragmático, que consienta un mayor desempeño a los estudiantes como profesionales.

A partir de esto, el objetivo primordial de esta memoria es la estructuración de una metodología clara de estudio de un intercambiador de calor de tubo y coraza; con este fin se desarrollan manuales básicos para el análisis y uso de la herramienta de software utilizada en la simulación del sistema propuesto, no obstante para llegar a este fin es necesario recorrer una brecha de investigación, diseño y desarrollo multidisciplinario que permita abastecer de herramientas robustas para llevar a cabo los alcances establecidos, asimismo de manera preliminar es necesario plantear una interfaz de usuario en el modelado con el fin de generar una retroalimentación posteriori, por lo que se considera necesario definir unas bases teóricas claras sobre los procesos de transferencia de calor observados en el medio.

Del mismo modo se identificara los mecanismos básicos de transferencia de calor en el sistema tales como la conducción, convección y radiación, posteriormente se efectuara cálculos analíticos con base a problemas de transferencia de calor en sistemas cerrados, el fin de este paso es llevar a cabo una identificación del medio

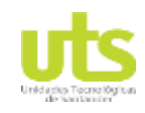

Simulación de un banco de pruebas de trasferencia de calor a través del software ASPEN HYSYS

para posteriormente realizar una simulación del sistema en una herramienta de software dispuesta por los autores, la cual se espera que en un futuro cercano se convierta en una herramienta básica para cualquier egresado de nuestra institución.

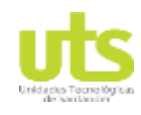

# **1. DESCRIPCIÓN DEL TRABAJO DE INVESTIGACIÓN**

# **1.1. PLANTEAMIENTO DEL PROBLEMA**

En la actualidad el surgimiento de software y técnicas matemáticas direccionadas a minimizar el desarrollo de extensos cálculos, reducir errores, tiempos y esfuerzos ha aumentado notoriamente por lo que el uso de estos sistemas se ha caracterizado por ser de gran necesidad en el campo de estudio. Con base a esto las Unidades Tecnológicas de Santander regional Barrancabermeja a pesar de manejar temáticas de sistemas de programación, se ha evidenciado que no se imparte de forma adecuada, profundizada y pertinente a los problemas enfrentados en el campo industrial el uso de metodologías y modelos computacionales que permitan al estudiante del área electromecánica la diversificación de distintas técnicas de solución matemática orientadas a la minimización de extensos procesos matemáticos por lo que se ha visto un déficit en el desarrollo de actividades didácticas donde se interactúe con la modelación de problemas que a pesar de ser complejos y amplios cuenten con una solución altamente rápida, eficiente, versátil y con menor esfuerzo.

Las Unidades Tecnológicas de Santander sede Barrancabermeja cuenta con un banco de pruebas de transferencia de calor el cual se encuentra obsoleto por la falta de un mantenimiento, lo cual desencadeno efectos adversos en el funcionamiento, ocasionando la interrupción de las funciones del sistema operativo y de control y en ultimas la inhabilitación del mismo. Por lo tanto, se considera el rediseño del equipo que permita la caracterización y modelado matemático del sistema de transferencia de calor el cual consta de un intercambiador de calor de tubo y coraza, una caldera, intercambiador de placas y una unidad de refrigeración, con el propósito de efectuar la simulación del banco de pruebas mediante el software ASPEN HYSYS.

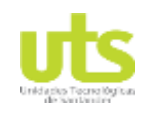

Simulación de un banco de pruebas de trasferencia de calor a través del software ASPEN HYSYS

# **1.2. JUSTIFICACIÓN**

Al emplear una interfaz como método para el modelado de datos, el cual permita que, al ingresar una serie de variables o datos exactos, la información sea interpretada y transcrita en forma de patrones y comandos que posibilite la ejecución de un programa, se busca crear una herramienta útil para la recopilación y lectura de datos numéricos que dé como resultado un cálculo avanzado que facilite medir la transferencia de calor en sistemas cerrados por medio de un proceso de simulación digital.

La ejecución de la interfaz mediante el software ASPEN HYSYS, da cabida al uso de herramientas de programación para la conversión de códigos y variables numéricas, accediendo a la solución de problemas relacionados con la transferencia de energía: en este caso calórico, procesos de conducción, convección y radiación en circuitos de acuerdo a los parámetros medibles ingresados. El sistema de simulación implementado otorga una técnica de trabajo de medición, que permite a los estudiantes la elaboración de cálculos de forma dinámica según los requisitos exigidos por el banco de pruebas para la representación gráfica y desarrollo de las operaciones.

En la estructuración del proyecto de investigación este instrumento de simulación cede a los estudiantes del área electromecánica la posibilidad de efectuar un procedimiento que garantice una mayor confiabilidad en los resultados con relación a los datos ingresados en el banco de pruebas de transferencia de calor, evitando innumerables ciclos de prueba y error por medio de la validación de variables. Sin dejar de lado, que esta se cataloga como un instrumento útil en cuanto calidad, eficacia y rápido desarrollo de los procesos, aprobado y validado a través de la medición de un margen de error significativo.

ELABORADO POR: Oficina de Investigaciones

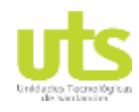

Simulación de un banco de pruebas de trasferencia de calor a través del software ASPEN HYSYS

### **1.3. OBJETIVOS**

### **Objetivo general**

Modelar un banco de pruebas de trasferencia de calor usando las potencialidades del software ASPEN HYSYS.

### **Objetivos específicos**

- Simular detalladamente el intercambiador de calor de tubo y coraza, determinando el coeficiente global de transferencia de calor por convección de flujo interno y externo, y el espesor de aislamiento térmico.
- Estimar los costos de construcción del intercambiador de calor a través del simulador con extensión Aspen capital Cost Estimator.
- Elaborar los manuales básicos para el estudio y uso de la herramienta de simulación, para que sirvan como apoyo a las asignaturas de termodinámica y transferencia de calor.

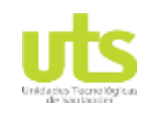

Simulación de un banco de pruebas de trasferencia de calor a través del software ASPEN HYSYS

### **1.4. ESTADO DEL ARTE / ANTECEDENTES**

Diego Martinez (2017) afirma en su tesis que se realizó el diseño de un software para el cálculo de un intercambiador de calor desde los distintos aspectos que lo proceden. Los intercambiadores de calor forman parte de la industria en general ya que con estos equipos se logran cambios de temperatura en los fluidos ya sea calentando o enfriando, estas operaciones son importantes dado que hay equipos que necesitan un fluido para conservar su temperatura de operación. Dependiendo del uso específico de estos, se pueden clasificar en Condensador, Rehervidor, Vaporizador, Enfriador, Calentador. Se planteó un proyecto interno en el cual mediante unas características dadas se realizó un software para el diseño preliminar de un intercambiador tanto hidráulico como térmico. Este programa fue realizó mediante el uso del software MATLAB y su herramienta para interfaces graficas Guide.

En este proyecto se realizó un programa para el diseño de intercambiadores de calor de coraza y tubo en el software MATLAB, el cual funciona con cinco fluidos (Agua, Queroseno, Gasolina, Petróleo y Aceite Refrigerante) y tres materiales (Acero Inoxidable AISI 304, Acero al carbono AISI 4140 y Cobre) (Diego Fernando, 2017). Concluye que, con el desarrollo de este software se creó una herramienta versátil, la cual bajo unos parámetros iniciales desarrolla el diseño de un intercambiador de coraza y tubos obteniendo los datos necesarios para su implementación, minimizando tiempo en el diseño de este.

Pablo Andrés (2014) afirma que los objetivos de su proyecto fueron validar la información termodinámica calculada por la herramienta UNIFAC de Hysys, para luego llevar a cabo el diseño del sistema de destilación basándose en los datos de entrada incluidos en la ingeniería básica de ABB. Luego validamos el modelo de

ELABORADO POR: Oficina de Investigaciones

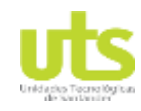

**DOCENCIA** PÁGINA 23 DE 157

R-DC-95

Simulación de un banco de pruebas de trasferencia de calor a través del software ASPEN HYSYS

simulación con los datos planteados por ABB, el cual nos permita manejar las diferentes corrientes, variables y condiciones de los equipos que interactúan en este proceso y de esta forma reunir la información necesaria que permita mediante el conocimiento del fundamento de las operaciones unitarias y termodinámica manejar el proceso y hacer correcciones respectivas en su funcionamiento. El alcance del proyecto se enmarca en optimizar el proceso de recuperación mediante cambios significativos en corrientes de la simulación, por medio de las variables manipuladas en el proceso, de la misma manera hacer comparaciones con respecto a las ventajas de seleccionar un modelo de columna convencional frente a la planteada por ABB.

La principal fuente de parámetros de interacción binarios para los modelos de actividad son los datos experimentales. Hysys para predecir los datos de equilibrio usa una extensiva base de datos (Data Collection DECHEMA) (Pablo Andrés, 2014). Los cuales no se encuentran en todas las condiciones de operación, conllevando a la interpolación de los coeficientes binarios. Para las interacciones desconocidas, Hysys, predice los parámetros través del método de UNIFAC. Luego de verificar, y definir los modelos termodinámicos a utilizar, se elabora el "Shortcut distillation".

La cual permite calcular unos estimados de los parámetros de diseño, que sirven como punto de partida para los cálculos rigurosos. El Shortcut distillation calcula a través de Fenske-Underwood-Gilligham el número de platos teóricos, el plato de alimento, la relación de reflujo mínimo y las temperaturas de condensador y reboiler. Antes de entrar al Shortcut, primero se debe definir la corriente de entrada (Pablo Andrés, 2014). Esta corriente se llamó "Feed", además del nombre de la corriente, también se requiere la presión, la temperatura (o condición de fase), el flujo y las composiciones de cada componente, todo especificado.

ELABORADO POR: Oficina de Investigaciones

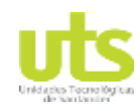

DOCENCIA PÁGINA 24 DE 157

R-DC-95

Simulación de un banco de pruebas de trasferencia de calor a través del software ASPEN HYSYS

Pablo Andrés (2014) Concluye que, se validaron los datos termodinámicos de las interacciones binarias calculadas por UNIFAC, comparándolos con los datos experimentales encontrados en bibliografías científicas. Se determinó que los datos arrojados por Hysys para las interacciones de 1-Buteno-n-Butano, Propano-n-Butano, Propano-Propileno y Propileno-1-Buteno mantienen un coeficiente de regresión cercanos, obteniendo la misma tendencia en los datos graficados, esto nos indica que los modelos utilizados como base en la simulación (NRTL-PR), son válidos para trabajar la mezcla de estudio. Se comparó el diseño calculado en la simulación, con el diseño planteado en la ingeniería básica, teniendo en cuenta criterios importantes de diseño y las concentraciones de los componentes en las corrientes de salida.

Hugo M. & Luis C. (2012) indican que, su trabajo presenta el desarrollo de una herramienta computacional para estimar los costos puestos en puerto (F.O.B, por sus siglas en ingles) de equipos de procesos industriales. Para esto se hizo una clasificación de los equipos comunes utilizando los simuladores de procesos comerciales: Hysys, Unisim, Chemcad y SuperProDesign, de donde se obtuvo una matriz de estos equipos, como por ejemplo los tanques, intercambiadores de calor, bombas, compresores, entre otros. Para validar la efectividad de esta herramienta los resultados obtenidos se compararon con los arrojados por el software Aspen In PlantCost evaluando tres casos de estudio que incluían equipos tales como columna de destilación, evaporador e intercambiador de calor los cuales son representativos de industrias de procesos químicos y biotecnológicos.

Algunas de las fuentes que permiten conocer cuáles son los equipos industriales utilizados en distintos procesos y operaciones unitarias, son precisamente, los simuladores comerciales tales como Hysys,Unisim, super pro, Chemcad, entre otros (Hugo M. & Luis C., 2012). De acuerdo con lo anterior se seleccionaron equipos

ELABORADO POR: Oficina de Investigaciones REVISADO POR: soporte al sistema integrado de gestión

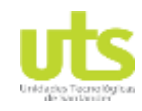

**DOCENCIA** PÁGINA 25 DE 157

R-DC-95

Simulación de un banco de pruebas de trasferencia de calor a través del software ASPEN HYSYS

convencionales como bombas, intercambiadores de calor, compresores y filtros, debido a que son indispensables para el transporte de fluidos y para optimizar el rendimiento energético dentro de la planta. También se seleccionaron equipos de transferencia de masa comunes, tales como torres de destilación, secadores, y evaporadores.

Hugo M. & Luis C. (2012) Determina que, el estudio de los métodos de estimación de costos de equipos reveló que estos están basados principalmente en datos de construcción de equipos de diferentes plantas de proceso, que son compilados, depurados y luego relacionados mediante una correlación matemática, que involucra, uno o más factores de medida característicos con un precio de adquisición F.O.B, los cuales son actualizados mediante un índice de costo. Mayoría de los softwares comerciales han abordado la evaluación de costos de equipos convencionales de manera amplia, como consecuencia de que originalmente fueron concebidos para la industria petroquímica.

Sánchez (2012) declara en su tesis el dimensionamiento, modelado y control de un intercambiador de calor agua-gas, de coraza y tubos, con fluidos a contracorriente. El dimensionamiento se realizó en función de las condiciones del aire que sale del compresor (flujo másico y temperatura) y de la temperatura de operación de la celda de combustible (80°C). En esta tesis se aborda el control del subsistema de manejo de temperatura para el aire que entra al cátodo de la celda de combustible con el propósito de mejorar el simulador, por medio de una dinámica controlada de un intercambiador de calor.

La dinámica del intercambiador de calor está controlada por un regulador auto sintonizable y un controlador PI (Sánchez, 2012). El controlador PI fue agregado para asegurar que la temperatura del aire que sale del intercambiador de calor Th

ELABORADO POR: Oficina de Investigaciones

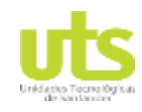

**DOCENCIA** PÁGINA 26 DE 157

R-DC-95

Simulación de un banco de pruebas de trasferencia de calor a través del software ASPEN HYSYS

alcance el valor de la temperatura de referencia del aire si esta cambia y principalmente para compensar en su totalidad las perturbaciones en la corriente de carga. La primera prueba que se realizó fue simular al sistema ante una corriente de carga de 191Amp, que hace que el compresor produzca un flujo másico de 0.05205 kg/s con una temperatura 114.74°C de aire que entra al intercambiador de calor, siendo este el punto de operación estable del sistema donde se realizó la linealización.

Sánchez (2012) Indicó que, con las simulaciones realizadas en Aspen Plus® del intercambiador de calor se verificó el valor en estado estable de la temperatura del aire y del agua que sale del sistema no lineal del intercambiador de calor sin control con un factor de corrección fijo de 0.9 que se tiene en Matlab ®, obteniendo valores muy parecidos entre las simulaciones realizadas en Aspen Plus® y Matlab® de dichas temperaturas de salida del sistema.

F. Brs. Dresden, G. Benjamín, & F. Fabiana (2011) afirman que el objetivo principal de su investigación fue elaborar un programa en el lenguaje de programación LabView que permita, de manera rápida y sencilla, evaluar el desempeño de los intercambiadores de calor de doble tubo, carcasa y tubos, placas lisas y placas corrugadas tipo chevron. El presente trabajo inicia con la creación de una base de datos para la obtención de propiedades físico-químicas de hidrocarburos, alcoholes, entre otros. Posteriormente, se obtienen los modelos matemáticos que rigen el proceso de intercambio de calor en estado estacionario y dinámico.

F. Brs. Dresden, G. Benjamín, & F. Fabiana (2011) concluyeron que en su trabajo especial de grado, se determinó que para el proceso de intercambio de calor en estado estacionario deben especificarse para cada corriente: presión, flujo másico, temperatura de entrada y todas las composiciones menos una. Se determinó que

ELABORADO POR: Oficina de Investigaciones

**DOCENCIA** PÁGINA 27 DE 157

R-DC-95

Simulación de un banco de pruebas de trasferencia de calor a través del software ASPEN HYSYS

para el proceso de intercambio de calor en condiciones dinámicas a lazo cerrado se deben especificar para cada corriente: presión, temperatura, flujo másico de entrada y todas las composiciones menos una. Además, el volumen ocupado por el fluido en cada sección. Se desarrolló una base de datos para las propiedades físicoquímicas de los componentes en Microsoft Access.

Eduardo Silva (2012) Señala en su Trabajo con el Título denominado, "simulación de intercambiadores de calor, diseño de redes de intercambio calórico y estimación de costos usando aspen", se han utilizado las herramientas del programa para realizar estimaciones económicas de un proceso, diseñar redes de intercambio calórico y simular un intercambiador de calor.

Se utilizó el programa Aspen Capital Cost Estimator para estimar el costo de equipos y el costo de la inversión de capital fijo de un proceso de obtención de gas natural licuado, simulado en Aspen HYSYS. Los costos entregados por Aspen Capital Cost Estimator se compararon con los resultados obtenidos a través de ecuaciones y métodos bibliográficos para la estimación de la inversión de capital fijo. Se crearon tres diseños de redes de intercambiadores de calor para un proceso simple, utilizando las herramientas del Aspen Energy Analyzer (Eduardo Silva, 2012). Se analizaron los diseños creados para luego elegir el más económico.

Eduardo Silva (2012) Concluye que el programa Aspen Capital Cost Estimator brinda ayuda para optimizar el diseño de un proceso creado en un simulador, ya que, alerta al usuario de posibles errores en el dimensionamiento de equipos. Aspen CCE resulta ser una gran herramienta para realizar evaluaciones económicas, debido a que el programa entrega información con gran detalle de una planta de proceso en un período corto de tiempo. Esto permite comparar diferentes alternativas en etapas iniciales del proyecto.

ELABORADO POR: Oficina de Investigaciones

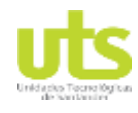

Simulación de un banco de pruebas de trasferencia de calor a través del software ASPEN HYSYS

### **2. MARCOS REFERENCIALES**

## **2.1. MARCO TEÓRICO**

Transmisión de calor

Está relacionada con la razón de intercambio de calor entre cuerpos calientes y fríos llamados fuente y recibidor (Fonseca & Riveros, 2009). Este fenómeno se verifica debido a la fuerza impulsora de una diferencia de temperaturas, el calor fluye de la región de alta temperatura a la temperatura baja.

Fonseca & Riveros (2009) "La transferencia de energía en forma de calor es muy común en muchos procesos químicos y de otros tipos. La transferencia de calor suele ir acompañada de otras operaciones unitarias, tales como secado, destilación, combustión y evaporación" (pág. 39).

Ley de Fourier

Si se considera una placa de un material solido que se encuentra a la temperatura  $T_0$ y en un instante dado una de las caras se somete a una temperatura  $T_1 > T_0$ , se origina un flujo de calor Q, variable durante el tiempo que tarda la placa en alcanzar la distribución lineal de temperaturas (Fonseca & Riveros, 2009). En el flujo de calor a través de una pared, el flujo se realiza por la diferencia de temperaturas entre las superficies calientes y frías, existe una resistencia al flujo de calor. La conductancia es la reciproca de la resistencia al flujo de calor, se puede expresar como flujo de:

Simulación de un banco de pruebas de trasferencia de calor a través del software ASPEN HYSYS

Conductancia x potencial

Para hacer la expresión anterior una igualdad se debe evaluar de tal manera que ambos lados sean dimensional y numéricamente correctos.

 $Q=\frac{Q}{a}$  $\frac{\alpha}{\theta}$  = conductancia x  $\Delta T$  Ecuación 1

Donde:

Q<sup>1</sup> es igual al calor transmitido (BTU)

Θ es igual al intervalo de tiempo (h)

 $\Delta$  T es igual a la diferencia de temperatura que es igual al potencial ( $\textdegree$ F)

La conductancia tiene dimensiones de BTU/h °F. Cuando este valor se reporta para un material de pie de grueso con un área de flujo de pie<sup>2</sup> (Fonseca & Riveros, 2009). La unidad de tiempo (Θ) 1 h y la diferencia de temperaturas ( $\Delta$  T) 1 °F se llama conductividad térmica K. las correlaciones entre la conductividad térmica y la conductancia de una pared de grueso (L) y área (A) están dadas por: Conductancia = K A/L, entonces:

 $Q=K\frac{A}{I}$ L ∆ Ecuación 2

El declive de temperaturas en el fluido depende de las características de flujo de este y a menudo son complejas (Gonzalez, 1998). Por consiguiente, es más conveniente calcular el flujo de calor disipado por el sistema en términos de la diferencia total de temperaturas entre la superficie de este y el fluido. Es decir:

 $Q = h A \Delta T$  Ecuación 3

ELABORADO POR: Oficina de Investigaciones

Simulación de un banco de pruebas de trasferencia de calor a través del software ASPEN HYSYS

"Esta ecuación se conoce como la ley del enfriamiento de Newton, y define el coeficiente de transferencia de calor h, sobre este término tiene influencia la naturaleza del fluido y la forma de agitación y debe ser evaluada experimentalmente" (Gonzalez, 1998, pág. 51).

Cuando la radiación se emite desde una fuente a un recibidor, parte de la energía se absorbe por este y parte es reflejada (Gonzalez, 1998). Un radiador perfecto o cuerpo negro es aquel que emite energía radiante de su superficie a una razón proporcional a la cuarta potencia de su temperatura.

 $q = \nabla T4$  Ecuación 4

Donde:

- Q es igual a la densidad de flujo de calor
- T es igual a la temperatura absoluta
- ∇ Es igual a la constante de Stefan Boltzman

Por otra parte, un cuerpo real no satisface las características de un cuerpo negro, dado que emite unan menor cantidad de radiación que este (Gonzalez, 1998). Si un cuerpo emite a una temperatura dada, una fracción constante de emisión a un cuerpo negro, a cada longitud de onda, se conoce como cuerpo gris.

 $q = \in \nabla T$  Ecuación 5

### **Disposición de los fluidos**

González (2012) establece que para determinar el lugar de circulación de cada uno de los fluidos involucrados, se deben tener en cuenta los siguientes aspectos, teniendo en cuenta las condiciones físicas del fluido y procesos:

ELABORADO POR: Oficina de Investigaciones REVISADO POR: soporte al sistema integrado de gestión

- El fluido más corrosivo debe hacerse circular por el interior de la tubería, con el fin de evitar la corrosión de todo el intercambiador.
- Los fluidos con un alto factor de ensuciamiento es recomendable ubicarlos dentro de los tubos, ya que se puede modificar la velocidad de los mismos con el fin de reducir este efecto.
- Los fluidos con menor perdida de presión admisible deben ser alojados dentro de los tubos.
- El fluido con mayor viscosidad debe ser colocado fuera de los tubos con el fin de obtener altos coeficientes de transferencia al crearse una mayor turbulencia.
- El fluido con menor flujo másico es recomendable alojarlo fuera de los tubos para que sea sometido a una mayor turbulencia y de esta manera mejorar el coeficiente global de transferencia de calor.

Los intercambiadores de calor son dispositivos que permiten la transferencia de calor entre dos medios, los cuales pueden estar separados o en contacto (LLangari & Solis, 2012). Estos dispositivos son de vital importancia en muchos sistemas encargados del acondicionamiento de aire, dispositivos de refrigeración y producción de energía.

Llangari & solis (2012) indican que estos dispositivos se pueden clasificar de tres maneras:

### Por su función

ELABORADO POR: Oficina de Investigaciones

**DOCENCIA** PÁGINA 32 DE 157

R-DC-95

Simulación de un banco de pruebas de trasferencia de calor a través del software ASPEN HYSYS

- Intercambiador de calor regenerativo
- Intercambiador de calor no regenerativo

Por su construcción:

- Intercambiadores de coraza y tubos
- Intercambiadores de calor de placa
- Intercambiadores de calor de paso simple
- Intercambiadores de calor de múltiples pasos
- Intercambiadores de calor regenerador
- Intercambiadores de calor no regenerativos

Por su operación

- Intercambiador de calor de flujo paralelo
- Intercambiador de calor de contra flujo
- Intercambiador de calor de flujo cruzado

### **Tubos**

Su función es la de proporcionar la superficie de transferencia de calor entre el fluido que fluye por ellos y el que se encuentra en el exterior de los mismos. Los tubos pueden estar desnudos o poseer aletas con el fin de elevar el coeficiente convectivo del fluido del exterior al proporcionar un área externa de transferencia de calor hasta 5 veces mayor (Gonzalez, 2012).

Estos pueden ser fabricados en diversos materiales como: cobre, acero, acero inoxidable, etc. "El diámetro de la tubería debe estar dentro de las tolerancias

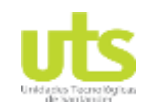

Simulación de un banco de pruebas de trasferencia de calor a través del software ASPEN HYSYS

dimensionales existentes comercialmente, ya que estos tendrán espesores de pared ya predeterminados y dados por la industria" (Burbano, 2014, pág. 26).

#### **Coraza**

Son construidas en acero con un espesor que varía según la presión de trabajo correspondiente. La norma TEMA establece diversos tipos de coraza para intercambiadores de calor, los cuales se identifican con tres letras, el diámetro en pulgadas del casco y la longitud nominal de los tubos en pulgadas.

"La primera letra indica el tipo de cabezal estacionario, los de tipo A representan el canal y la cubierta desmontable y los de tipo B representan el casquete, siendo estos los más comunes" (Burbano, 2014, pág. 27). La segunda letra indica el tipo de casco o coraza, la letra E representa una coraza de un paso y es la más común, la F representa la coraza de dos pasos, los de tipo G, H y J, son empleados para reducir las pérdidas de presión en la coraza, el K es utilizado en re hervidores de calderas y el de tipo U es el más económico.

#### **Bafles**

Se encuentran divididos mediante segmentos dobles, sencillos y triples. El uso de estos elementos está orientado al aumento del coeficiente de transferencia, los cuales bloquean parte de la sección transversal con el fin que el fluido en la carcasa induzca un movimiento de dirección alternante. "El flujo es entonces una combinación de flujos cruzado y paralelo con respecto al haz de tubos. Los baffles son segmentos circulares con perforaciones para dejar pasar los tubos" (Kern, 1987, pág. 72).

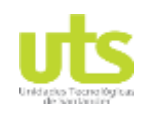

Simulación de un banco de pruebas de trasferencia de calor a través del software ASPEN HYSYS

### **Tapas**

Son elementos empleados en los cabezales de entrada y salida con el fin de proporcionar el cierre de los extremos del intercambiador. "Hay dos tipos de tapas (Abombadas y planas), las cuales se seleccionan teniendo en cuenta las condiciones de servicio" (Burbano, 2014, pág. 28).

### **Flujo contracorriente y paralelo.**

González (2013), señala que ocurre cuando los fluidos circulan en diferentes sentidos (contracorriente), mientras que el cocorriente deriva de la circulación del fluido.

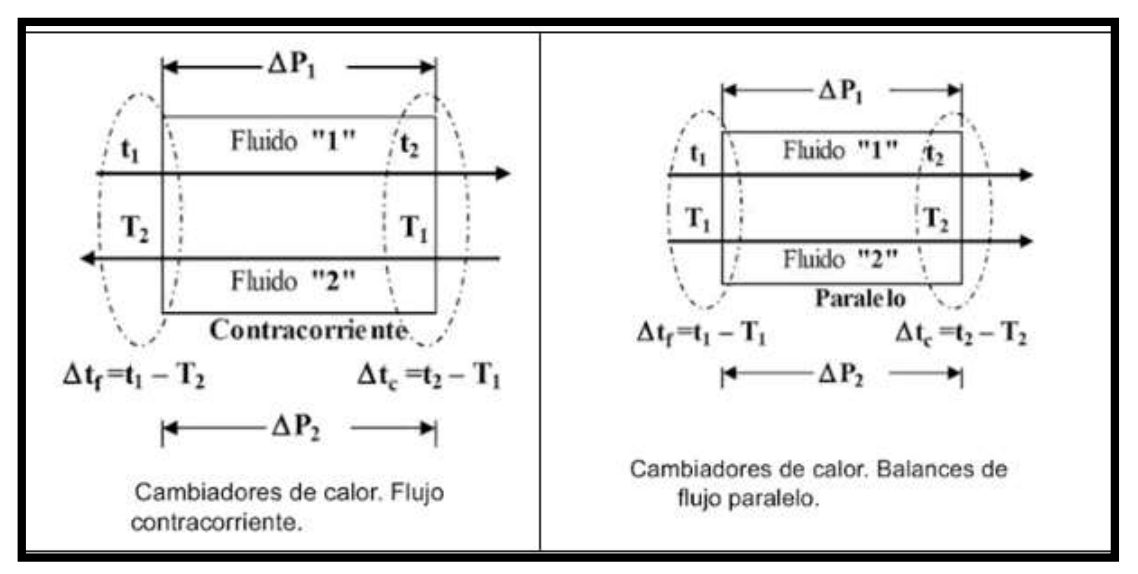

### **Figura 1.** Flujo contracorriente y paralelo

**Fuente:** GONZÁLEZ, Rogelio. Fluidos y equipos de gasificación criogénicos. Madrid: Ediciones Díaz de Santos, 2013. p. 190.

ELABORADO POR: Oficina de Investigaciones REVISADO POR: soporte al sistema integrado de gestión

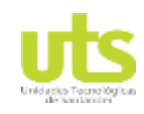

Simulación de un banco de pruebas de trasferencia de calor a través del software ASPEN HYSYS

#### **Métodos de diseño intercambiadores de calor**

"Para realizar el diseño de un intercambiador de calor de coraza y tubos es necesario tener en cuenta el diseño térmico, en el cual se realiza el análisis termodinámico del equipo en donde se puede conocer la taza de transferencia de calor" (Burbano, 2014, pág. 29). Seguidamente la selección de un método de diseño abarca el análisis de dos métodos que son: el LMTD (Diferencia de temperatura media logarítmica o diferencia de temperatura logarítmica media) y el NTU (Número de Unidades de Transferencia).

El método NTU es, permite el análisis de intercambiadores de calor. Por lo que se puede analizar el comportamiento de un determinado intercambiador de calor (un equipo que ya está construido) bajo parámetros diferentes a los de diseño. En este método se emplean varias curvas para la determinación de la relación entre la efectividad y los NTU54. El LMTD es un método de diseño. En él, con el conocimiento de las temperaturas de entrada y salida y el flujo másico de los fluidos es posible determinar el área de transferencia de calor siguiendo un procedimiento lógico. Considerando que lo que se desea es realizar el diseño, más no el análisis, de un intercambiador, se selecciona el método LMTD. Además, este método facilita la utilización de programas de computadora para realizar el diseño. (Cengel, 2007, pág. 76)

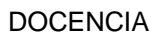

Simulación de un banco de pruebas de trasferencia de calor a través del software ASPEN HYSYS

# **2.2. MARCO CONCEPTUAL**

### **Simuladores de procesos comerciales**

Victor Hugo (2000) Señala que existe una gran variedad de simuladores de procesos comerciales, algunos de las cuales son poderosas herramientas de cálculo en procesos industriales, con enormes bases de datos y un fuerte respaldo de bibliotecas para cálculos de equipos y bibliotecas de modelos para cálculos termodinámicos, que le dan al simulador la ventaja de una gran versatilidad. Algunos de estos simuladores de procesos de propósitos generales son: Aspen Plus y Speedup (de Aspen Technology, USA), Pro II (de Simulations Sciences, USA), Hysys (de Hyprotech, Canadá), Chemcad (de Chemstations, USA), etc.

"Aspen Plus, Pro II y Chemcad son simuladores de procesos en estado estable, Speedup es un simulador de procesos dinámico y Hysys es útil para los dos tipos de simulación" (pág. 37). Un aspecto muy importante en los simuladores de procesos, es la disponibilidad de propiedades termodinámicas y de transporte de las corrientes del proceso, estas propiedades son fundamentales para efectuar los balances de materia y energía al grado de que, si tenemos buenos datos o buenas correlaciones para las propiedades, entonces los resultados de la simulación serán altamente confiables.

### **Simulación**

La simulación, constituye un soporte indispensable para el proceso de construcción del modelo en sus diferentes aproximaciones (niveles de agregación), ya que ella aporta imágenes (comportamiento de cada variable) que van indicando al modelador que tan acertado está en la representación matemática de la realidad (Parra, 2005). Así mismo, la simulación es la herramienta para la validación final de
un modelo, el análisis de sensibilidad y en general para la experimentación con propósitos de conocimiento o de definición de estrategias de control o intervención sobre la realidad.

# **Calor**

Rolle (2009) "Lo define como la energía en transición a través de la frontera de un sistema, que no se puede identificar con una fuerza mecánica que actúa a lo largo de una distancia (pág. 17). El calor aparece en un proceso cuando hay alguna diferencia de temperatura entre el sistema y sus alrededores, la dirección de transición de energía siempre es hacia la zona de menor temperatura.

El calor saldrá de un sistema si el sistema está más caliente que sus alrededores, si es más frío que ellos, el calor entrará al sistema (Rolle, 2009). Esta transición de energía continuará en la misma dirección hasta que el sistema y sus alrededores estén aislados térmicamente uno del otro, o bien hasta que se alcance el equilibrio térmico.

## **Transferencia de calor**

Es la expresión usada para indicar el transporte de energía originado en una diferencia de temperatura La "Velocidad de Transferencia de Calor" o "Flujo de Calor" (Q, [W] o [BTU/h]), es la expresión de la energía térmica transportada por unidad de tiempo, y "Densidad de Flujo de Calor" o "Flux de Calor" (q, [W/m<sup>2</sup>] o [BTU/hr.pie<sup>2</sup> ]) (Betancourt, 2003). Es la velocidad de transferencia de calor por unidad de área. El cálculo de las velocidades locales de transferencia de calor requiere conocer las distribuciones locales de temperatura, las cuales proveen el potencial para la transferencia de calor.

# **La transferencia de calor de un lugar u objeto a otro ocurre de tres formas diferentes: mediante conducción, convección y radiación**

# **2.2.5.1 La transferencia de calor – Conducción**

El mecanismo de conducción (transferencia de calor a través de un material sin movimiento macroscópico) se realiza a través de los materiales sólidos. La transferencia de calor por contacto físico. Cuando una región más caliente y otra más fría entran en contacto, la temperatura de ambas tiende a igualarse. "El fenómeno puede verse como un trasvase de energía cinética en el que las moléculas más frías ganan energía al chocar con las más calientes, hasta que la velocidad de ambas se equilibra y cesa la transferencia de calor" (Martinez, 2005, pág. 60).

Según el IDAE (2007), la ecuación que rige el intercambio de calor por conducción es la conocida ecuación de Fourier, la cual considera que la densidad de flujo de calor por unidad de área es proporcional al gradiente de temperaturas en la dirección perpendicular al área considerada:

 $\overline{q}$  $\frac{q}{A} = -k \frac{dT}{dn}$  $\frac{a_1}{dn}$  Ecuación 6

## **2.2.5.2 Transferencia de calor - convección**

Se realiza a través de los gases o líquidos, pudiendo ser el movimiento provocado o natural (por diferencia de densidades). El modo de transferencia de calor por convección en realidad consiste en dos mecanismos que operan de manera simultánea. "El primero es la transferencia de energía generada por el movimiento molecular, es decir, el modo conductivo. Superpuesta a este modo se encuentra la

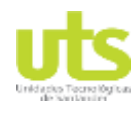

Simulación de un banco de pruebas de trasferencia de calor a través del software ASPEN HYSYS

transferencia de energía por el movimiento macroscópico de fracciones de fluido" (Kreith, 2012, pág. 22). El movimiento de fluido es un resultado de fracciones de fluido, donde cada una consiste en una gran cantidad de moléculas, que se mueven por la acción de una fuerza externa.

El IDAE (2007), señala que la ecuación que rige el intercambio de calor por convección es la conocida ecuación de Newton, la cual considera que la densidad de flujo de calor por unidad de área es proporcional a la diferencia de temperaturas entre la superficie y la temperatura del fluido (líquido o sólido).

 $\boldsymbol{q}$  $\frac{q}{A} = h_{conv} ( \Delta T )$  Ecuación 7

En este caso la constante de proporcionalidad se conoce como coeficiente de convección o coeficiente de película (y en la realidad es lo menos parecido a una constante). "Dicho coeficiente de convección presenta gran variación en función del tipo y cantidad de movimiento que presente el fluido, así como de su estado, e incluso del mismo gradiente de temperaturas (pared-fluido)" (IDAE, 2007, pág. 10).

En cuanto al movimiento se debe diferenciar entre movimiento provocado (forzado) por un elemento (bomba, ventilador) o por el ambiente (velocidad viento), y movimiento natural (debido a la diferencia de temperaturas dentro del fluido que a su vez provoca diferencia de densidades y por tanto desplazamiento). "Respecto a su estado, cabe diferenciar el caso de gases, líquidos o fluidos que en las condiciones de trabajo presenten cambios de fases (tuberías bifásicas)" (IDAE, 2007, pág. 11).

Simulación de un banco de pruebas de trasferencia de calor a través del software ASPEN HYSYS

## **Sistemas cerrados**

Son aquéllos en los que existe la posibilidad de intercambiar energía con el medio exterior, pero resulta imposible la transferencia de materia a través de sus límites. "Esto no excluye la posibilidad de un cambio de composición interno como consecuencia de una reacción química" (Rojadell, 2005, pág. 37).

Un sistema cerrado se considera térmicamente aislado cuando las paredes que le limitan no permiten el flujo de calor; mecánicamente aislado cuando está limitado por paredes rígidas y totalmente aislado cuando son imposibles de todo punto los intercambios de materia y de energía Un sistema cerrado en contacto con un recipiente calorífico sin aislamiento térmico es libre de recibir o perder energía de éste, mediante un flujo calorífico. Igualmente, un sistema cerrado en contacto con un pistón es libre de recibir o realizar trabajo por medio del movimiento del pistón. La atmósfera que rodea un sistema cerrado puede actuar también como recipiente del flujo calorífico o como pistón de transmisión de trabajo. (Watson, 2005, pág. 45)

## **Sistemas abiertos**

Son aquéllos que pueden intercambiar, con sus alrededores, tanto energía como materia (Rojadell, 2005). Es decir, un sistema abierto no queda definido por una porción dada de materia; sino, más bien, por una región del espacio, con forma geométrica especificada, a través de la cual puede transferirse materia y energía.

En el estudio de los sistemas abiertos se producen dos situaciones bien diferenciadas: La de flujo estacionario o permanente y la de flujo no estacionario, variable o transitorio (Zamora, 2008). En la primera, las propiedades de los

DOCENCIA PÁGINA 41 DE 157

R-DC-95

Simulación de un banco de pruebas de trasferencia de calor a través del software ASPEN HYSYS

materiales que circulan adquieren siempre el mismo valor en cada punto del circuito, de modo que en cada localización las propiedades no varían con el tiempo.

Como consecuencia de ello, en el volumen de control no cabe la acumulación de materia, las cantidades que entran deben ser iguales a las que salen en el mismo tiempo (Zamora, 2008). Como cabe esperar, el flujo transitorio se caracteriza por todo lo contrario, de manera que las propiedades de la materia fluente dependen tanto de la posición como del tiempo y, consecuentemente, el volumen de control puede sólo recibir o sólo ceder materia, o tomarla y cederla con gastos diferentes.

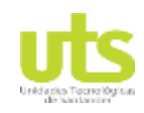

Simulación de un banco de pruebas de trasferencia de calor a través del software ASPEN HYSYS

# **2.3. MARCO HISTÓRICO**

En el 1939, en la Universidad de Iowa State, John Atanasoff diseñó y se construyó la primera computadora digital mientras trabajaba con Clifford Berrr, un estudiante graduado (Lopategui, 2015). Más tarde, Atanasoff y Berry se dedicaron a trabajar en un modelo operacional llamado el ABC, el "Atanasooff-Berry Computer", esta computadora, completada en el 1942, usaba circuitos lógicos binarios y tenía memoria regenerativa.

En la Historia del diseño asistido por computadora, se vieron involucrados varios integrantes, que desde sus inicios aportaron su conocimiento en la creación de programas de modelación y diseño (Manocivh, 2013). Le llamó meta medio a un amplio abanico de medios ya existentes y otros aún por inventar, de los cimientos necesarios para que existan estas metas medio se estipularon entre los sesenta y finales de los setenta.

En ese periodo, la mayoría de los medios físicos y electrónicos disponibles hasta la fecha fueron simulados sistemáticamente en software, a la par que se inventaron varios nuevos (Manocivh, 2013). Este avance nos lleva desde el primer programa de diseño interactivo (Sket-chpad, de Iván Sutherland, 1962) hasta las aplicaciones comerciales de sobremesa que popularizaron la autoría y el diseño de medios a partir de software entre los integrantes de distintas profesiones.

Expresó que la complejidad cada vez mayor, sobre todo de circuitos digitales como los microprocesadores, obliga a describir el sistema cada vez a un nivel mayor de abstracción para hacer manejable su diseño. Históricamente, la descripción más utilizada ha sido la RTL (Register Transfer Level) que significa, nivel de transferencia del registro, utilizando un lenguaje de descripción de hardware.

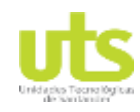

**DOCENCIA** PÁGINA 43 DE 157

R-DC-95

Simulación de un banco de pruebas de trasferencia de calor a través del software ASPEN HYSYS

Dicho código RTL describe cada bit de estado en el sistema y todas las operaciones que pueden tener lugar en ese estado. Posteriormente los avances en informática y herramientas CAD han permitido elevar aún más el nivel de abstracción y utilizar construcciones muy parecidas a las de los programas y algoritmos software (bucles, cláusulas if-then-else, etc.) (Rubio, 2003, pág. 25). El sistema queda descrito entonces de forma funcional.

En el desarrollo de la tesis, se presenta un análisis del material para aislante térmico. Esto involucra los parámetros que se tienen en cuenta en la transferencia de calor, y se definieron las condiciones iniciales y todas las propiedades (Mosquera & Valencia, 2014, pág. 96). Se validó junto con el modelo matemático, donde se verifico que el comportamiento es similar bajo diferentes métodos de análisis. El programa que se implementó, fue simulado y comprobado para definir el resultado y las variables que acondicionan en el código.

El transformador eléctrico, es posiblemente uno de los dispositivos más útiles que se han desarrollado en la electricidad (Federico, 2013). El primer prototipo de ellos fue construido por Faraday durante la realización de sus experimentos en los que descubrió la inducción electromagnética en el año de 1831.

Durante el transcurso del siglo actual, se han presentado una cantidad innumerable de avances científicos y desarrollos tecnológicos que han ayudado a mejorar la eficiencia de los conductores de transferencia de calor, el trabajo principal consiste en desarrollar materiales de calidad mayor para los núcleos con la finalidad de evitar pérdidas de energía o un valor excesivo de corrientes parasitas que incrementen la temperatura (Federico, 2013).

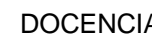

Simulación de un banco de pruebas de trasferencia de calor a través del software ASPEN HYSYS

# **2.4. MARCO LEGAL**

# **Sistemas de calentamiento solar doméstico de agua (transferencia de calor de un líquido a otro)**

La presente norma trata sobre el desempeño, durabilidad y seguridad de los sistemas integrados de calentamiento solar doméstico de agua, diseñados para uso en edificaciones pequeñas (NTC 5291, 2004). Se puede usar para evaluar los sistemas de calentamiento solar doméstico de agua que se basan en transferencia de calor por líquidos y en medios de almacenamiento de calor por líquidos, y están diseñados para uso todo el año.

NTC 5291 (2004) "Esta norma establece los requisitos para sistemas integrados, como los propone un fabricante, y para todos los subcomponentes y materiales" (pág. 4).Esta norma tiene que ver con los componentes y materiales suministrados por el fabricante, con la suficiencia de las instrucciones para instalación y ensamble, y con el sistema después de ensamble, de acuerdo con estas instrucciones (NTC 5291, 2004). No trata sobre los procedimientos particulares para la preparación en el sitio o la instalación. "Esta norma no está prevista como una especificación de diseño o un manual de instrucciones para personas sin entrenamiento" (NTC 5291, 2004, pág. 6).

## **2.4.1.1 Definiciones**

Las siguientes definiciones se aplican a esta norma:

En donde es posible, se ha usado el significado común en construcción residencial.

Accesible (según se ha aplicado al equipo) (NTC 5291, 2004). Permite la aproximación personal; no bloqueado por puertas con llave, paredes u otro medio efectivo (véase la definición de fácilmente accesible).

- Agua potable agua segura para consumo humano, y cuya calidad bacteriológica y química cumple los requisitos de la autoridad de salud pública regulatoria apropiada.
- Aire ambiente aire en el espacio que rodea el dispositivo de almacenamiento de energía térmica o los colectores solares, cualquiera que sea aplicable.
- Aire exterior hace referencia al aire externo; la atmósfera exterior a la edificación.
- Capacidad térmica la cantidad de calor necesaria para elevar 1 °C la temperatura de una masa dada.
- Clasificación de toxicidad Gosselin 2 la dosis oral letal probable en humanos de 5-15 g/kg de peso corporal (ligeramente tóxica) con base en Gosselin, Hodge, Smith and Gleason, Clinical Toxicology of Comercial Products, 4th edition, Williams and Welkins Co., Baltimore, Maryland, USA, 1975.
- Colector solar dispositivo diseñado para absorber la radiación solar incidente y transferir la energía a un líquido que pasa a través de él.
- Compatibilidad física la capacidad de los materiales y componentes en contacto entre sí, para resistir la degradación por acciones físicas tales como la expansión térmica diferencial.

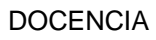

Simulación de un banco de pruebas de trasferencia de calor a través del software ASPEN HYSYS

# **2.5. MARCO AMBIENTAL**

# **Guía técnica colombiana GTC – 104, Gestión del riesgo ambiental, principios y procesos**

## **2.5.1.1 Beneficios de la gestión del riesgo ambiental**

Proporciona un enfoque sistemático y estructurado para la toma de decisiones relacionadas con el ambiente (GTC 104, 2009). La fortaleza del enfoque de la gestión del riesgo está en que combina diferentes evaluaciones técnicas y enfoques de consulta, en un proceso que apoya la toma de decisiones consistente, justificable y basada en información sólida.

## **2.5.1.2 Características especiales de la gestión del riesgo ambiental**

Es diferente de la gestión de otros tipos de riesgo en que sus características particulares reflejan la complejidad del ambiente (GTC 104, 2009). La gran variedad de ecosistemas y organismos, y la manera en que interactúan entre sí, crean un alto grado de complejidad e introducen una incertidumbre significativa.

## **2.5.1.3 Nivel estratégico**

"Comúnmente, la gestión del riesgo ambiental en el área estratégica implica tratar los problemas ambientales y la manera en que ellos pueden afectar a los negocios, es decir, los riesgos para una organización relacionados con temas ambientales" (GTC 104, 2009, pág. 12).

La aplicación de la gestión ambiental en esta área estratégica puede incluir:

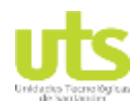

- Crear o actualizar la política ambiental de la organización y de los sistemas de gestión para incorporar los objetivos y principios de la gestión de riesgo.
- Emprender la planeación estratégica para la organización usando un enfoque basado en el riesgo.
- Gestión total del riesgo, con el propósito de obtener un buen gobierno corporativo.

### **2.5.1.4 Nivel operativo**

"Implica con frecuencia enfocarse en los riesgos específicos por el ambiente, la aplicación de la gestión del riesgo ambiental en el contexto operativo puede incluir" (GTC 104, 2009, pág. 13).

- Determinar los riesgos para un ecosistema que rodea una operación.
- Proporcionar información para apoyar el informe ambiental.

#### **2.5.1.5 Gestión del riesgo ambiental en la organización**

La implementación de la gestión del riesgo en diferentes niveles dentro de la organización requiere el establecimiento de programas para gestionar los riesgos de cada nivel (GTC 104, 2009). Es necesario considerar los procesos para la comunicación de las políticas y los programas.

El proceso para la gestión del riesgo se debería integrar con otras actividades de gestión y planificación. Se sugiere documentar la responsabilidad y la autoridad del personal involucrado en el trabajo que afecta a la gestión del riesgo, así como sus

interrelaciones, particularmente para las personas de la organización que necesitan libertad y autoridad para realizar una o más de las actividades (GTC 104, 2009).

- Iniciar acciones para evitar o reducir los impactos adversos del riesgo.
- Identificar y registrar problema relacionado con la gestión del riesgo.
- $\bullet$  Iniciar, recomendar o brindar soluciones a través de los canales designados.

La gestión del riesgo ambiental debería formar parte del enfoque de la gestión global (GTC 104, 2009). Define la forma en la que los procesos de gestión del riesgo encajan o interactúan con el sistema de gestión ambiental o cualquier otro sistema de gestión establecido. Para esta no es necesaria la duplicación de los recursos.

# **Ley 99 de 1993, Ley del medio ambiente**

# **2.5.2.1 Principios Generales Ambientales.**

Ley 99 (1993), Ley del medio ambiente "La política ambiental colombiana seguirá los siguientes principios generales" (pág. 5).

- El proceso de desarrollo económico y social del país se orientará según los principios universales y del desarrollo sostenible contenidos en la Declaración de Río de Janeiro de junio de 1992 sobre Medio Ambiente y Desarrollo.
- La biodiversidad del país, por ser patrimonio nacional y de interés de la humanidad, deberá ser protegida prioritariamente y aprovechada en forma sostenible.

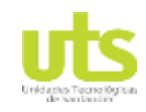

- El Estado fomentará la incorporación de los costos ambientales y el uso de instrumentos económicos para la prevención, corrección y restauración del deterioro ambiental y para la conservación de los recursos naturales renovables (Ley 99, 1993).
- La acción para la protección y recuperación ambientales del país es una tarea conjunta y coordinada entre el Estado, la comunidad, las organizaciones no gubernamentales y el sector privado (Ley 99, 1993). El Estado apoyará e incentivará la conformación de organismos no gubernamentales para la protección ambiental y podrá delegar en ellos algunas de sus funciones
- El manejo ambiental del país, conforme a la Constitución Nacional, será descentralizado, democrático y participativo.

### **2.5.2.2 Creación y Objetivos del Ministerio del Medio Ambiente**

Créase el Ministerio del Medio Ambiente como organismo rector de la gestión del medio ambiente y de los recursos naturales renovables, encargado de impulsar una relación de respeto y armonía del hombre con la naturaleza (Ley 99, 1993). Y, de definir, en los términos de la presente Ley las políticas y regulaciones a las que se sujetarán la recuperación, conservación, protección, ordenamiento, manejo, uso y aprovechamiento de los recursos naturales renovables y el medio ambiente de la Nación a fin de asegurar el desarrollo sostenible.

El Ministerio del Medio Ambiente formulará, junto con el Presidente de la República y garantizando la participación de la comunidad, la política nacional ambiental y de recursos naturales renovables, de manera que se garantice el derecho de todas las personas a gozar de un medio ambiente sano y se proteja el patrimonio natural y la soberanía de la Nación (Ley 99, 1993).

Simulación de un banco de pruebas de trasferencia de calor a través del software ASPEN HYSYS

Corresponde al Ministerio del Medio Ambiente coordinar el Sistema Nacional Ambiental, SINA, que en esta Ley se organiza, para asegurar la adopción y ejecución de las políticas y de los planes, programas y proyectos respectivos, en orden a garantizar el cumplimiento de los deberes y derechos del Estado y de los particulares en relación con el medio ambiente y con el patrimonio natural de la Nación (Ley 99, 1993).

### **2.5.2.3 Concepto de Desarrollo Sostenible**

Se entiende por desarrollo sostenible el que conduzca al crecimiento económico, a la elevación de la calidad de la vida y al bienestar social, sin agotar la base de recursos naturales renovables en que se sustenta (Ley 99, 1993). Ni, deteriorar el medio ambiente o el derecho de las generaciones futuras a utilizarlo para la satisfacción de sus propias necesidades.

#### **2.5.2.4 Sistema Nacional Ambiental - SINA**

El Sistema Nacional Ambiental, SINA, es el conjunto de orientaciones, normas, actividades, recursos, programas e instituciones que permiten la puesta en marcha de los principios generales ambientales contenidos en esta Ley (Ley 99, 1993). Estará integrado por los siguientes componentes:

- Los principios y orientaciones generales contenidos en la Constitución Nacional, en esta Ley y en la normatividad ambiental que la desarrolle.
- Las entidades públicas, privadas o mixtas que realizan actividades de producción de información, investigación científica y desarrollo tecnológico en el campo ambiental.

Simulación de un banco de pruebas de trasferencia de calor a través del software ASPEN HYSYS

#### **3. DESARROLLO DEL TRABAJO DE GRADO**

# **3.1. SIMULAR DETALLADAMENTE EL INTERCAMBIADOR DE CALOR DE TUBO Y CORAZA, DETERMINANDO EL COEFICIENTE GLOBAL DE TRANSFERENCIA DE CALOR POR CONVECCIÓN DE FLUJO INTERNO Y EXTERNO, Y EL ESPESOR DE AISLAMIENTO TÉRMICO.**

La transferencia de calor trata de la cantidad de energía que pasa por un proceso que se encuentra en estado de equilibrio a otro, por medio de unos mecanismos básicos de transferencia, sin embargo existen multitud de factores que pueden afectar directamente la trasferencia de energía en el sistema, con este fin se plantean directrices para organizar e identificar las propiedades que influencian los sistemas sometidos a transferencia de calor por método intercambiador de calor de tubo y coraza.

El alcance principal de este capítulo es simular con ayuda de una herramienta computacional todo el proceso de intercambio de energía en el que se ve involucrado un intercambiador de calor de tubo y coraza, con este fin es necesario investigar de manera minuciosa las variables de entrada y salida del proceso, propiedades térmicas, químicas y mecánicas del fluido de intercambio, además de las propiedades mecánicas del intercambiador de calor y materiales con los que este equipo se encuentra construido, los cuales hablando en ámbito térmico, mantienen una influencia significativa en la eficiencia del intercambiador de calor.

En este orden de ideas el análisis del tipo de mecanismo básico de transferencia de calor como son la conducción, convección y radiación, es de vital importancia en el modelado del proceso, debido a que de este análisis depende el planteamiento de ecuaciones que posteriormente se modelaron matemáticamente en la interacción

ELABORADO POR: Oficina de Investigaciones REVISADO POR: soporte al sistema integrado de gestión

Simulación de un banco de pruebas de trasferencia de calor a través del software ASPEN HYSYS

del sistema con el medio. Los resultados permitieron calcular la información técnica del intercambiador de calor de tubo y coraza, no obstante, para el desarrollo ideal del objetivo principal, es de vital importancia un análisis sistemático con base a problemas de transferencia de calor en sistemas cerrados, esto con el fin de llevar a cabo un reconocimiento global del campo de aplicación y su influencia.

# **Identificar procesos de conducción, convención y radiación para la ejecución de actividades complejas.**

El análisis de principios físicos y leyes que permitan la identificación de variables para la resolución de problema matemático derivado del ingreso de variables en un banco de prueba de transferencia de calor requiere recurrir de forma aleatoria al estudio de como la energía se puede transferir de tres modos diferentes (conducción, convección y radiación) de un sistema a otro como resultado de la diferencia de temperatura (Cengel, 2007).

En primer lugar, el proceso de conducción se refleja como un fenómeno de propagación de calor mediante el contacto directo de sólidos, líquidos o gases. De aquí que la transferencia de calor mediante el mecanismo de conducción se considere como un elemento fundamental en la implementación de sistemas sujetos a cambios de temperatura como resultado de la interacción entre partículas.

Seguidamente, el modo de transferencia por convección comprende la propagación de energía a través de un proceso de transporte de energía consecuente al movimiento de un líquido o gas en contacto sobre una superficie. En último lugar, la radiación se caracteriza por ser la más rápida, ya que es producida mediante la emisión de ondas electromagnéticas (fotones) que son propagados mediante el espacio (Cengel, 2007).

Simulación de un banco de pruebas de trasferencia de calor a través del software ASPEN HYSYS

## **Transferencia de calor por unidad de tiempo**

Considerando que el calor cedido por un fluido es totalmente absorbido por otro, es decir, no hay pérdidas económicas se considera la aplicación de la siguiente ecuación de balance de energía:

 $Q = mC * cpC * (Tc_1 - Tc_2)$  Ecuación 8

### **Cálculo del coeficiente de transferencia interior entre el flujo frio y el tubo:**

El coeficiente de transferencia de calor para el banco de pruebas de tubo y coraza puede describirse como:

$$
Nu = \frac{h_1 * d_1}{k} \text{ entonces}, h_1 = \frac{Nu*K}{d_1} \text{ Ecuador } 9
$$

Donde:

h1- es el coeficiente de transferencia de calor interior y el tubo en W/m²˚C.

d1- es el diámetro interior del tubo interior en m.

k- es la conductividad térmica W/m˚C, tabulado.

## **Cálculo del coeficiente de transferencia de calor del flujo caliente**

$$
h_2 = 0.725 \left( \frac{k^{3} \cdot \rho^{2} \cdot g_0 \cdot h_{fg}}{ND_1 \cdot \mu \cdot \Delta_t} \right)
$$
 Ecuador of

Donde

K: Es el coeficiente de conductividad térmica en kcal m/h m² ˚C

ELABORADO POR: Oficina de Investigaciones REVISADO POR: soporte al sistema integrado de gestión

APROBADO POR : Asesor de planeación FECHA APROBACION:

Simulación de un banco de pruebas de trasferencia de calor a través del software ASPEN HYSYS

- Ρ: es la densidad del vapor en kg/ m³ g0: Es la aceleración de la gravedad en m/h² hfg: Es la entalpía de vapor saturado en kcal/kg N: Número de tubos
- D1: Diámetro exterior del tubo interior en m
- : Viscosidad dinámica en kg/h m

Variación de temperatura de vapor en ˚C.

El coeficiente de transferencia de calor de flujo caliente h² por esta ecuación se convierte en kcal/ h m² ˚C, al multiplicarlo por el factor de conversión 1,163 del sistema internacional de unidades quedaría en W/m<sup>2</sup> °C.

# **Coeficiente integral de transferencia de calor**

El parámetro U especifica el coeficiente integral de transferencia de calor para superficies, por tanto, puede describir la resistencia térmica entre los fluidos caliente y frío. La incorporación del concepto de coeficiente integral se relaciona mediante la siguiente ecuación:

$$
U = \frac{1}{\frac{1}{h_1} + \frac{1}{h_2} + R}
$$
 Ecuador 11

Dónde: U- es el coeficiente integral de transferencia de calor W/m<sup>2 o</sup>C, h<sub>1</sub>- es el coeficiente de transferencia de flujo frío W/ m<sup>2 °</sup>C, h<sup>2</sup>- es el coeficiente de transferencia de flujo caliente en W/m<sup>2 o</sup>C R- son las resistencias a la transferencia de calor en W/m² ºC, se encuentra tabulado por Cengel (2002).

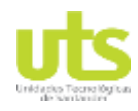

Simulación de un banco de pruebas de trasferencia de calor a través del software ASPEN HYSYS

### **Cálculo del área de transferencia**

$$
A_2 = \frac{Q}{U * \Delta T_m}
$$
 Ecuador 12

Dónde:

Q- es el calor absorbido en kcal, U- es el coeficiente integral de transferencia de calor y ∆Tm- es la temperatura media logarítmica en °C.

#### **Cálculo de las pérdidas de calor por convección**

 $Q_c = h_3 * A_2 * \Delta T$  Ecuación 13

Para presentar el resultado producido por convección se emplea la ley de newton del enfriamiento, la cual establece que el índice de perdida de calor de un cuerpo es proporcional a la discrepancia de temperatura entre el cuerpo y sus alrededores.

#### **Cálculo de las pérdidas de calor por radiación**

 $Q_r = \mathcal{E}_1 * \vartheta * A_2(Tt^4 - Ta^4)$  Ecuación 14

Donde:

- Qr: Son las pérdidas de calor por radiación en W
- A²: Es el área de transferencia en m²
- T<sub>t</sub>: Es la temperatura exterior del tubo en °C
- Ta: Es la temperatura del aire en °C
- $\Sigma$  : Es la constante de Stefan Boltzmann en W/m<sup>2</sup>·K<sup>4</sup>

ELABORADO POR: Oficina de Investigaciones REVISADO POR: soporte al sistema integrado de gestión

APROBADO POR : Asesor de planeación FECHA APROBACION:

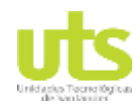

Simulación de un banco de pruebas de trasferencia de calor a través del software ASPEN HYSYS

ε1: Es la emisividad del acero inoxidable (0,55-0,57)

Cálculo del área total de transferencia de calor

$$
At = \frac{Qt}{U * \Delta T m}
$$
 Ecuación 15

Dónde:

Q<sub>t</sub>: Es la cantidad de calor transferido en W, U: Es el coeficiente integral de transferencia de calor ΔTm: Es la temperatura media logarítmica en °C.

### **Cálculo de la eficiencia térmica del IC**

$$
n = \frac{r_{f_{f2}} - r_{f_{f1}}}{r_{c_2} - r_{f_{f1}}} \text{Ecuación 16}
$$

Donde:

Tc<sub>1</sub>: Es la temperatura de entrada del flujo frío en °C

Tc2: Es la temperatura de salida del flujo frío en °C

Th<sub>1</sub>: Es la temperatura de entrada del flujo caliente en °C.

#### **Coeficiente convectivo interno.**

En un intercambiador de calor que contiene un banco de tubos, éstos suelen colocarse en una coraza (y de ahí el nombre de intercambiador de calor de coraza y tubos), en especial cuando el fluido es un líquido, y éste fluye a través del espacio entre los tubos y el casco (Cengel, 2007). En un intercambiador de calor que

ELABORADO POR: Oficina de Investigaciones

contiene un banco de tubos, éstos suelen colocarse en una coraza, en especial cuando el fluido es un líquido, y éste fluye a través del espacio entre los tubos y el casco.

Los tubos en un banco suelen disponerse alineados o escalonados en la dirección del flujo, El diámetro exterior del tubo D se toma como la longitud característica. La disposición de los tubos en el banco se caracteriza por el paso transversal ST, el paso longitudinal SL y el paso diagonal SD entre los centros de los tubos. Según Cengel (2007) el paso diagonal se determina a partir de:

 $SD = \sqrt{S_L^2 + (\frac{S_T}{2})}$  $\frac{\dot{p}_T}{2}$ <sup>2</sup> Ecuación 17

Conforme el fluido entra en el banco, el área de flujo disminuye de A<sub>1</sub> =  $S<sub>T</sub>L$  hasta AT =  $(ST - D)L$  entre los tubos y, como consecuencia, la velocidad del flujo aumenta. En la disposición escalonada la velocidad puede aumentar todavía más en la región diagonal si las filas de tubos están muy próximas entre sí (Cengel, 2007). En los bancos de tubos las características del flujo son dominadas por la velocidad máxima Vmáx que se tiene dentro del banco más que por la velocidad aproximada V. Por lo tanto, el número de Reynolds se define sobre la base de la velocidad máxima como

 $Re_D = \frac{\rho V m \land x D}{\mu}$  $\frac{m\acute{a}xD}{\mu} = \frac{Vm\acute{a}x D}{v}$  $\frac{dx D}{v}$  Ecuación 18

La velocidad máxima se determina con base en el requisito de conservación de la masa para el flujo incompresible estacionario.

 $V_{\text{max}} = \frac{S_T}{S_T}$  $\frac{s_T}{s_T - D} V$  Ecuación 19

ELABORADO POR: Oficina de Investigaciones REVISADO POR: soporte al sistema integrado de gestión

APROBADO POR : Asesor de planeación FECHA APROBACION:

Simulación de un banco de pruebas de trasferencia de calor a través del software ASPEN HYSYS

El nivel de turbulencia y, por consiguiente, el coeficiente de transferencia de calor se incrementa con el número de filas en virtud de los efectos combinados de las filas corriente arriba (Cengel, 2007). Pero no se tiene un cambio significativo en el nivel de turbulencia después de unas cuantas de las primeras filas y, de este modo, el coeficiente de transferencia de calor permanece constante.

$$
h = \frac{k}{D} Nu \text{ Ecuador} = 20
$$

La incertidumbre en los valores del número de Nusselt obtenido a partir de estas relaciones es de 15%. (2010) señalan que todas las propiedades, excepto Prs se deben evaluar a la temperatura media aritmética del fluido determinada a partir de

$$
T_m = \frac{T i + T e}{2}
$$
 Ecuador of 21

Donde Tiy T<sub>e</sub> son las temperaturas del fluido en la admisión y en la salida del banco de tubos, respectivamente.

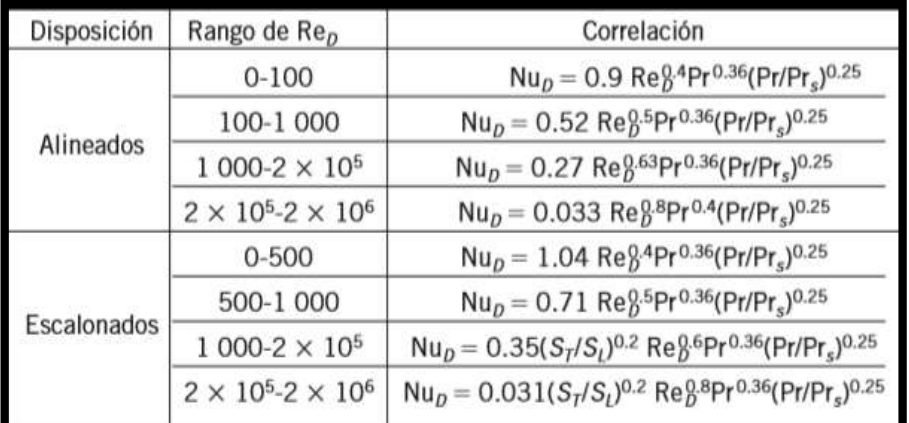

#### **Figura 2.** Numero de Nusselt

**Fuente:** CENGEL, Yunus. Transferencia de calor y masa. sd: McGraw Hill , 2007.

Las relaciones del número de Nusselt promedio de la tabla 7-2 son para bancos de tubos con 16 o más filas. También se pueden usar esas correlaciones para bancos de tubos con NL < 16, siempre que se modifiquen como

 $NU_{D1NI} = FNu_D$ 

Donde F es un factor de corrección cuyos valores se dan en la Figura 2. Para ReD > 1 000, el factor de corrección es independiente del número de Reynolds (Cengel, 2007).

Una vez que se conoce el número de Nusselt y, por tanto, el coeficiente de transferencia de calor promedio para el banco de tubos completo, se puede determinar la razón de la transferencia de calor a partir de la ley de Newton de enfriamiento, mediante una diferencia de temperaturas apropiada, ΔT. El primer pensamiento que viene a la mente es usar  $ΔT = Ts - Tm = Ts - (Ti + Te) / 2$ . Pero, en general, con esto se predecirá la razón de la transferencia de calor en exceso. A continuación se demuestra que la diferencia de temperaturas apropiada para el flujo interno (el flujo sobre los bancos de tubos todavía es interno a través del casco) es la diferencia media logarítmica de temperaturas, ΔTln. (Cengel, 2007, pág. 416)

$$
\Delta T_{ln} = \frac{(T_s - T_e) - (T_s - T_i)}{\ln[(T_s - T_e) / (T_s - T_i)]} = \frac{\Delta T e - \Delta T_e - \Delta T_i}{\ln(\Delta T_e \Delta T_i)}
$$
 Ecuador 22

También se demuestra que la temperatura de salida del fluido T<sup>e</sup> se puede determinar a partir de

$$
Te = Ts - (Ts - Ti) \exp(\pm \frac{A_s h}{mc_p})
$$
 Ecuador of 23

ELABORADO POR: Oficina de Investigaciones REVISADO POR: soporte al sistema integrado de gestión

APROBADO POR : Asesor de planeación FECHA APROBACION:

Simulación de un banco de pruebas de trasferencia de calor a través del software ASPEN HYSYS

|                          | 0.70 | 0.80 | 0.86 | 0.90 | 0.93 | 0.96 | 0.98 | 0.99 |
|--------------------------|------|------|------|------|------|------|------|------|
| $NaAlineadosEscalonados$ | 0.64 | 0.76 | 0.84 | 0.89 | 0.93 | 0.96 | 0.98 | 0.99 |

**Figura 3.** Factor de corrección

**Fuente:** CENGEL, Yunus. Transferencia de calor y masa. sd: McGraw Hill , 2007.

La razón de la transferencia de calor se puede determinar a partir de

$$
Q = hA_s \Delta T_{in} = mc_p (T_e - T_i)
$$
 Ecuador

Otra cantidad de interés asociada con los bancos de tubos es la caída de presión, ΔP, la cual es la diferencia entre las presiones en la admisión y a la salida del banco (Cengel, 2007). Es una medida de la resistencia que los tubos ofrecen al flujo sobre ellos y se expresa como:

$$
\Delta P = N_L f X \frac{\rho V^2 m \Delta x}{2}
$$
 Ecuadorión 25

Donde f es el factor de fricción y x es el factor de corrección.

La potencia requerida para mover un fluido a través de un banco de tubos es proporcional a la caída de presión y, cuando se cuenta con esta caída, la potencia requerida de bombeo se puede determinar a partir de

$$
W_{\text{bomba}} = V\Delta P = \frac{m\Delta P}{\rho}
$$
 Ecuadorión 26

Donde <sup>v</sup> V= V(N $\tau$ S $\tau$ L) es el gasto volumétrico y m =  $\rho$ V =  $\rho$ V(N $\tau$ S $\tau$ L) es el gasto de masa del fluido a través del banco de tubos. Nótese que la potencia requerida

ELABORADO POR: Oficina de Investigaciones REVISADO POR: soporte al sistema integrado de gestión

**DOCENCIA** PÁGINA 61 DE 157

R-DC-95

Simulación de un banco de pruebas de trasferencia de calor a través del software ASPEN HYSYS

para mantener el fluido en movimiento a través del banco (y, por tanto, el costo de operación) es proporcional a la caída de presión. Por lo tanto, deben evaluarse los beneficios de mejorar la transferencia de calor en un banco de tubos a través de un cambio en la disposición contra el costo de las necesidades adicionales de potencia.

### **Temperatura adimensional**

 $T(r, x) = \frac{Ts(x) - T(r, x)}{Ts(x) - T(r, x)}$  $\frac{f(s(x)-f(r,x))}{f(s(x)-Tb(x))}$  Ecuación 27

## **Coeficiente de fricción de darcy**

 $\tau_p = -\mu \frac{dV(r,x)}{dr}$  $\frac{(t,x)}{dr}$  Ecuación 28

En un conducto dispuesto horizontalmente, el balance de energía aplicado a una porción diferencial indica que la diferencia de presión entre sus extremos debe ser la suficiente para vencer las perdidas por fricción:

$$
-\pi \frac{D^2}{4} dp = \tau_p \pi D dx = -\frac{dp}{dx} = \frac{4\tau_p}{D}
$$
 Ecuador 29

Hernández, Rodriguez, & Sanz (2010), señalan que el factor de fricción de Darcy está definido según la expresión

$$
f = \frac{4\tau_p}{1/2\rho V^2}
$$
 Ecuador of 30

En la superficie del conducto, donde la velocidad del fluido es nula, la transmisión del calor ocurre por conducción, y por lo que se puede calcular a través del perfil de temperatura:

ELABORADO POR: Oficina de Investigaciones

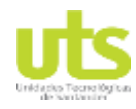

Simulación de un banco de pruebas de trasferencia de calor a través del software ASPEN HYSYS

 $hx = Kf$  $\partial t\left( r,x\right)$  $\partial$  $\frac{\partial}{\partial T s(x)-T s(x)}$  Ecuación 31

#### **Consideraciones sobre el perfil de temperatura**

La evolución de la temperatura del fluido a lo largo del conducto se obtiene mediante un balance de energía en el mismo, considerando una porción diferencial de tubo de longitud dx. La energía que gana (si se caliente) o cede (si se enfría) el fluido durante su circulación es igual al calor transmitido por convección desde o hacia las paredes del conducto, donde P es el perímetro, igual a πD en un conducto de sección circular (Hernández, Rodriguez, & Sanz, 2010).

 $dQ = mc_p dT_b = h_x P(T_s(X) - T_b(x) dx)$ b Ecuación 32

#### **Correlaciones en conductos no circulares**

Para conductos no circulares, es posible emplear las correlaciones anteriores utilizando en la evaluación de las mismas el diámetro hidráulico o diámetro equivalente, definido a continuación, donde A es la sección transversal del conducto y P es su perímetro. Los resultados así obtenidos tienen una precisión suficiente en el caso del régimen turbulento, aunque conducen a errores significativos para régimen laminar.

$$
D_h = \frac{4A}{P}
$$
 Ecuadorión 33

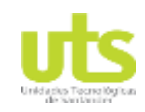

# **Propiedades físicas mecánicas para los componentes del intercambiador de calor de tubos y coraza.**

El modelado del intercambiador de calor abarca el cálculo y análisis de las propiedades mecánicas y físicas teniendo en cuenta las recomendaciones, limitaciones y condiciones de las normas internacionales TEMA, ANSI B16.21 y el código ASME sección VIII, DIV 1.

Naranjo, Portilla y Rodríguez (2014) señalan que el objetivo del proyecto abarca la dotación de un equipo para el laboratorio de máquinas térmicas con la capacidad de intercambiar en energía por transmisión de calor a través de dos fluidos de diferente temperatura. Con base a lo referenciado anteriormente se establece a continuación los diferentes parámetros de diseño requeridos para la selección de materiales y componentes del intercambiador de calor.

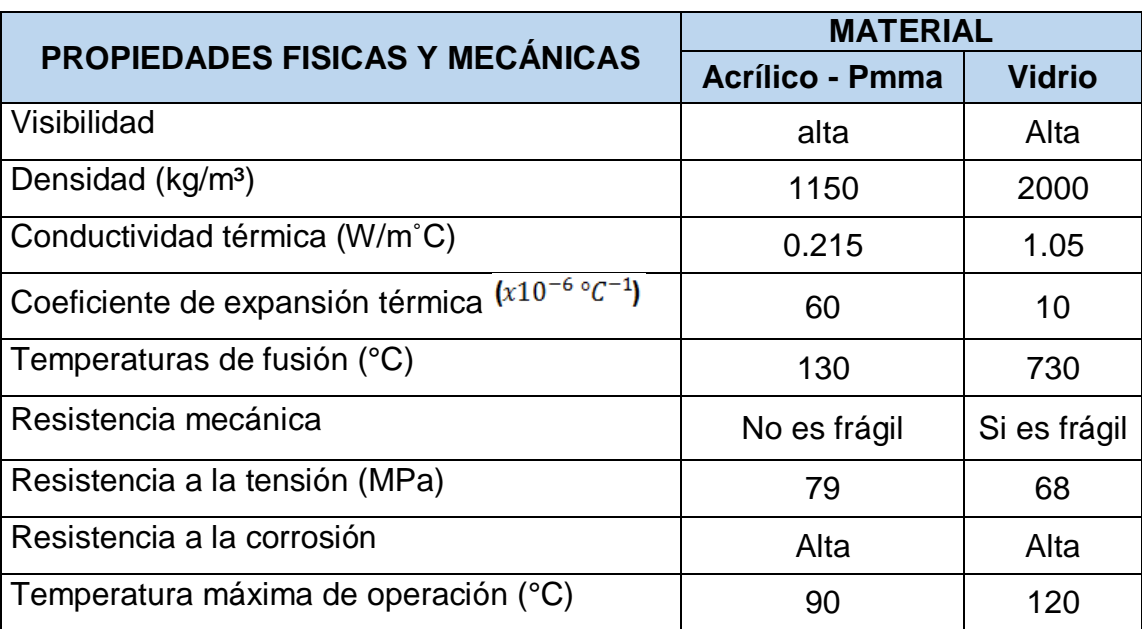

**Tabla 1.** Propiedades físicas y mecánicas del acrílico y el vidrio.

**Fuente:** CALLIESTER, William D., 2000, Introducción a la Ciencia e Ingeniería de los Materiales, 3ra. ed., México, Editorial Reverte, Vol. 1, p

ELABORADO POR: Oficina de Investigaciones

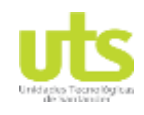

Simulación de un banco de pruebas de trasferencia de calor a través del software ASPEN HYSYS

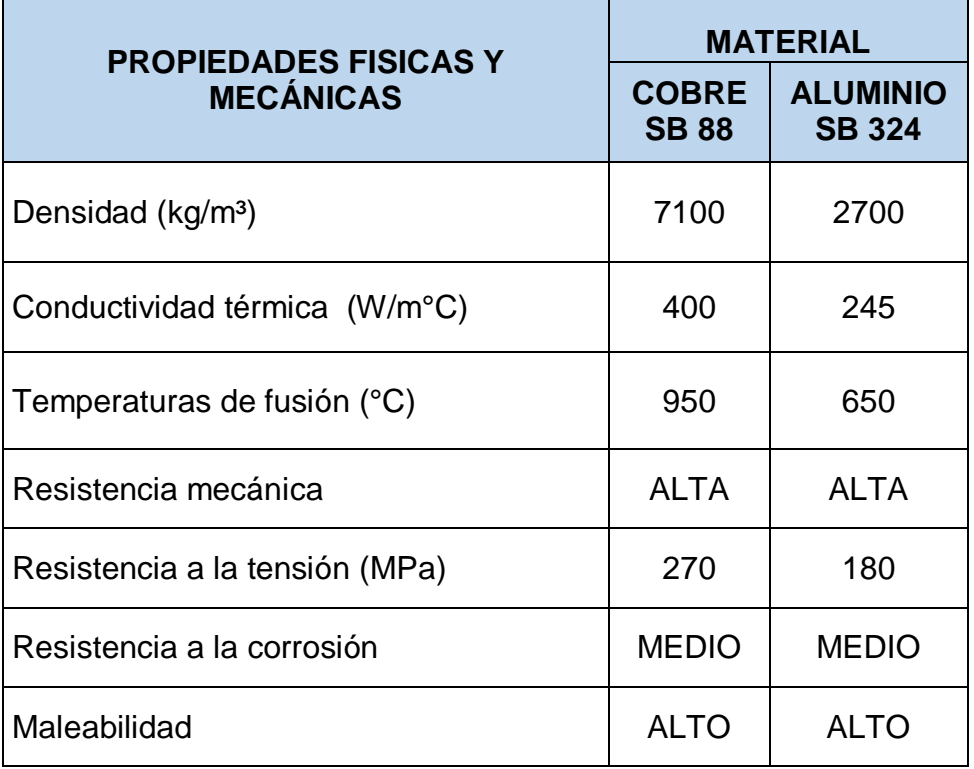

**Tabla 2.** Propiedades físicas y mecánicas del cobre y el aluminio.

**Fuente:** CALLIESTER, William D., 2000, Introducción a la Ciencia e Ingeniería de los Materiales, 3ra. ed., México, Editorial Reverte, Vol. 1, p

Naranjo, Portilla y Rodríguez (2014) Seleccionan un intercambiador de calor de tubos y coraza el cual el fluido utilizado es con agua que interactúan entre entrada de la temperatura de funcionamiento oscila entre los 60° C y 65 °C, en estos rangos de operación se debe realizar el cálculo que se realiza para el modelado del intercambiador de calor por medio del software ASPEN HYSYS.

Simulación de un banco de pruebas de trasferencia de calor a través del software ASPEN HYSYS

**Tabla 3.** Propiedades mecánicas y físicas del acero al carbono y el acero inoxidable.

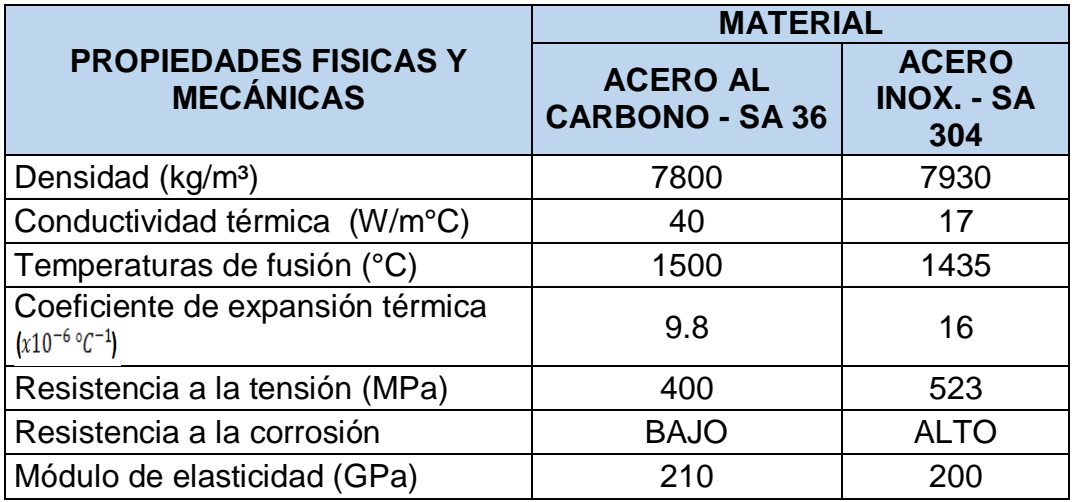

**Fuente:** Calliester, William D., 2000, Introducción a la Ciencia e Ingeniería de los Materiales, 3ra. ed., México, Editorial Reverte, Vol. 1, p

# **Datos del diseño mecánico para el intercambiador de calor de casco y tubos**

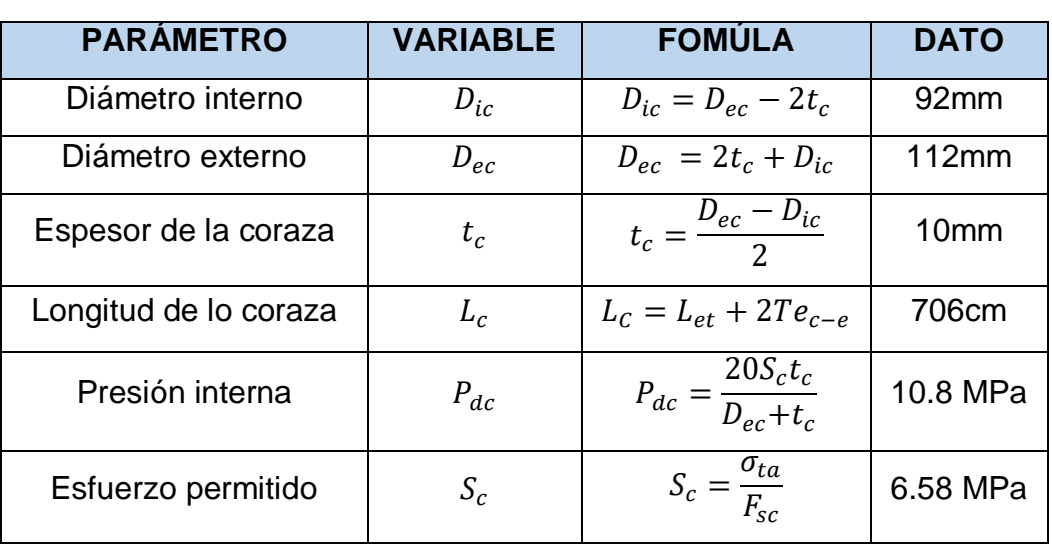

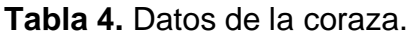

**Fuente:** NARANJO, Javier. PORTILLA, Jesús & RODRIGUEZ, John. Implementación de un intercambiador de calor de coraza y tubos para prueba de laboratorio en las Unidades Tecnológicas de Santander.

ELABORADO POR: Oficina de Investigaciones REVISADO POR: soporte al sistema integrado de gestión

#### Simulación de un banco de pruebas de trasferencia de calor a través del software ASPEN HYSYS

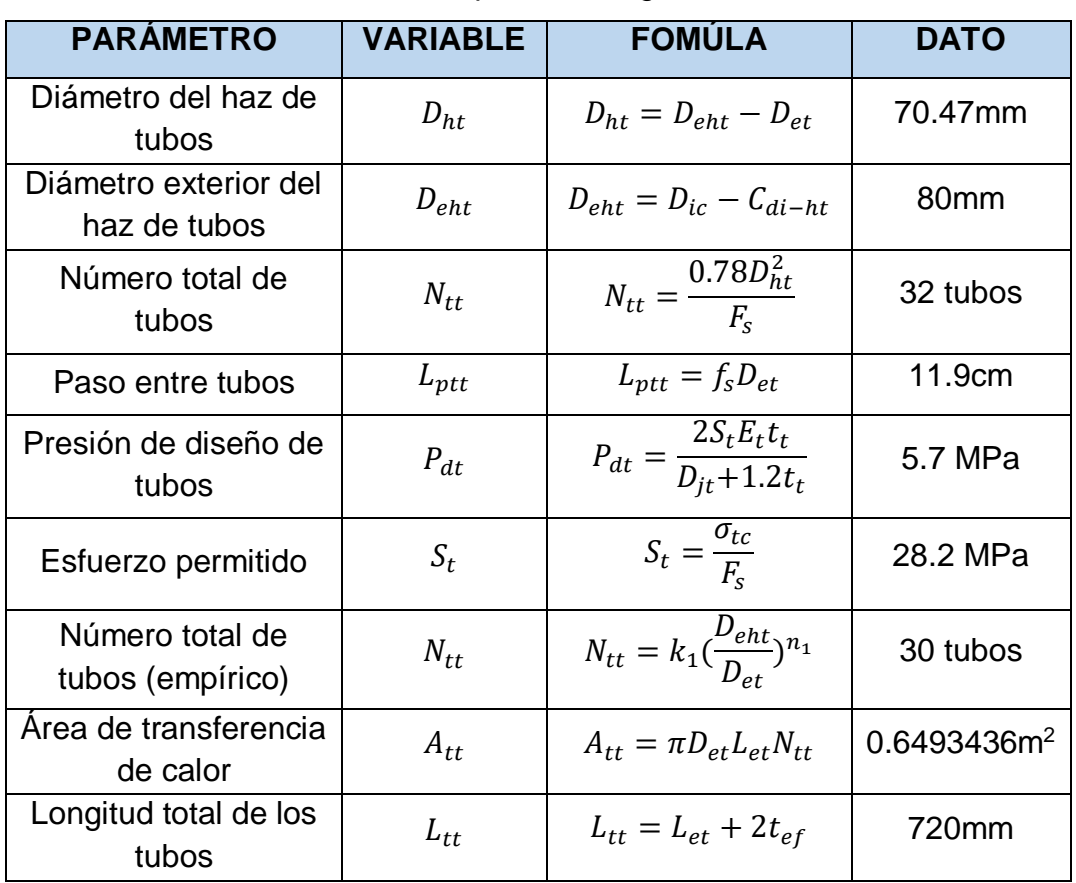

#### **Tabla 5.** Datos para el arreglo de tubos.

**Fuente:** NARANJO, Javier. PORTILLA, Jesús & RODRIGUEZ, John. Implementación de un intercambiador de calor de coraza y tubos para prueba de laboratorio en las Unidades Tecnológicas de Santander.

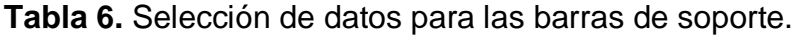

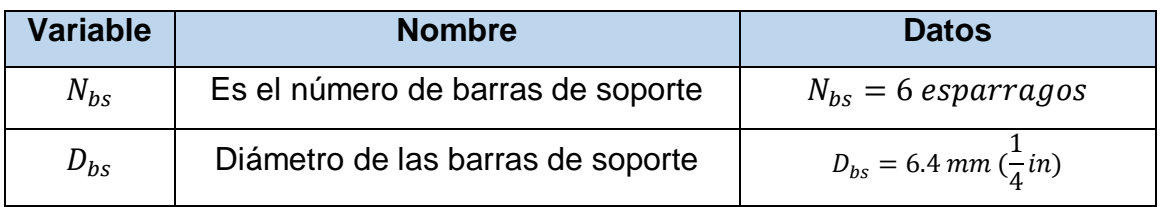

**Fuente:** NARANJO, Javier. PORTILLA, Jesús & RODRIGUEZ, John. Implementación de un intercambiador de calor de coraza y tubos para prueba de laboratorio en las Unidades Tecnológicas de Santander.

Simulación de un banco de pruebas de trasferencia de calor a través del software ASPEN HYSYS

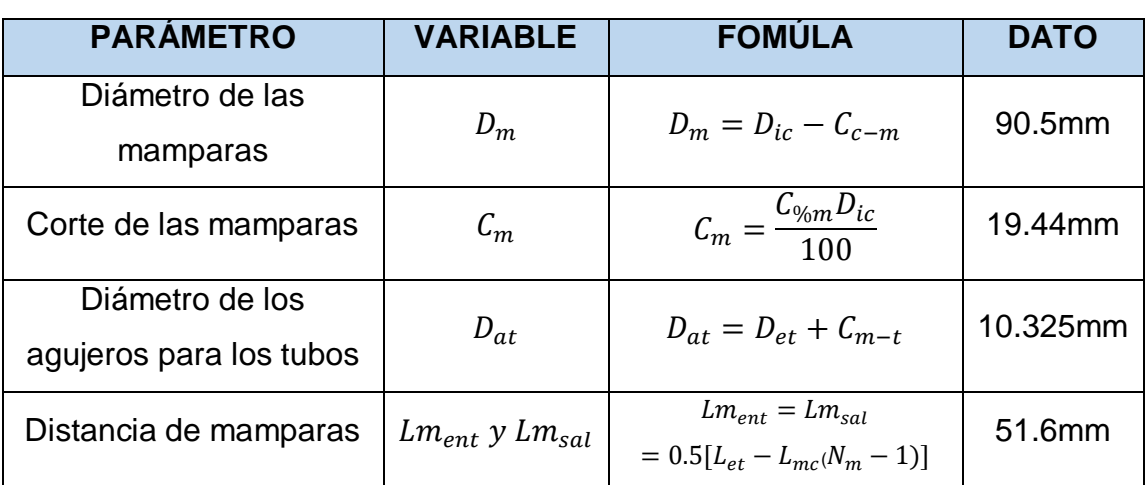

#### **Tabla 7.** Datos de las mamparas

**Fuente:** NARANJO, Javier. PORTILLA, Jesús & RODRIGUEZ, John. Implementación de un intercambiador de calor de coraza y tubos para prueba de laboratorio en las Unidades Tecnológicas de Santander.

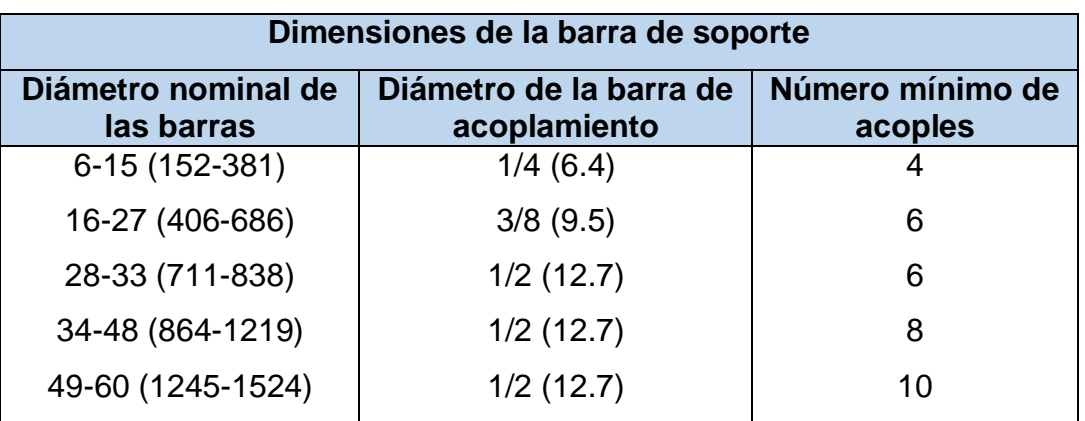

**Tabla 8.** Dimensiones de las barras de soporte

#### **Fuente:** Norma TEMA

De acuerdo a la Tabla 7, conteniendo las dimensiones de las barras de soporte según la norma TEMA se toman los valores asociados en la Tabla 8.

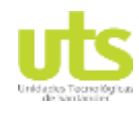

Simulación de un banco de pruebas de trasferencia de calor a través del software ASPEN HYSYS

## **Tabla 9.** Datos de los espejos.

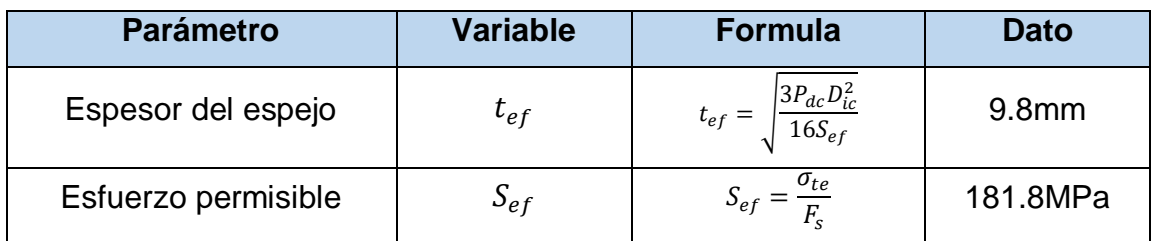

**Fuente:** NARANJO, Javier. PORTILLA, Jesús & RODRIGUEZ, John. Implementación de un intercambiador de calor de coraza y tubos para prueba de laboratorio en las Unidades Tecnológicas de Santander.

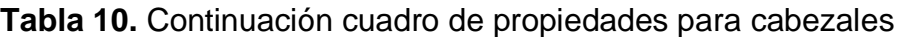

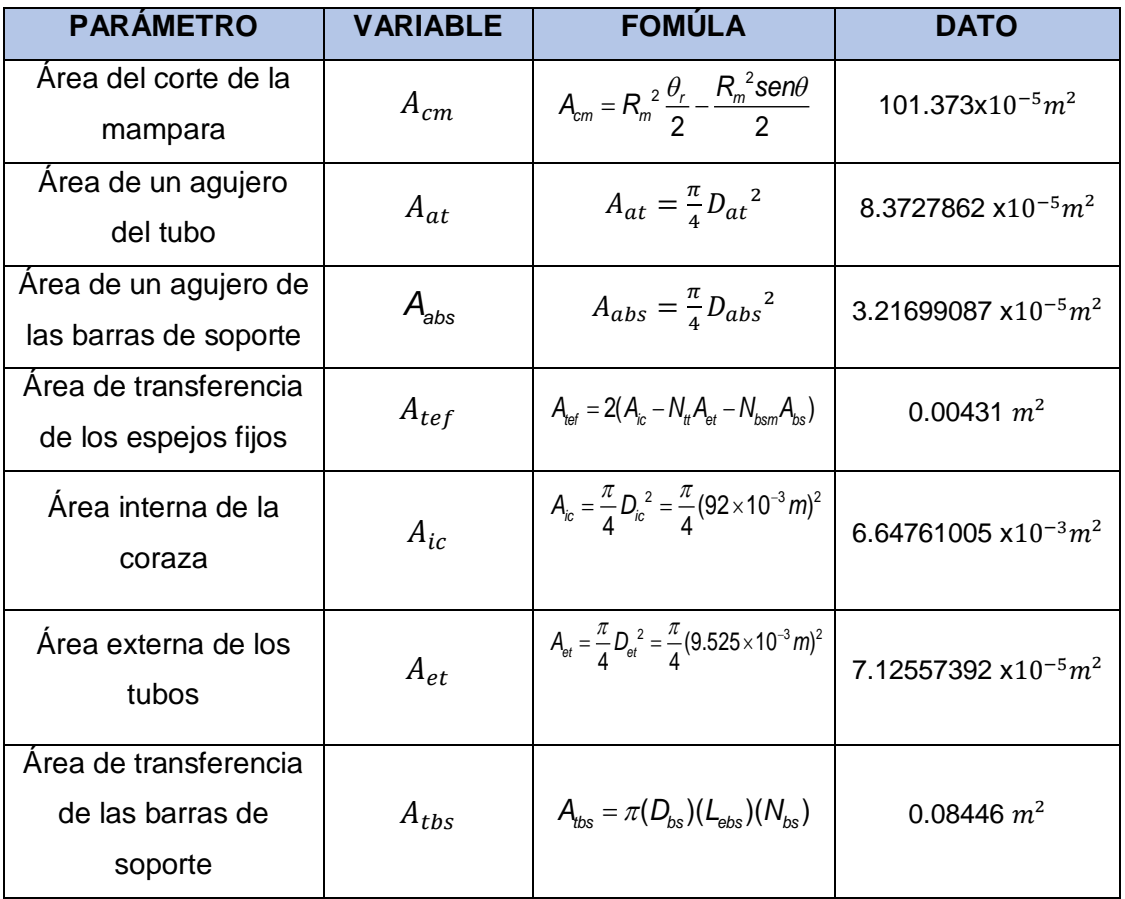

**Fuente:** NARANJO, Javier. PORTILLA, Jesús & RODRIGUEZ, John. Intercambiador de calor de coraza y tubos para prueba de laboratorio en las Unidades Tecnológicas de Santander.

ELABORADO POR: Oficina de Investigaciones REVISADO POR: soporte al sistema integrado de gestión

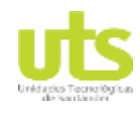

Simulación de un banco de pruebas de trasferencia de calor a través del software ASPEN HYSYS

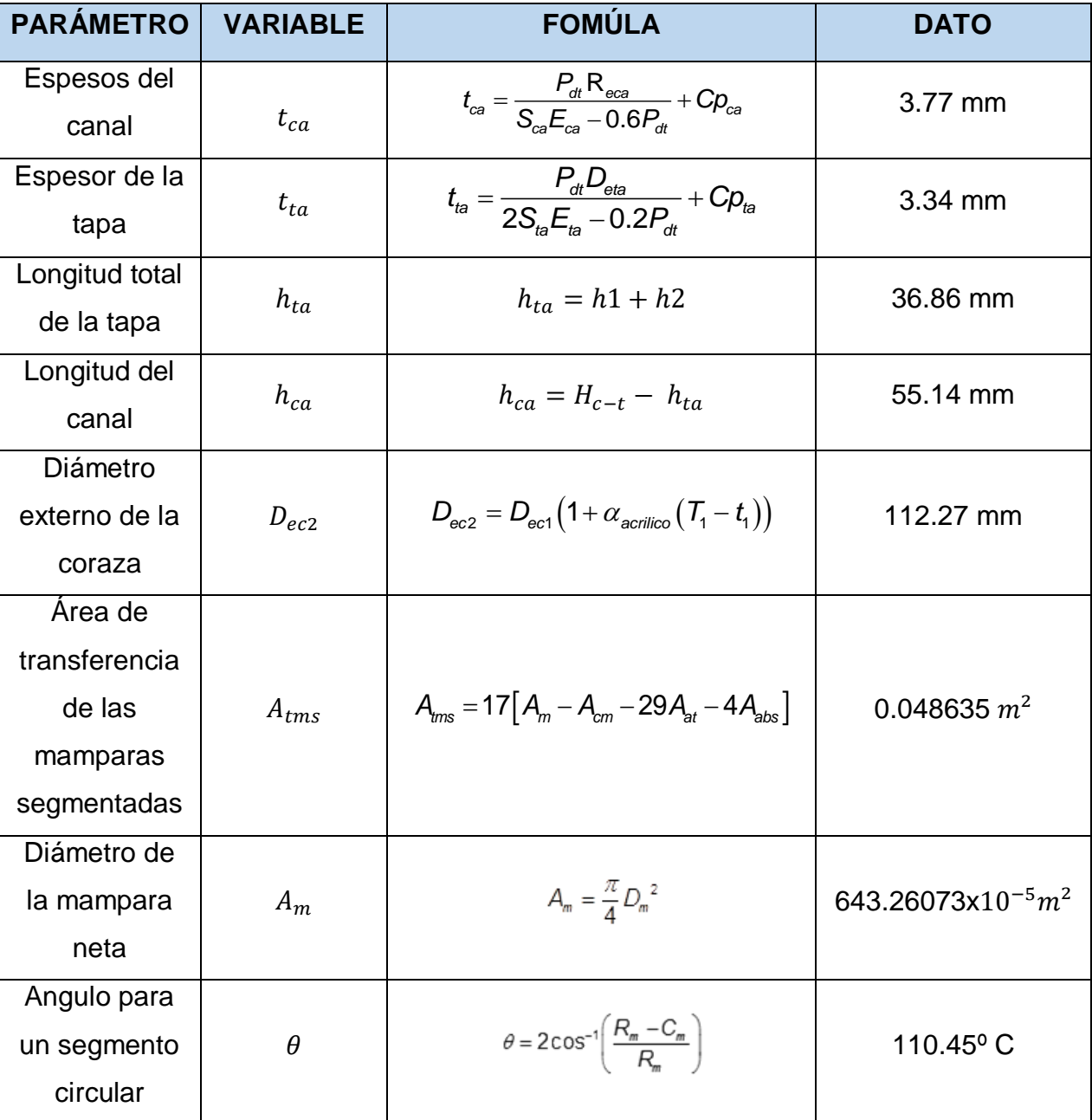

#### **Tabla 11.** Propiedades para cabezales

**Fuente:** NARANJO, Javier. PORTILLA, Jesús & RODRIGUEZ, John. Implementación de un intercambiador de calor de coraza y tubos para prueba de laboratorio en las Unidades Tecnológicas de Santander.

ELABORADO POR: Oficina de Investigaciones REVISADO POR: soporte al sistema integrado de gestión

APROBADO POR : Asesor de planeación FECHA APROBACION:

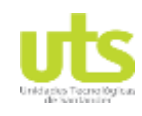

Simulación de un banco de pruebas de trasferencia de calor a través del software ASPEN HYSYS

## **Diseño térmico**

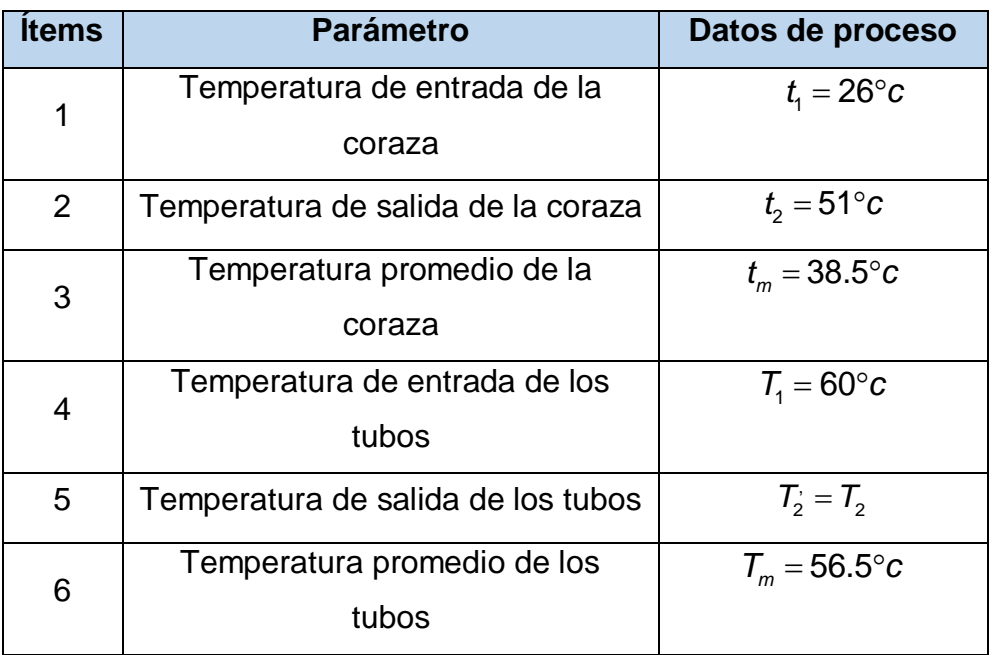

### **Tabla 12.** Propiedades de temperatura

**Fuente:** NARANJO, Javier. PORTILLA, Jesús & RODRIGUEZ, John. Intercambiador de calor de coraza y tubos para prueba de laboratorio en las Unidades Tecnológicas de Santander.

Simulación de un banco de pruebas de trasferencia de calor a través del software ASPEN HYSYS

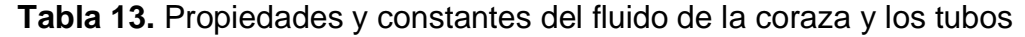

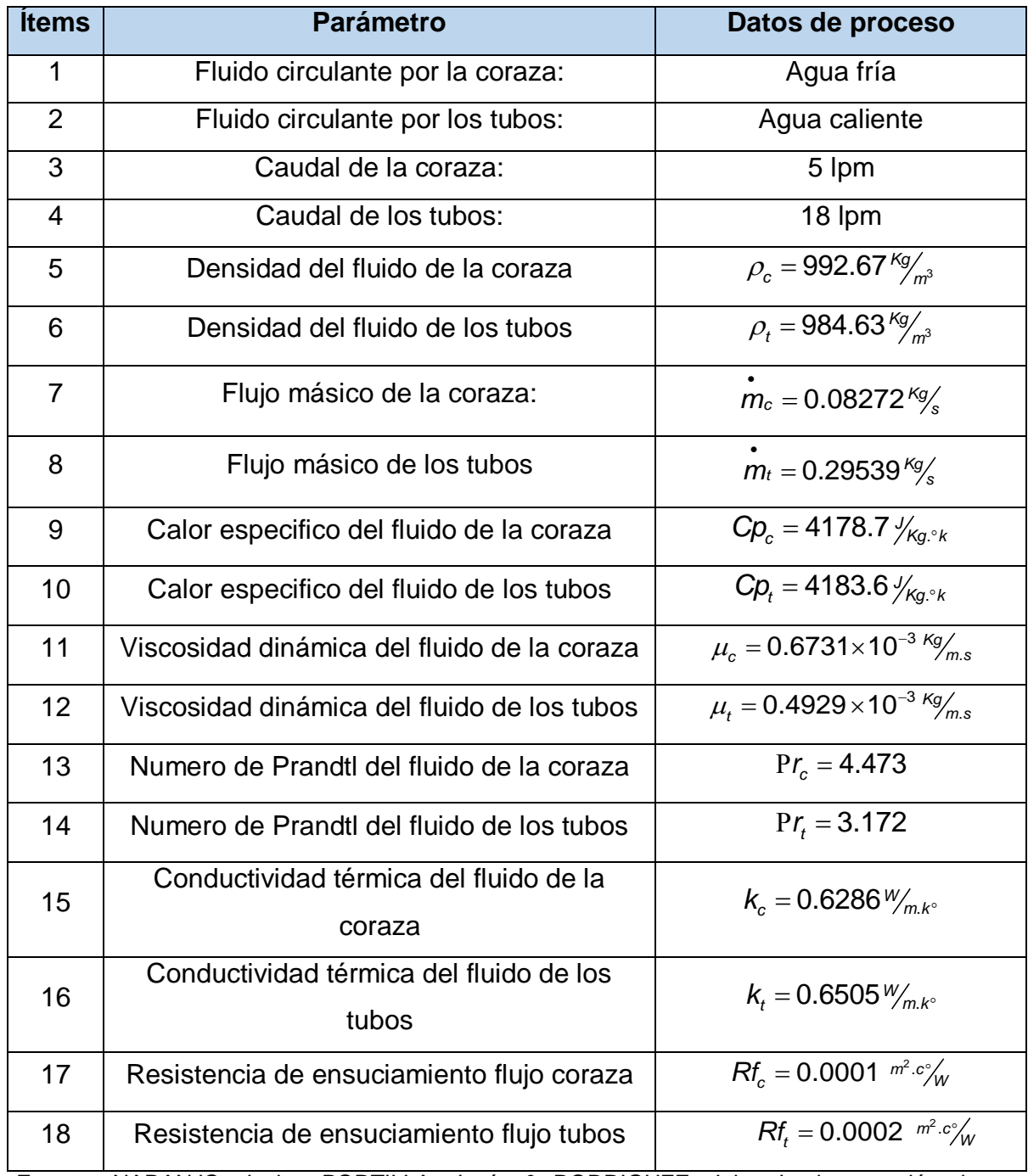

**Fuente:** NARANJO, Javier. PORTILLA, Jesús & RODRIGUEZ, John. Implementación de un intercambiador de calor de coraza y tubos para prueba de laboratorio en las Unidades Tecnológicas de Santander.

ELABORADO POR: Oficina de Investigaciones REVISADO POR: soporte al sistema integrado de gestión APROBADO POR : Asesor de planeación FECHA APROBACION:

**DOCENCIA** PÁGINA 72 DE 157

R-DC-95

Simulación de un banco de pruebas de trasferencia de calor a través del software ASPEN HYSYS

De la Tabla 4 a la 13, se visualiza los calculo matemáticos realizados por el grupo de estudiantes de ingeniería electromecánica de las unidades tecnológicas de Santander regional Bucaramanga, para el diseño y construcción de un banco de un intercambiador de calor de tubos y coraza, el cual es el componente principal de este proyecto, se colocaron en tablas para conocer que variables utilizaron en el desarrollo de la investigación.

A partir de lo anterior se redirecciona el proyecto del modelado de un banco de pruebas de transferencia de calor a través del software ASPEN HYSYS. La temperatura ambiente de Bucaramanga y Barrancabermeja son distintas y eso hace que los cálculos analíticos varíen, y el diseño original del banco cambie. La ciudad de Bucaramanga se encuentra con una temperatura ambiente promedio de 26 °C, y la temperatura ambiental promedio de Barrancabermeja es de 34 °C, es por ello que se realiza un nuevo cálculo con estas condiciones, para luego utilizar el software ASPEN HYSYS y establecer comparaciones de los datos teóricos hallados con los datos que arroje la simulación de dicho programa con la finalidad de profundizar en el aprendizaje del estudiante, cuando se estén realizando las pruebas prácticas del intercambiador de coraza y tubos.

# **Efectuar cálculos analíticos con base a problemas de transferencia de calor en sistemas cerrados.**

La primera ley de la termodinámica con un balance de energía térmico, en base a los datos conocidos.

 $Q_{req} = m_c C p_c \Delta T_c = m_c C p_c (t_2 - t_1)$  Ecuación 34

Siendo  $\Delta\mathcal{T}_c$  el cambio de temperatura sufrido en el lado de la coraza, en este caso es un incremento de 32 ° C, por ende el calor requerido es:
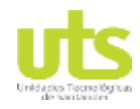

Simulación de un banco de pruebas de trasferencia de calor a través del software ASPEN HYSYS

$$
Q_{req} = (0.08272 \frac{\kappa_g}{s})(4178.7 \frac{J}{\kappa_g \cdot \kappa})(32 \text{°C})
$$

 $Q_{req} = 11061.18 W$ 

La energía en forma de calor ganado por el flujo de la coraza es el mismo que pierde el flujo de los tubos por tanto la igualdad es valedera. Pudiéndose hallar la temperatura de salida de los tubos ( $\mathcal{T}_2$ ), cabe resaltar que las propiedades obtenidas son halladas con una  $\mathcal{T}_{2}^+$  asumida.

$$
Q_{req} = \dot{m}_c \, C p_c \Delta T_c = \dot{m}_t \, C p_t \Delta T_t
$$
   
Equación 35  

$$
Q_{req} = \dot{m}_t \, C p_t \left( T_1 - T_2 \right)
$$
   
Equación 36

$$
T_2 = T_1 - \frac{Q_{\text{req}}}{m_t C p_t}
$$
   
 Ecuación 37

Sustituyendo en la ecuación

$$
T_2 = 60 \, \text{°C} - \frac{11061.18 \, W}{\left( \frac{0.29539 \, \frac{Kg}{s} \right) \left( 4183.6 \, \frac{J}{Kg \cdot \text{°K}} \right)}
$$

 $T_2 = 51.04 °C$ 

Al parecer la temperatura que se asumió desde el principio es muy cercana a la real por tanto se puede decir que  $T_2 \approx T_2$ .

El calor calculado ( *Qcal* ) se realiza a través de la ley de enfriamiento de Newton el cual se le aplica el método de la LMTD (diferencia media logarítmica de temperatura) que es el método más recomendado en el análisis de

ELABORADO POR: Oficina de Investigaciones

soporte al sistema integrado de gestión

REVISADO POR:

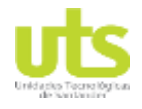

intercambiadores de calor debido a que la temperatura a lo largo del intercambiador no es constante.

 $Q_{\text{cal}} = U_{\text{cal}} A_{\text{tr}} \Delta T m l$  Ecuación 38

Donde *Ucal* es el coeficiente global de transferencia de calor calculado, *ATT* es el área total de transferencia y ∆*Tml* es la diferencia de temperatura promedio logarítmica.

Para ∆*Tml* se tiene en cuenta una configuración de intercambiadores de calor en contraflujo que da como resultado:

 $\Delta T_{ml} = \frac{\Delta T 1 - \Delta T 2}{I r^2}$  $Ln \frac{\Delta T1}{\Delta T2}$ **Ecuación 39** 

 $\Delta T_1 = T_2 - T_1 = 60 \degree C - 51 \degree C = 9 \degree C$  Ecuación 40

 $\Delta T_2 = T_2 - T_1 = 51.04 \degree C - 32 \degree C = 19.04 \degree C$  Ecuación 41

Entonces se utilizan los datos en la ecuación

$$
\Delta T_{ml} = \frac{9 \text{ °C} - 19.04 \text{ °C}}{Ln \frac{9 \text{ °C}}{19.04 \text{ °C}}}
$$

$$
\varDelta T_{ml}=13
$$

ELABORADO POR: Oficina de Investigaciones REVISADO POR: soporte al sistema integrado de gestión

Simulación de un banco de pruebas de trasferencia de calor a través del software ASPEN HYSYS

 $\Delta\mathcal{T}_{1}$   $\bm{y}$   $\Delta\mathcal{T}_{2}$  Representan la diferencia de temperatura entre los dos fluidos en ambos extremos (de entrada y de salida) del intercambiador. La diferencia de temperatura promedio logarítmica no tiene factor de corrección debido a que el intercambiador de calor es de un solo paso tanto en los tubos como en la coraza.

El coeficiente global de transferencia de calor ( *Ucal* ) está referida al área externa de los tubos, su ecuación se muestra a continuación:

$$
U_{cal} = \frac{1}{\frac{1}{h_c} + Rf_c + \frac{t_t}{K_{tc}r_{et} + r_{it}} + (Rf_t + \frac{1}{h_t})\frac{r_{et}}{r_{it}}}
$$
 Ecuación 42

En el que  $h_c$  y  $h_t$  son los coeficientes de transmisión de calor por el lado de coraza y tubos respectivamente,  $Rf_c$  y  $Rf_t$  son las resistencias de ensuciamiento en la coraza y tubos correspondientemente,  $t_t$  es el espesor de los tubos,  $K_{tc}$  es la conductividad térmica de los tubos de cobre,  $r_{et}$  pertenece al radio externo de los tubos y *r*<sub>it</sub> al radio interno de los mismos.

Para apreciar *h<sub>t</sub>* se debe definir el número de Reynolds de los tubos (Re<sub>t</sub>):

$$
Re_t = \frac{D_{it} G_t}{\mu_t}
$$
 **Ecuación 43**

En el cual  $D_{it}$  es el diámetro interno de los tubos,  $\mu_t$  es la viscosidad dinámica del fluido de los tubos a su temperatura promedio respectivamente y *Gt* es la velocidad másica de flujo de los tubos.

$$
G_t = \frac{\dot{m}_t}{a_t}
$$
 *Ecuaci*

ón 44

ELABORADO POR: Oficina de Investigaciones REVISADO POR: soporte al sistema integrado de gestión

Simulación de un banco de pruebas de trasferencia de calor a través del software ASPEN HYSYS

**.**<br>*m*<sub>t</sub> Es el flujo másico de los tubos y *a*<sub>t</sub> es el área de flujo de los mismos que se halla con el número total de tubos ( $N_t$ ), diámetro interno de los tubos ( $D_t$ ) y el número de pasos en los tubos *nt* .

 $a_t = \frac{\pi N_{tt} D_{it}^2}{4 n}$  $\frac{N_{tt}D_{tt}^2}{4n_t} = \frac{\pi (31 \text{ tubos})(7.747 \text{x} 10^{-3} \text{m})^2}{4 (1 \text{ paso en los tubos})}$  $\frac{(4.11)(1.60)(1.747 \times 10^{-3} m)}{4(1 \text{ paso en los tubos})}$  Ecuación 45

$$
a_t = 1.46123x10^{-3}m^2
$$

Sustituyendo en la ecuación

$$
G_t = \frac{0.2953p \, Kg/s}{1.46123x10^{-3}m^2}
$$

$$
G_t = 202.15 \, Kg/s.m^2
$$

Reemplazando los valores anteriores se tiene un Reynolds para los tubos de:

$$
Re_t = \frac{(7.747 \times 10^{-3} m)(202.25 \frac{Kg}{sm^2})}{0.4929 \times 10^{-3} Kg/ms}
$$
  

$$
Re_t = 3177.23
$$

 $2100 < Ret < 10000$ 

El Re<sub>t</sub> se encuentra en zona de transición, de acuerdo a este criterio la expresión para calcular el coeficiente de transmisión de calor del lado tubos ( *ht* ) es la que se plantea a continuación:

$$
\frac{h_t}{c_{pt}c_t} = 0.116 \left[ \frac{Re_t - 125}{Re_t} \right] \left[ 1 + \left( \frac{D_{et}}{L_{et}} \right)^{0.66} \right] Pr_t^{-0.66} \left( \frac{\mu_t}{\mu_w} \right)^{0.14} \text{ Ecuador 46}
$$

ELABORADO POR: Oficina de Investigaciones REVISADO POR: soporte al sistema integrado de gestión

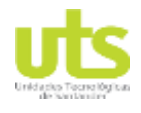

Simulación de un banco de pruebas de trasferencia de calor a través del software ASPEN HYSYS

En donde el calor especifico (Cp<sub>t</sub>), el número de Prandtl (Pr<sub>t</sub>) y la viscosidad dinámica (  $\mu_t$  ) están regidos por la temperatura promedio del fluido de los tubos,  $\, D_{\!{et}}\,$ será el diámetro exterior de los tubos, *L<sub>et</sub>*es la longitud efectiva de los tubos y  $\mu_{_{\text{\tiny W}}}$ será la viscosidad dinámica de la pared de los tubos a su temperatura correspondiente. Para la temperatura de la pared de los tubos ( *Tw* ) se asume un valor aproximado entre las dos temperaturas promedio de los tubos y la coraza.

$$
T_w = \frac{T_m + t_m}{2} = \frac{38.5 \text{ °C} + 56.5 \text{ °C}}{2}
$$
 Ecuación 47  

$$
T_w = 47.5 \text{ °C}
$$

Entonces  $\mu_{w}$  provisionalmente tendrá un valor de:

$$
\mu_w = 0.6245x19^{-3}Kg/ms
$$

Sustituyendo los valores en la formula

 $h_t$  $\left(4183.6 \frac{J}{Kg} \cdot K\right) \left(202.25 \frac{Kg}{sm^2}\right)$  $= 0.116 \left[ \frac{3177.23^{0.66} - 125}{3177.23} \right] [1 + \left( \frac{9.525 \times 10^{-3} m}{0.7 m} \right)]$  $\frac{(5x10^{-3}m)}{0.7 m}$ <sup>0.66</sup> $\Big|$ x3.172<sup>-0.66</sup> $\left(\frac{0.4929x10^{-3}Kg/ms}{0.6245x10^{-3}Kg/ms}\right)$  $\frac{0.1525 \times 10^{-3} \text{ kg/ms}}{0.6245 \times 10^{-3} \text{ Kg/ms}}$ <sup>0.14</sup>

$$
h_t = 1178.1 \, w/m^{2\circ}C
$$

El caculo del coeficiente de transferencia de calor de la coraza ( $h_c$ ) se utiliza el método de Kern, primero se halla el número de Reynolds de la coraza:

$$
Re_c = \frac{D_{eq}G_c}{\mu_c}
$$
 *Ecuación 48*

En donde  $D_{eq}^{\parallel}$  es el diámetro equivalente de la coraza,  $\mu_c^{\parallel}$  es la viscosidad dinámica del fluido de la coraza a su temperatura promedio y *Gc* es la velocidad másica del flujo de la coraza.

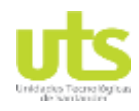

Simulación de un banco de pruebas de trasferencia de calor a través del software ASPEN HYSYS

$$
G_c = \frac{\dot{m}_c}{a_c}
$$
 **Ecuación 49**

 $\dot{m_c}$  Es el flujo másico de la coraza y  $\,a_c^{}\,$  es el área de flujo de la coraza que se halla con el diámetro interno de la coraza ( *Dic* ), el claro entre tubos ( *c* ), la distancia entre mamparas centrales (*L<sub>mc</sub>*) y el paso entre tubos (*L<sub>ptt</sub>*).

- $a_c = \frac{D_{IC} \times C \times L_{mc}}{L_{tot}}$  $\frac{ECL L_{mc}}{L_{ptr}}$  Ecuación 50
- $c = L_{ptt} D_{et} = 11.9$  mm 9.525 mm Ecuación 51
- $C = 2.38 x 10^{-3} m$

Reemplazando en la ecuación (59)

$$
a_c = \frac{(92x10^{-3}m)(2.38x10^{-3}m)(37.3x10^{-3}m)}{(11.9x10^{-3}m)}
$$

$$
a_c = 0.68632x10^{-3}m^2
$$

Sustituyendo en la ecuación (58)

$$
G_c = \frac{0.08272 \, Kg/s}{0.68632 \times 10^{-3} m^2}
$$

$$
G_c=120.53\;Kg/sm^2
$$

Para el diámetro equivalente de la coraza ( *<sup>D</sup>eq* ) se utiliza la fórmula para un arreglo triangular obtenida de (intercambiadores de calor de Eduardo CAO)

$$
D_{eq} = \frac{4 [0.43 \times L_{ptt2} - \frac{0.5 \times \pi \times D_{et}^2}{4}]}{0.5 \times \pi \times D_{et}}
$$
   
 Ecuador 52

ELABORADO POR: Oficina de Investigaciones REVISADO POR: soporte al sistema integrado de gestión

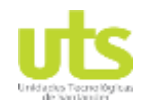

Simulación de un banco de pruebas de trasferencia de calor a través del software ASPEN HYSYS

$$
D_{eq} = \frac{4 [0.43 \times (11.9 \times 10^{-3} m)^2 - \frac{0.5 \times \pi \times (9.525 \times 10^{-3})^2}{4}]}{0.5 \times \pi \times (9.525 \times 10^{-3} m)}
$$

 $D_{eq} = 6.75437 x 10^{-3} m$ 

Sustituyendo con los valores anteriores se tiene que el número de Reynolds para la coraza ( Re*<sup>c</sup>* ) es:

$$
Re_c = \frac{(6.75437x10^{-3}m)(120.53)}{0.6731x10^{-3}Kg/ms}
$$

 $Re_C = 1209.5$ 

Para Re<sub>c</sub> > 500 y para mamparas con segmentaciones simples cercanas al 25% se recomienda la siguiente correlación:

$$
\frac{h_c D_{eq}}{K_c} = 0.36 \; Re_{c^{0.55}} \; Pr_c^{0.33} \; (\frac{\mu_c}{\mu_w})^{0.14} \quad \text{Ecuación 53}
$$

En donde la conductividad térmica del fluido ( $k_c$ ), el número de Prandtl (Pr<sub>c</sub>) y la viscosidad dinámica ( $\mu_c$ ) dependen de la temperatura promedio del fluido de la coraza, *<sup>D</sup>eq* será el diámetro equivalente de la coraza y *<sup>w</sup>* será la viscosidad dinámica de la pared de los tubos a la temperatura que se asumió anteriormente.

$$
\frac{h_c (6.75437 \times 10^{-3} m)}{0.6286 W/mk} = 0.36 (1209.5)^{0.55} (4.473)^{0.33} \left(\frac{0.6731 \times 10^{-3} Kg/ms}{0.6245 \times 10^{-3} Kg/ms}\right)^{0.14}
$$

$$
h_c = 2752.8 \frac{w}{m^2} \degree C
$$

ELABORADO POR: Oficina de Investigaciones

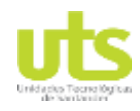

Los coeficientes de transferencia de calor en la tubería y en la coraza para calcular el radio crítico.

$$
h_t=1178.1\,w/m^2C
$$

 $h_c = 2752.8$ W  $\frac{m}{m^2}$ °C

$$
r_{cr=\frac{k}{h}}
$$
 **Ecuación 54**

 $K_t = 0.6005W/mk$  Conductividad térmica de la tubería

$$
r \n C r = \frac{0.6505 \frac{W}{m^{\circ} k}}{1178.1 \frac{W}{m^{2 \circ} c}} =
$$

 $r_{cr. Tuberia=0.000552 m}$  Radio crítico de la tubería.

 $k_{c}^{}$  = 0.6286 $\mathbb{W}_{m.k^{\circ}}$  Conductividad térmica del fluido de la coraza

$$
r_{cr=\frac{0,6286\frac{W}{m^2k}}{2752.8\frac{W}{m^2k}}=0.000228\ m}
$$
 Radio Crítico de la coraza

# **Simular en el software ASPEN HYSYS el intercambiador de calor de tubo y coraza.**

A continuación, se realiza la simulación de un intercambiador de calor perteneciente a las Unidades Tecnológicas de Santander sede Barrancabermeja cuyos datos de dimensionamiento y accionamiento son extraídos analíticamente. Las variables ingresadas se basan en parámetros de temperatura, presión, corrientes frías, calientes y demás información del proceso.

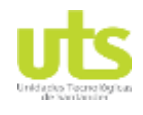

Simulación de un banco de pruebas de trasferencia de calor a través del software ASPEN HYSYS

La construcción del diseño permite identificar detalladamente datos numéricos que componen cada equipo (Bomba, Tanque, intercambiador, condensadora) derivados por el software ASPEN HYSYS, por lo que estos son comparados con los realizados matemáticamente.

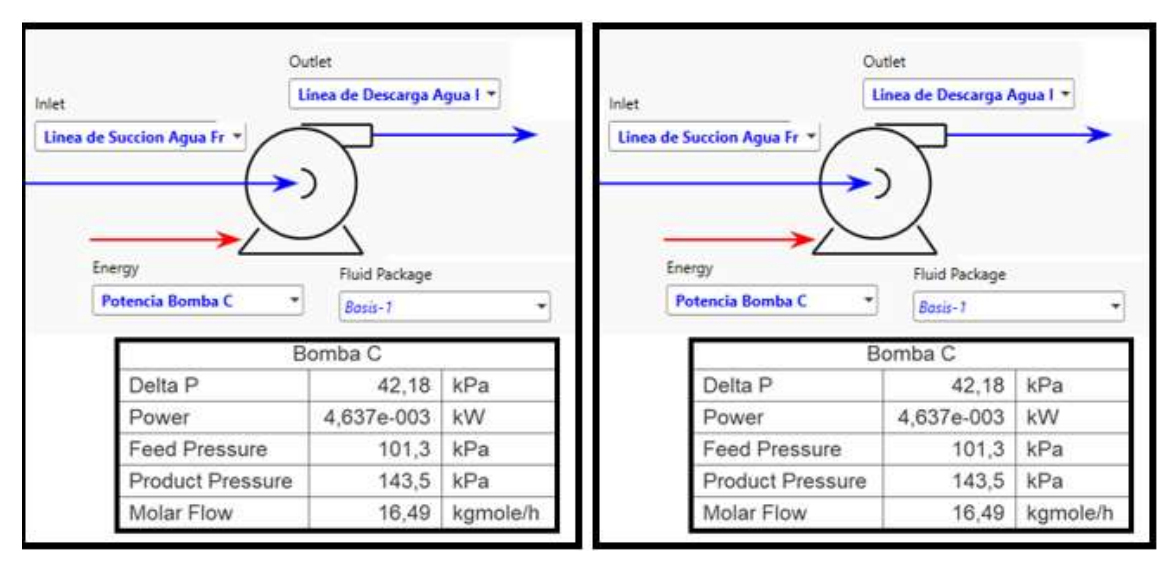

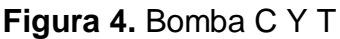

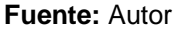

El sistema de Bombeo es empleado para incrementar la presión de la corriente de entrada. Por lo que, a partir de la información suministrada, el modulo del software efectúa el cálculo ya sea de la presión, temperatura o eficiencia de la bomba. Una vez completados los requisitos el sistema simula automáticamente calculando los datos faltantes. De forma que se logra el cálculo de variables de presión de descarga, potencia, flujo y demás parámetros según la información de entrada y salida.

La Figura 4 permite evidenciar los sistemas de bombeo y parámetros de cada uno suministrados en el software ASPEN HYSYS. Inicialmente se insertan los equipos, y mediante un doble clik sobre el icono se logra acceder a las propiedades de la

ELABORADO POR: Oficina de Investigaciones REVISADO POR: soporte al sistema integrado de gestión

Simulación de un banco de pruebas de trasferencia de calor a través del software ASPEN HYSYS

bomba con el propósito de registrar la información necesaria como fluido, energía, nombre, condiciones de corriente de alimentación, presión de salida, etc.

Como se observa en la Figura, la bomba posee un Delta de 42,18 KPa, con una potencia estimada de 4,637e-003 KW. La presión de alimentación infiere un rango de 101,3 KPa y la presión producida de 143,5 KPa.

# **Figura 5.** Corrientes de energía

| <b>Energy Streams</b> |      |                                                                         |       |            |              |  |
|-----------------------|------|-------------------------------------------------------------------------|-------|------------|--------------|--|
|                       |      | Potencia Bomba C   Potencia Bomba T   Q- Calor TK-001   Q- Calor TK-002 |       |            |              |  |
| <b>Heat Flow</b>      | kJ/h | 16,69                                                                   | 221.4 | 3,161e+004 | $3,122e+004$ |  |

**Fuente:** Autor

La Figura 5, permite evidenciar los parámetros de corriente de energía y/o flujo de calor ingresados a la Bomba C y T. El flujo de calor es expresado como la cantidad de energía térmica que fluye a través de un área. Para la Bomba C, el flujo de calor es de 16,69 KJ/h. Mientras que en la bomba T, posee un promedio de 221,4 KJ/h.

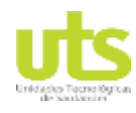

Simulación de un banco de pruebas de trasferencia de calor a través del software ASPEN HYSYS

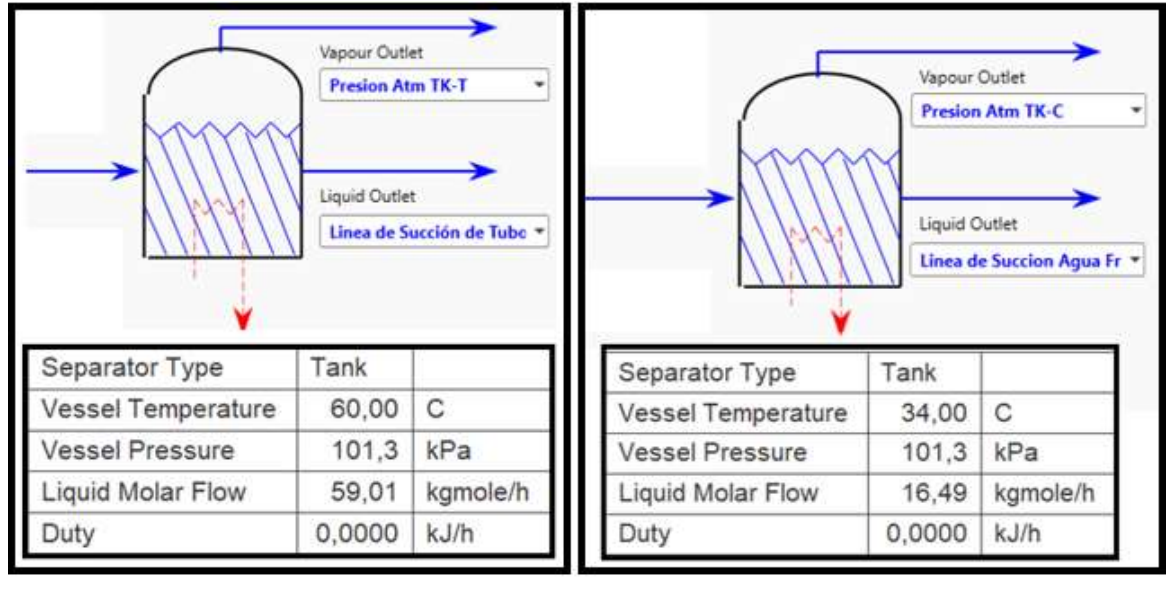

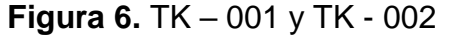

**Fuente:** Autor

El TK -001 Y TK -002 evidenciados en la Figura 6, indican una serie de especificaciones basadas en la diferencia de variable en el buque de temperatura y flujo molar líquido. De igual forma se logra observar el buque de presión y representación gráfica del comportamiento de entrada y salida del equipo (Ver Figura 6). La temperatura del recipiente en el caso del TK – 001 es de 60 °C, mientras que el TK -002 posee una temperatura menor de 34 °C. Asimismo, se concluye que la presión del sistema para ambos recipientes es de 101,3 KPa. Mientras que el flujo molar liquido es de 59,01 kgmole/h para el TK-001 y 16,49 kgmole/h para el TK-002.

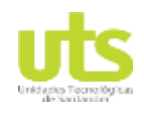

Simulación de un banco de pruebas de trasferencia de calor a través del software ASPEN HYSYS

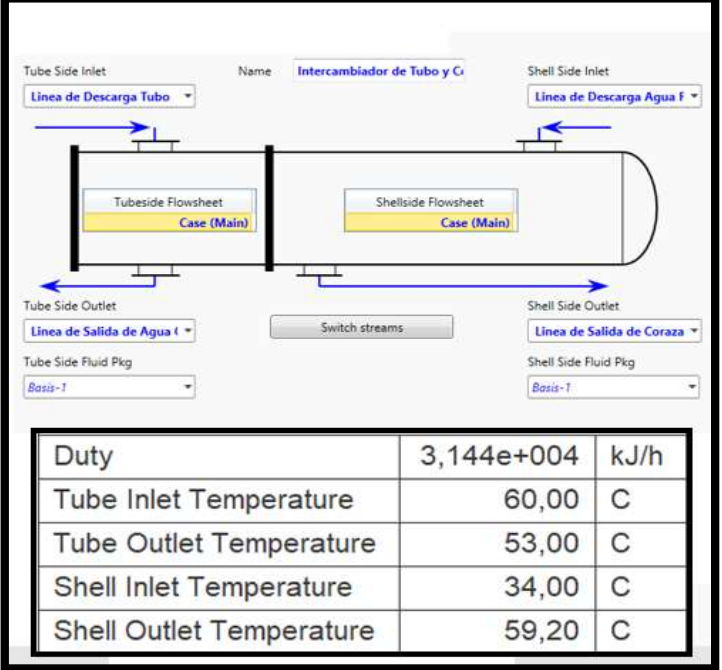

# **Figura 7.** Intercambiador de calor de tubo y coraza

### **Fuente:** Autor

El intercambiador de calor se consuma de energía y material de doble cara equilibrar los cálculos. El equipo es muy flexible, y permite el cálculo de temperaturas, presiones, flujos de calor (incluyendo pérdida de calor y la fuga de calor), los flujos de corriente de material, o UA. En el software HYSYS, se lleva a cabo la selección del Intercambiador de Calor Modelo para su análisis siendo el caso el BEM. Sus opciones incluyen un diseño de análisis Punto Final modelo, un ideal (Ft = 1) contracorriente modelo de diseño ponderado, un método de clasificación de estado estacionario, y uno de clasificación y simulación dinámica (Jamanca, 2014).

El método de clasificación dinámica es disponible como un modelo básico o detallado, y también puede ser utiliza en el modo de estado estacionario por calificar Intercambiador de calor (Jamanca, 2014). La unidad operación también permite el uso de terceros Intercambiador de calor métodos de diseño a través de OLE

ELABORADO POR: Oficina de Investigaciones

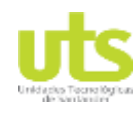

**DOCENCIA** PÁGINA 85 DE 157

R-DC-95

Simulación de un banco de pruebas de trasferencia de calor a través del software ASPEN HYSYS

extensibilidad Los cálculos de intercambiadores de calor se basan en balances energéticos para los fluidos caliente y frío.

El UpdateButton le permite actualizar el intercambiador de calor cálculo en el modo dinámico. Por ejemplo, si usted hace un cambio de configuración en el intercambiador de calor, haga clic en este botón para restablecer las ecuaciones aroundthe intercambiador de calor antes de ejecutar el cálculo de simulación en el modo dinámico. Según Jamanca (2014), los principales supuestos del modelo son en general, el coeficiente de transferencia de calor, U es constante y los calores específicos de los flujos tanto de carcasa y tubos secundarios son constante.

A partir de la Figura 7, se logra identificar que los parámetros derivados del software ASPEN HYSYS en cuanto a la simulación del intercambiador de calor. La temperatura de entrada del tubo es de 60 °C, por lo que al momento de efectuar el proceso de transferencia de calor se reduce a una temperatura de salida de 53 ° C. Por otra parte, la carcasa estima una temperatura de entrada de 34 ° C, y se eleva a tal punto de 59,20 ° C como variable de salida del sistema.

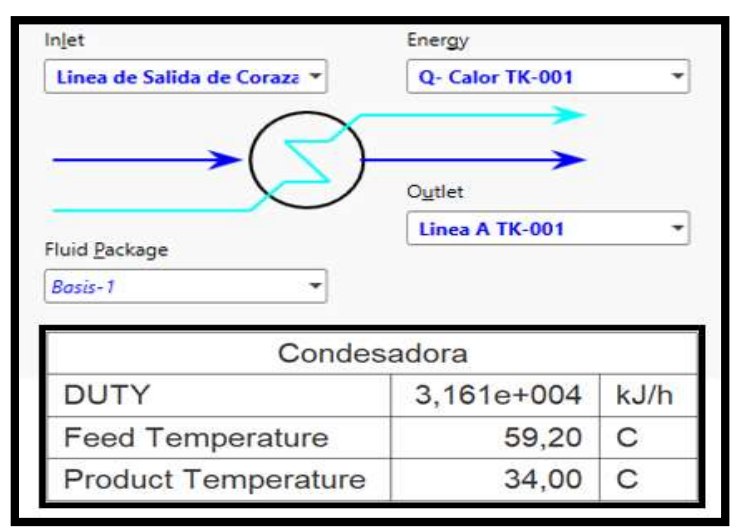

# **Figura 8.** Condensadora

**Fuente:** Autor

ELABORADO POR: Oficina de Investigaciones REVISADO POR: soporte al sistema integrado de gestión

Simulación de un banco de pruebas de trasferencia de calor a través del software ASPEN HYSYS

La condensadora ilustrada en la Figura 8, posee una temperatura de alimentación de 59,20 ° C y una temperatura del producto de 34 ° C.

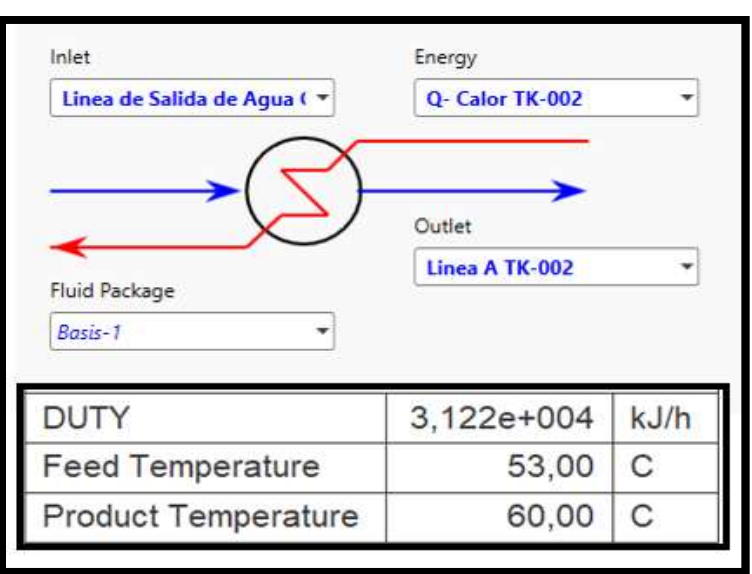

# **Figura 9.** Calentador

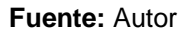

Una vez creadas las corrientes de alimentación el siguiente paso es comenzar con la instalación de los equipos. Al igual que ocurre con las corrientes, Hysys da diferentes colores al equipo dependiendo si está completamente definido o no. Si el equipo no está definido o no tiene las corrientes conectadas aparecerá de color rojo, si el equipo está definido, pero no ha simulado por algún motivo aparecerá de color gris con borde de color amarillo y si el equipo está correctamente definido y simulado aparecerá de color gris con bordes en negro. Los colores de las opciones pueden ser cambiados en el menú de preferencias.

El calentador (Ver Figura 9) permite el acondicionamiento térmico, hasta una temperatura determinada para que cuando la corriente de entrada y la que salga del horno se mezclen tenga la temperatura deseada HYSYS. La clase de calentador

ELABORADO POR: Oficina de Investigaciones REVISADO POR: soporte al sistema integrado de gestión

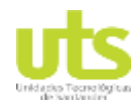

Simulación de un banco de pruebas de trasferencia de calor a través del software ASPEN HYSYS

instalada necesita la especificación de la corriente de entrada, de salida y una corriente de calor (estas dos últimas creadas desde la ventana de diseño del calentador). Dicho calentador posee unas variables de temperatura de alimentación de 53 ° C y una temperatura producida de 60° C.

Las corrientes de materiales se pueden agregar usando el la flecha azul y las corrientes de energía pueden ser agregado usando la flecha roja. Si se cierra la paleta se puede volver a abrirlo desde la Vista. Abra el formulario de flujo de material haciendo doble clic en la flecha de flujo.

El formulario se abrirá a la Ficha Libro de trabajo > Formulario de condiciones. En la pestaña Hoja de trabajo, ingrese suficientes parámetros para definir completamente ambos la composición de la corriente y su estado termodinámico. Puede ingresar información en cualquier orden.

| Compositions         |                            |                                                              |                           |  |  |  |
|----------------------|----------------------------|--------------------------------------------------------------|---------------------------|--|--|--|
|                      | Linea de Succion Agua Fria | Linea de Descarga Agua Fria                                  | Linea de Succión de Tubos |  |  |  |
| Comp Mole Frac (H2O) | 1,0000                     | 1,0000                                                       | 1,0000                    |  |  |  |
|                      | Linea de Descarga Tubo     | Linea de Salida de Agua Caliente   Linea de Salida de Coraza |                           |  |  |  |
| Comp Mole Frac (H2O) | 1.0000                     | 1.0000                                                       | 1,0000                    |  |  |  |
|                      | Linea A TK-001             | Presion Atm TK-C                                             | Linea A TK-002            |  |  |  |
| Comp Mole Frac (H2O) | 1,0000                     | 1,0000                                                       | 1.0000                    |  |  |  |
|                      | Presion Atm TK-T           |                                                              |                           |  |  |  |
| Comp Mole Frac (H2O) | 1,0000                     |                                                              |                           |  |  |  |

**Figura 10.** Composición

### **Fuente:** Autor

El segmento de tubo se utiliza para simular una amplia variedad de líneas que van desde tuberías único o de múltiples fases planta con estimación de transferencia de calor, para una gran capacidad de bucle problemas de tuberías. La operación segmento de tubería contiene cuatro modos de cálculo; Caída de presión, Longitud, Flujo y Diámetro.

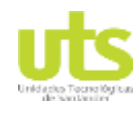

Simulación de un banco de pruebas de trasferencia de calor a través del software ASPEN HYSYS

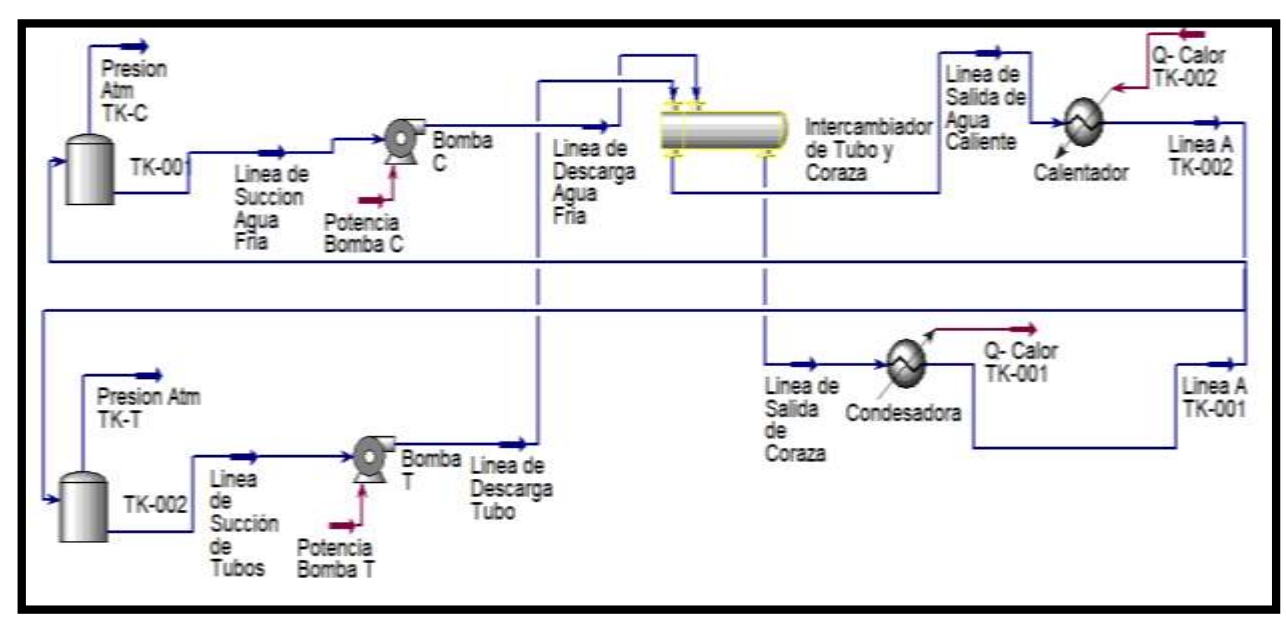

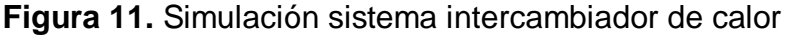

**Fuente:** Autor

Una vez iniciado la ventana principal del Software ASPEN HYSYS, se crea un caso, en el que se procede al ingreso de los componentes para la simulación, los cuales son identificados y seleccionados mediante la herramienta buscador, siendo el caso un compone puro. En segundo lugar, la selección del paquete termodinámico, permite determinar la información necesaria para desarrollar los cálculos de propiedades físicas, parámetros de interacción, reacciones, tabulaciones, etc. En este caso, el modelo NRTL. Las clases de corriente de energía (Línea color rojo) y materia (Línea color azul) especificadas en HYSYS, son elemento fundamental, por lo que estas requieren de la estimación de todas las propiedades físicas, termodinámicas y representación de parámetros energéticos de los equipos.

Seguidamente, se efectúa la construcción del pfd, para luego agregar respectivamente las condiciones de cada corriente y operación de los equipos. Finalmente, la generación de reportes (Ver Anexos a partir del 1) presenta información detallada del simulador.

ELABORADO POR: Oficina de Investigaciones REVISADO POR: soporte al sistema integrado de gestión

# **3.2.ESTIMAR LOS COSTOS DE CONSTRUCCIÓN DEL INTERCAMBIADOR DE CALOR A TRAVÉS DEL SIMULADOR CON EXTENSIÓN ASPEN CAPITAL COST ESTIMATOR.**

Para establecer el precio de proceso se considera un factor ineludible, el conocer información clave de los equipos que se van a pagar, es decir, para un sistema de bombeo la potencia requerida, en un tanque el volumen, diámetro, longitud, para un intercambiador de calor el área de transferencia, y así alternativamente para el resto de sistemas. Los equipos de proceso que son costeados a partir de sus valores nominales y flujos de producción por año, tanto materias primas como productos y servicios industriales se muestran en las siguientes tablas.

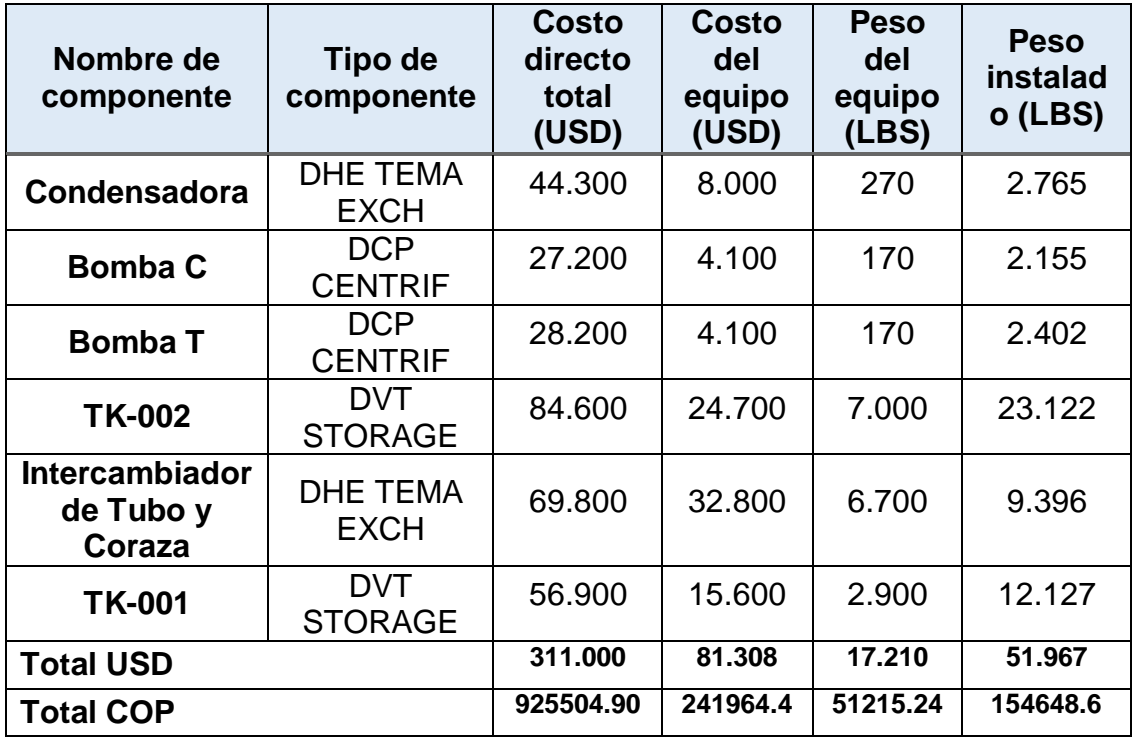

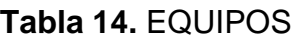

**Fuente:** Autor. Con base a los datos arrojados por el Software Aspen HYSYS

ELABORADO POR: Oficina de Investigaciones REVISADO POR: soporte al sistema integrado de gestión

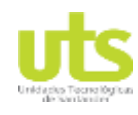

Simulación de un banco de pruebas de trasferencia de calor a través del software ASPEN HYSYS

## **Tabla 15.** Generalidades del proyecto.

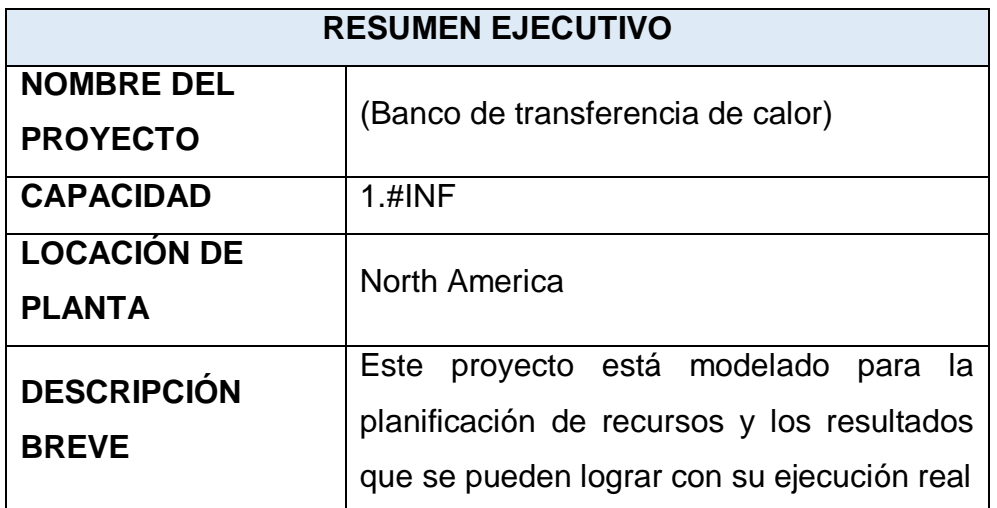

**Fuente:** Autor. Con base a los datos suministrados en el software Aspen HYSYS.

# **Tabla 16.** Tiempos de ejecución.

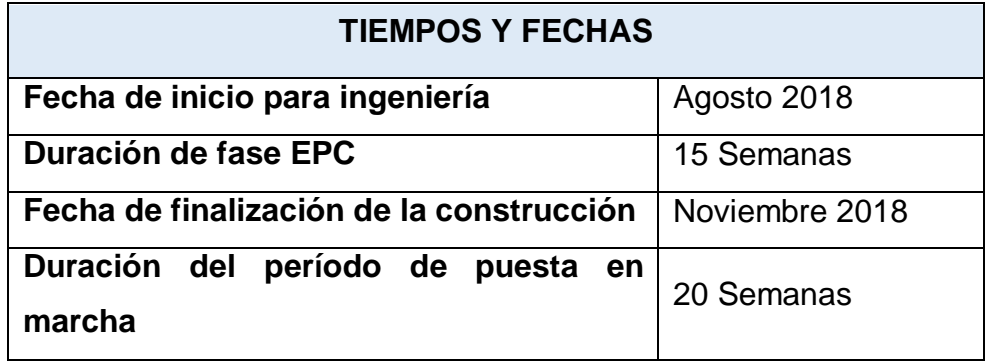

**Fuente:** Autor. Con base a lo arrojado por la modelación.

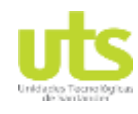

Simulación de un banco de pruebas de trasferencia de calor a través del software ASPEN HYSYS

# **Tabla 17.** Datos de inversión.

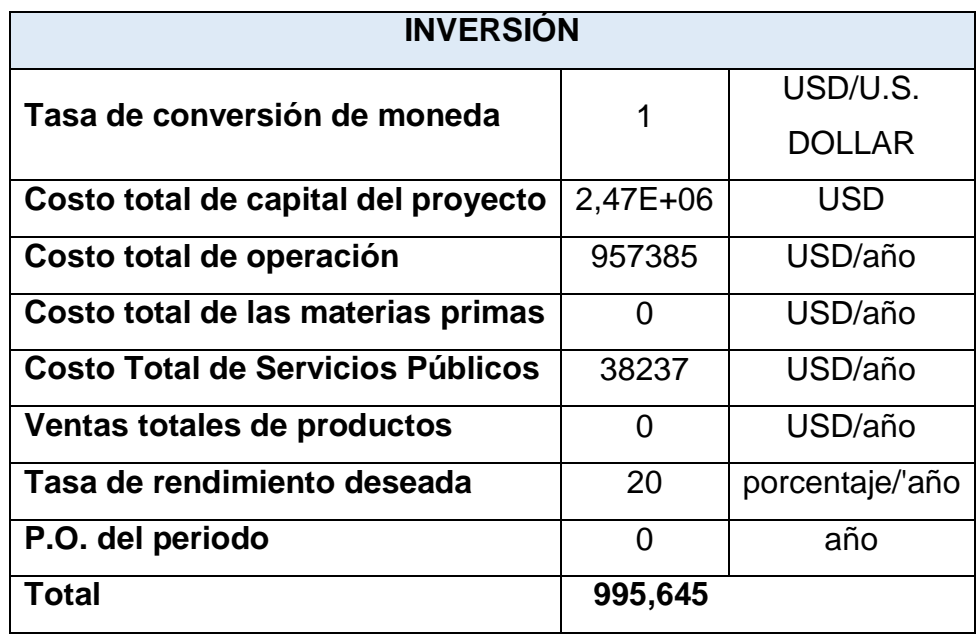

**Fuente:** Autor. Con base a los datos que arroja el software Aspen HYSYS.

# **Tabla 18.** Recursos utilizados

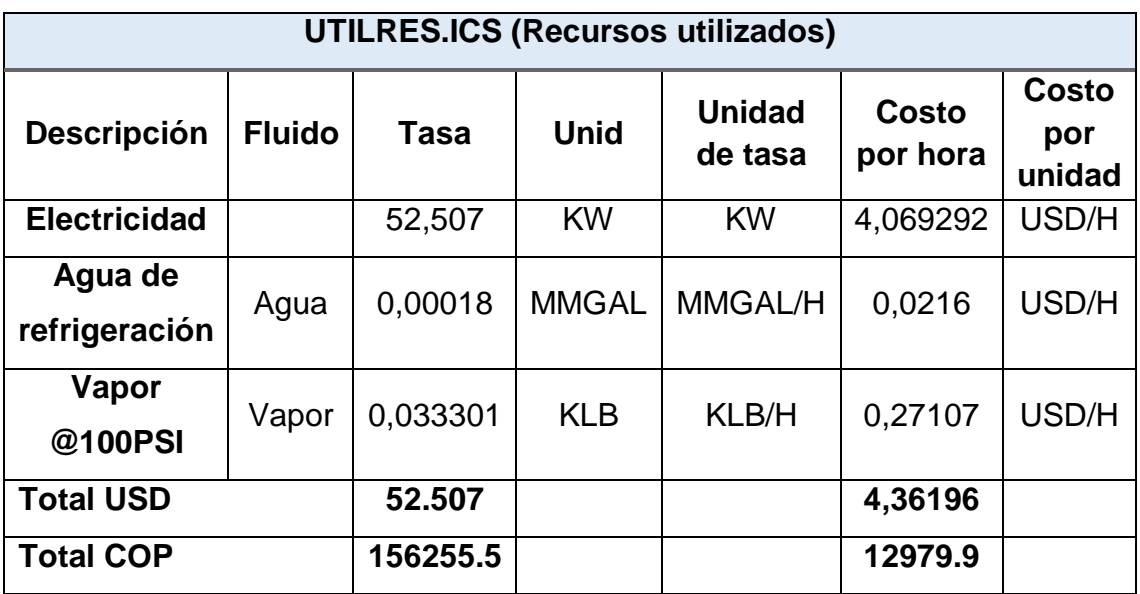

**Fuente:** Autor. Con base a los datos generador por el software Aspen HYSYS.

ELABORADO POR: Oficina de Investigaciones REVISADO POR: soporte al sistema integrado de gestión

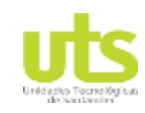

# **3.3. ELABORAR LOS MANUALES BÁSICOS PARA EL ESTUDIO Y USO DE LA HERRAMIENTA DE SIMULACIÓN, PARA QUE SIRVAN COMO APOYO A LAS ASIGNATURAS DE TERMODINÁMICA Y TRANSFERENCIA DE CALOR.**

Manual básico para el estudio y uso de la herramienta de simulación, el cual define e ilustra las actividades que se deben realizar al sistema al momento de manipular el software y detectar posibles inconsistencias de accionamiento operativo.

**Abriendo el programa.** Haciendo doble clic sobre el icono de Aspen HYSYS en el escritorio.

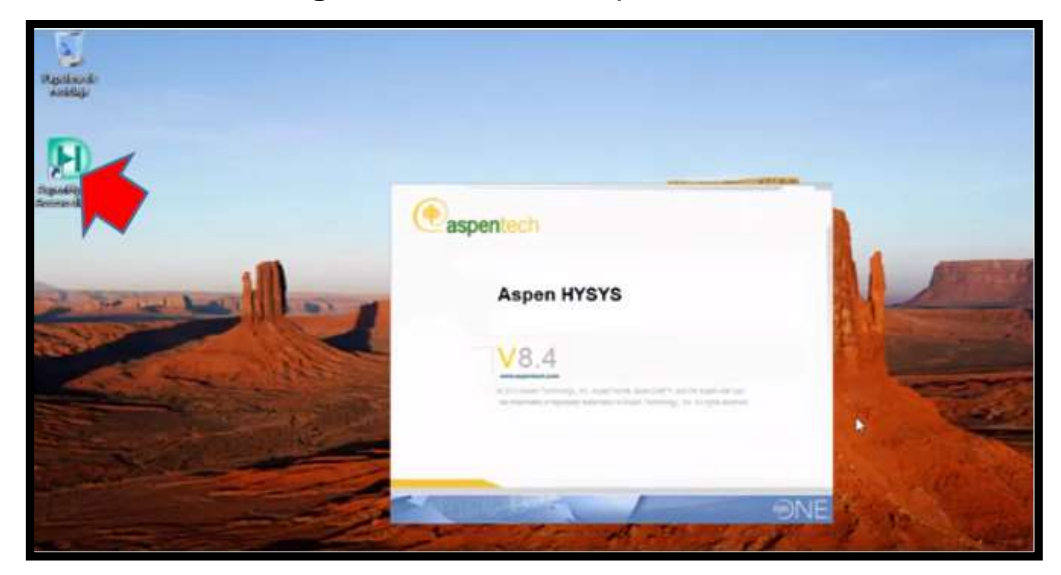

**Figura 12.** Abriendo Aspen HYSYS

**Fuente:** Autor.

# **2. Entorno de Aspen HYSYS.**

**2.1.** Al ingresar se obtiene una pantalla a través de la opción archivos (file) que permite:

- A) Crear un nuevo caso
- B) Abrir un caso

ELABORADO POR: Oficina de Investigaciones REVISADO POR: soporte al sistema integrado de gestión

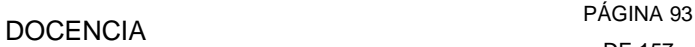

Simulación de un banco de pruebas de trasferencia de calor a través del software ASPEN HYSYS

- C) Cerrar un caso
- D) Explorar casos recientes

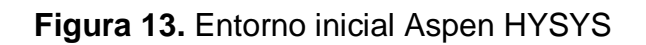

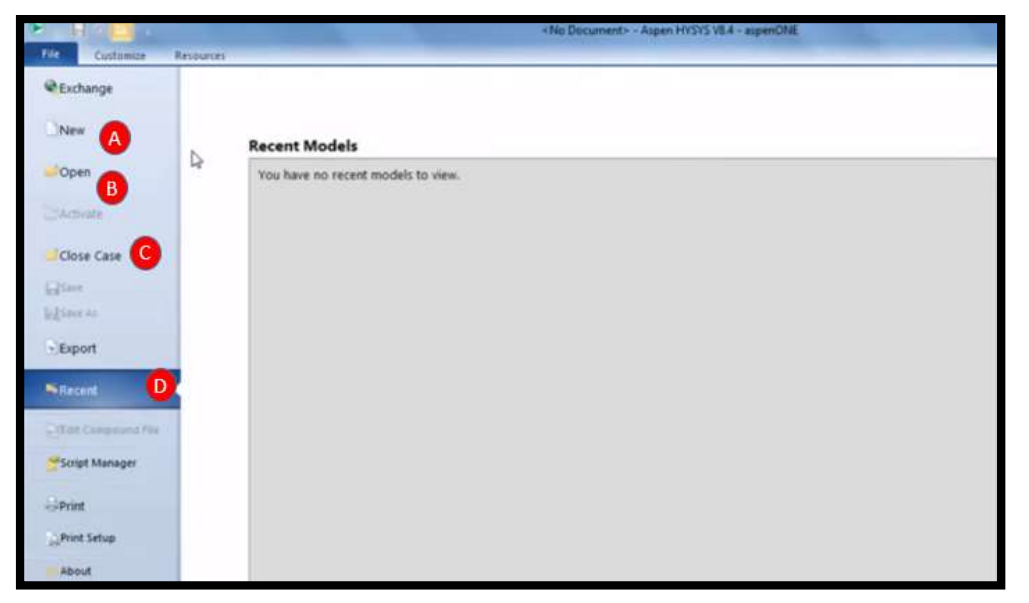

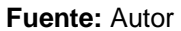

- **2.2.** En el entorno de HYSYS se identifican los siguientes elementos del programa:
- 1. Barra de título.
- 2. Cinta de opciones.
- 3. Panel de navegación.
- 4. Ventana de simulación.
- 5. Paleta de modelos.
- 6. Ventana de mensajes del estado de objetos.
- 7. Ventana de mensajes de seguimiento.

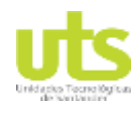

Simulación de un banco de pruebas de trasferencia de calor a través del software ASPEN HYSYS

# **Figura 14.** Menú principal

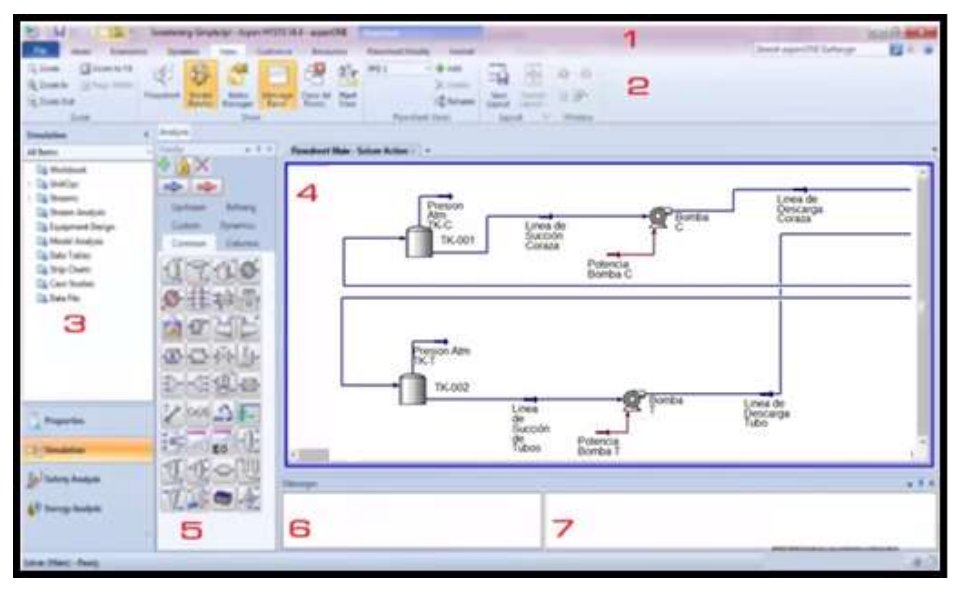

**Fuente:** Autor.

# **3. Algoritmo para realizar una simulación en Aspen HYSYS.**

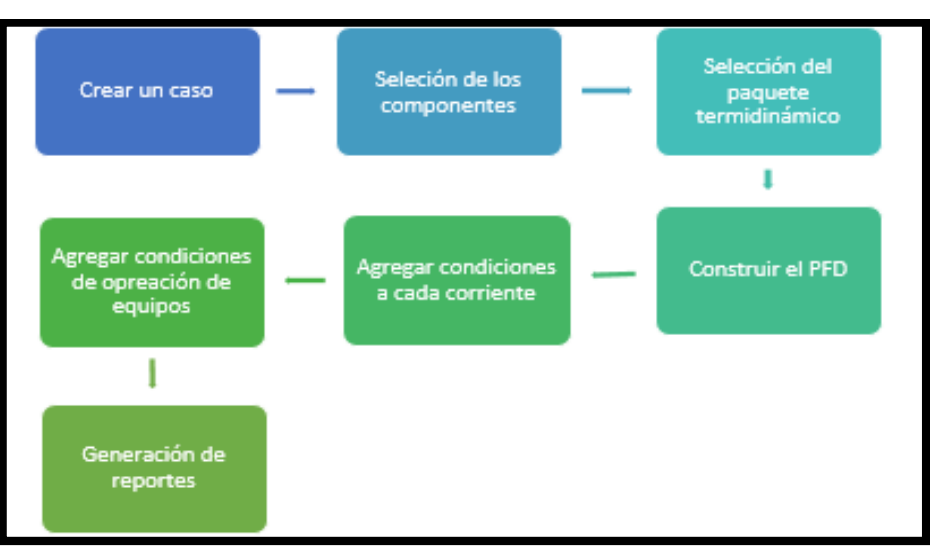

**Figura 15.** Algoritmo para simular en Aspen HYSYS

## **Fuente:** Autor.

# **3.1. Desarrollo del algoritmo.**

ELABORADO POR: Oficina de Investigaciones REVISADO POR: soporte al sistema integrado de gestión

Simulación de un banco de pruebas de trasferencia de calor a través del software ASPEN HYSYS

**A) Creación de un caso nuevo.** Una vez abierto el programa se dirige a la pestaña archivo (File) y selecciona la opción new, luego la opción case.

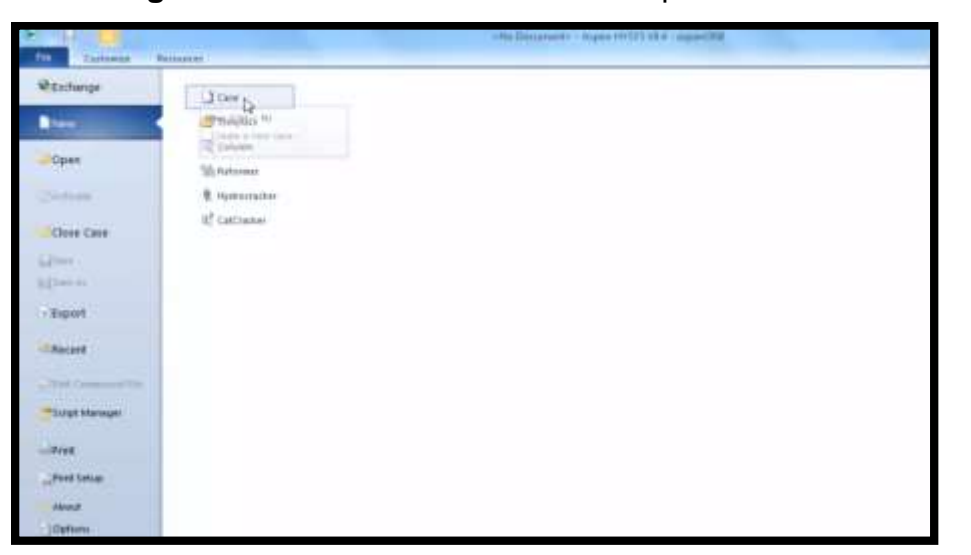

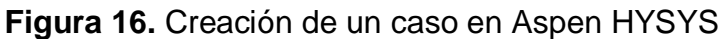

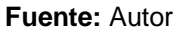

**B) Selección de componentes.** Se hace clic en el botón Add, que inmediatamente desplegará un área para la selección de los componentes y en la parte lateral izquierda aparece una carpeta llamada Component List- 1. Esta es la carpeta que contendrá todos los componentes que se agreguen.

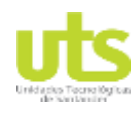

Simulación de un banco de pruebas de trasferencia de calor a través del software ASPEN HYSYS

# **Figura 17.** Selección de componentes.

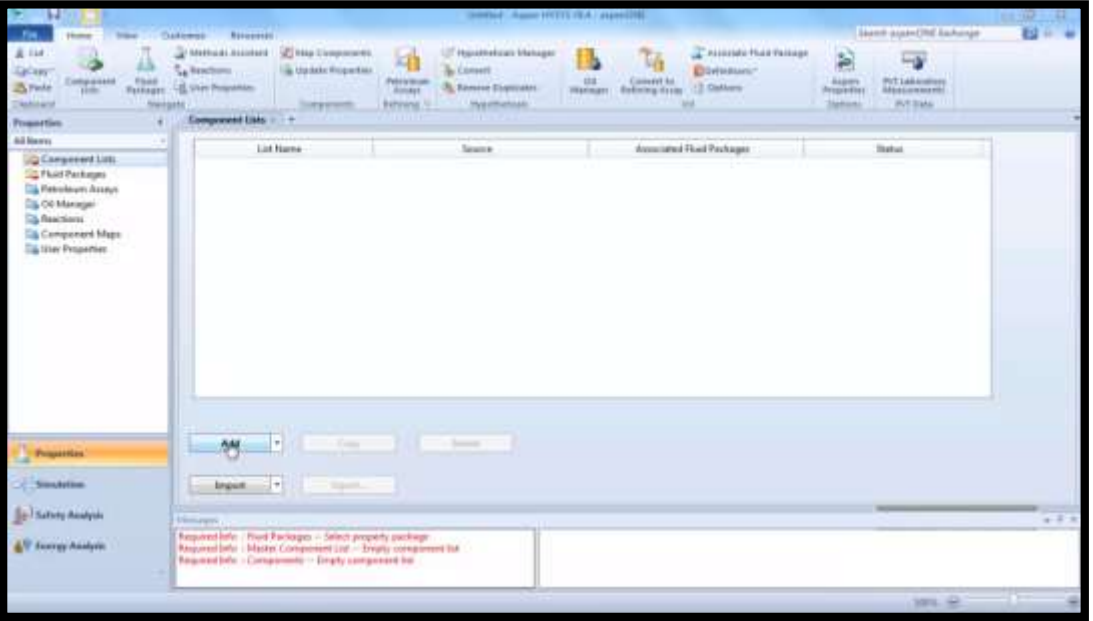

**Fuente:** Autor.

| ы                                                                                                    | SUPRAY ASSOCIATED IN A CANNOTE                                                                                                    |                                                                                                    | <b>In Section</b>                                                        |
|----------------------------------------------------------------------------------------------------|----------------------------------------------------------------------------------------------------|----------------------------------------------------------------------------------------------------|--------------------------------------------------------------------------|
| m.<br>-                                                                                                    | <b>Pinestone</b>                                                                                                    |                                                                                                    | <b>Search poper/ONF Earnings</b><br>11                                   |
| $A$ is $t$<br>ш<br><b>Grissy</b><br>Plus<br><b>Companient</b><br>25 Finle<br>zioni.<br><b>Fash signs</b><br>.<br><b>Technicians</b><br>Assignt<br><b>Trauntlim</b><br>Ad lower | D Melluidi Assistant<br>LET importants Hanager<br><b>Z</b> AN Lincolnes<br>ká<br>La Reachum<br>a caracter Respective.<br><b>G. Limet</b><br>Pakistican<br><b>CE</b><br><b>If the Foundin</b><br>3. Seneci Dayssan<br><b>Joseph</b><br><b>Highland</b><br><b>Personnel</b> 1<br><b>ThornAAJ Export</b><br>Enropowent List - 1<br>. . | Accordate Phone Package<br>To.<br>箱<br>El Detrokent!<br><b>BLANK</b><br>Calent Is.<br><b>12 Distines</b><br><b>Tarwing Assay</b><br><b>Tragmitics</b><br>œ<br><b>Translate</b> | 冊<br>P/Claimining<br><b>NEWSLE ASSESSED</b><br><b>PITTIME</b>            |
| . <b>JO Component LUIL</b><br>La Cemennant List - I<br>ty.<br><b>Co Flood Packages</b><br><b>City Pedrobium Assoc</b><br>Top Cal Education                                     | Source Databank (1970).<br><b>Street</b><br>Tipe<br>Completed Udb Circument Ltd / 3<br><b>Grater Specified</b>                                                                                                    | <b>Select</b><br><b>Part Components</b><br>۰۱<br>Sewish for                                                                                                    | <b>Filter</b><br>All Executives<br>Search Inc.<br><b>Fall Rames Vers</b> |
| <b>Ca Reactions</b>                                                                                                    |                                                                                                    | Simulation Name                                                                                                    | <b>Audi Marrie / Summaring</b><br>Farmo                                  |
| <b>Tilly Component Maps</b>                                                                                                    |                                                                                                    | Ligitized                                                                                                    | G                                                                        |
| <b>City Unav Preservice</b><br><b>NEUCO</b>                                                                                                    | $-144$                                                                                                    | Elforna                                                                                                    | $\alpha$                                                                 |
|                                                                                                    |                                                                                                    | Floanne                                                                                                    | $\Box$                                                                   |
|                                                                                                    |                                                                                                    | i-Buhana                                                                                                    | $-ci$                                                                    |
|                                                                                                    | <b>Audio</b>                                                                                                    | n-Butene                                                                                                    | $+14$                                                                    |
|                                                                                                    |                                                                                                    | <i><b>Lifestone</b></i>                                                                                                    | $+2$                                                                     |
|                                                                                                    |                                                                                                    | Ji-Pantone                                                                                                    | $b - C3$                                                                 |
|                                                                                                    | Terminal.                                                                                                    | <b>Julianana</b>                                                                                                    | ä                                                                        |
|                                                                                                    |                                                                                                    | A-Heatanse                                                                                                    | $\alpha$                                                                 |
|                                                                                                    |                                                                                                    | n Grame                                                                                                    | ä                                                                        |
|                                                                                                    |                                                                                                    | a-Harsene                                                                                                    | ö                                                                        |
| Popular                                                                                                    |                                                                                                    | n-Datate                                                                                                    | C10                                                                      |
|                                                                                                    |                                                                                                    | $+0.01$                                                                                                    | CIL                                                                      |
| <b>Soutiline</b>                                                                                                    | $\overline{a}$                                                                                                    | $+01$                                                                                                    | $11$                                                                     |
|                                                                                                    |                                                                                                    |                                                                                                    | $\rightarrow$                                                            |
| <b>Sel Salvey Analysis</b>                                                                                                    | Witnessee process a crucia to a community                                                                                                    |                                                                                                    | $+1$                                                                     |
| AT Ferry Anders                                                                                                    | Reported Mr. - Picel Packages - Select property package<br>Required Jobs - Musrel Component Ltd - - Eviaty component fur-<br>Regional John - Component (set - 1 ) HTTCL Details end - Treats component list<br>Required links : Eningeneeds : - Estaty component but                                                                |                                                                                                    |                                                                          |
|                                                                                                    |                                                                                                    |                                                                                                    | 1006.72                                                                  |

**Figura 18.** Entorno para agregar componentes

**Fuente:** Autor.

Simulación de un banco de pruebas de trasferencia de calor a través del software ASPEN HYSYS

**C) Selección del paquete termodinámico.** Se procede a seleccionar del panel de navegación el botón Fluid package y posteriormente al botón Add, Se selecciona un paquete termodinámico acorde a la lista de componente previamente seleccionada.

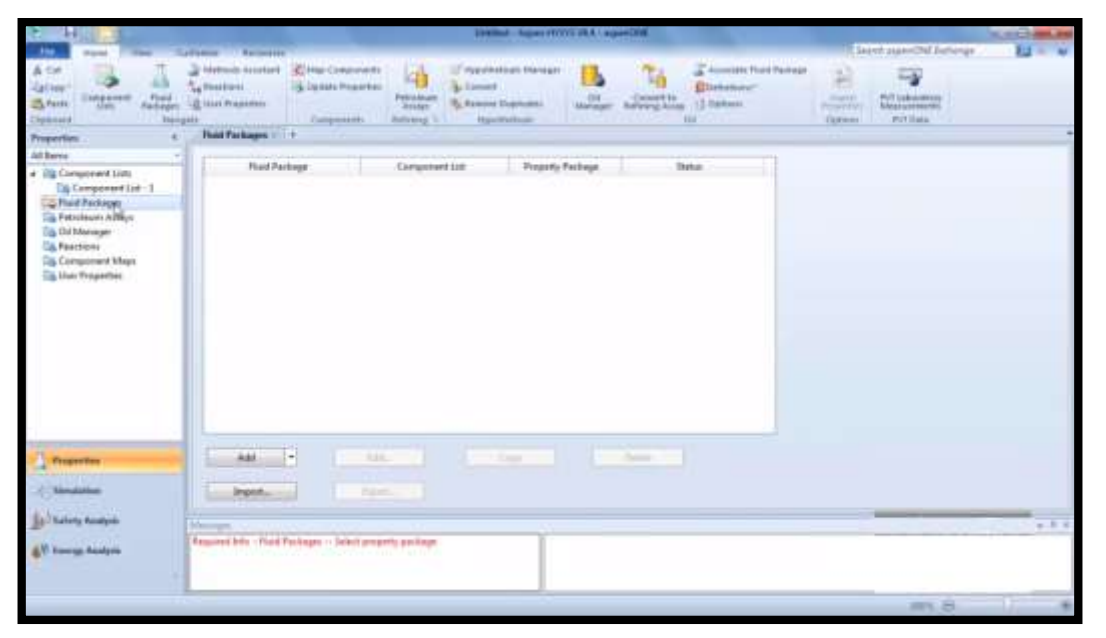

**Figura 19.** Selección del paquete termodinámico

Una vez hecho lo anterior, se evidencia en el panel de navegación que las carpetas tienen un check azul, lo que indica que el paquete termodinámico ha sido seleccionado satisfactoriamente (Ver Figura 19).

**Fuente:** Autor.

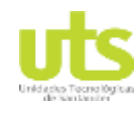

Simulación de un banco de pruebas de trasferencia de calor a través del software ASPEN HYSYS

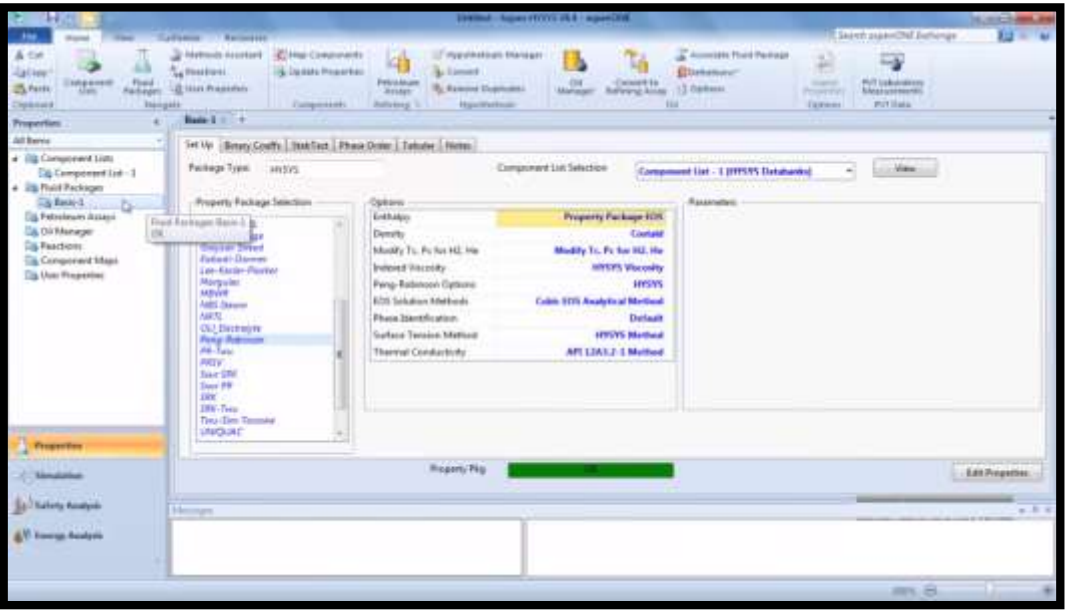

**Figura 20.**Entorno para la selección de paquete termodinámico

**Fuente**: Autor.

En los simuladores de proceso existe a disposición del usuario un gran número de ecuaciones. Las más comunes son:

- Soave-Redlich- Kwong (SRK) y sus variantes
- Peng Robinson (PR) y sus variantes

Todas estas ecuaciones requieren el uso de coeficientes de interacción binarias para considerar adecuadamente las mezclas multicomponentes. La amplitud y calidad de la base de datos disponible en un simulador en particular determinará, como es obvio, el ajuste de los resultados que obtengamos, siempre dentro del rango de validez de aplicación del método elegido.

Para el cálculo de coeficientes de actividad disponemos, en general, de varias alternativas:

Simulación de un banco de pruebas de trasferencia de calor a través del software ASPEN HYSYS

- Ecuación de Wilson
- Ecuaciones de Margules
- Modelo Non Rando Two Liquids (NRTL)
- Modelo Universal QUAsi Chemical (UNIQUAC)

Las cuatro metodologías requieren, para su aplicación, valores experimentales de parámetros de interacción entre los compuestos de la mezcla en tanto que UNIFAC es un método predictivo, basado en la contribución de grupos, por lo que se transforma en una alternativa valiosa cuando la información experimental es escasa

## **Recomendaciones de uso**

La Figura 21, resume los modelos de coeficientes de actividad sugeridos para distintos tipos de mezclas.

| Tipo de mezcla                             | Modelo recomendable |  |
|--------------------------------------------|---------------------|--|
| Compuestos orgánicos con presencia de agua | <b>NRTL</b>         |  |
| Alcoholes o en mezclas con fenoles         | Wilson              |  |
| Alcoholes, cetonas y éteres                | Margules            |  |
| Hidrocarburos C4 - C18                     | Wilson              |  |
| Hidrocarburos aromáticos                   | Margules            |  |

**Figura 21.** Modelo según tipo de mezcla

**Fuente:** Virtualmaterials. Selección de modelos termodinámicos. [Sitio web]. Disponible en: https://virtualmaterials.com/

- Cuando sólo se prevé una única fase líquida, las mejores elecciones para las alternativas de modelos de solución son
- a. NRTL para mezclas orgánicas con presencia de agua.
- b. Wilson para el resto.

 En aquellas situaciones donde pueda producirse ELL debe usarse NRTL, siempre suponiendo que se cuenta con coeficientes de interacción o se los puede estimar.

A partir de lo expuesto anteriormente, se efectúa la selección del paquete termodinámico NRTL.

**D) Construcción del PFD.** Se realiza en la ventana de simulación, para ello, en el panel de navegación se selecciona el botón simulation. Para la construcción del PFD, es necesario tener listo el equipo, las corrientes de energía y las corrientes de materia que se requieran.

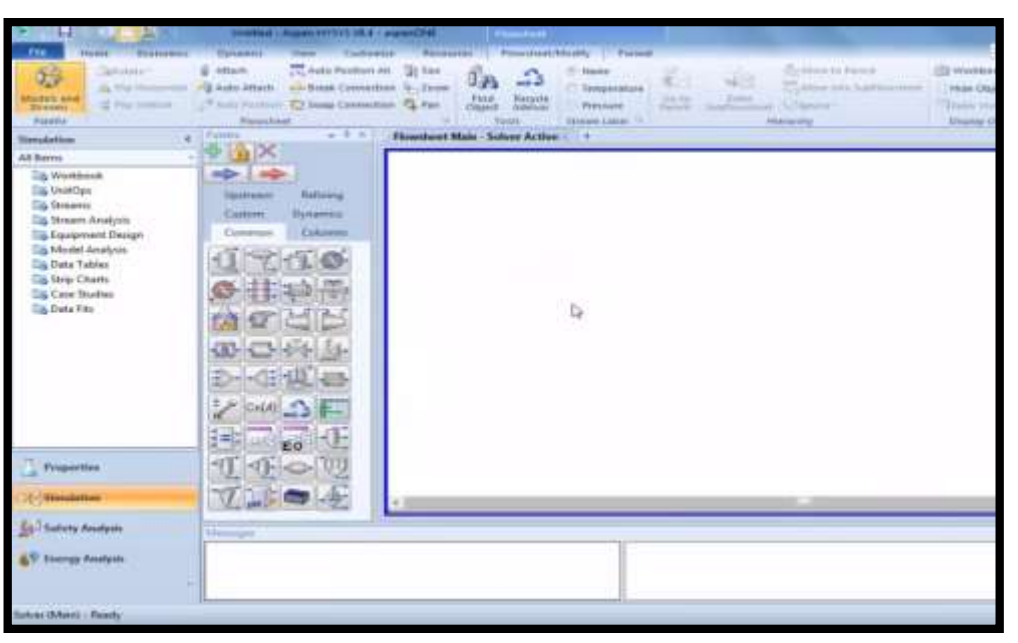

# **Figura 22.** PFD

**Fuente:** Autor

**E) Agregar condiciones a las corrientes.** Se selecciona la carpeta Strems*,*  Aparecen tres corrientes, dos de materia y una de energía, para modificar una de estas corrientes, se da doble clic sobre la que se desea modificar. Lo cual lleva a

ELABORADO POR: Oficina de Investigaciones REVISADO POR: soporte al sistema integrado de gestión

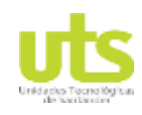

Simulación de un banco de pruebas de trasferencia de calor a través del software ASPEN HYSYS

una ventana de modificación de datos, donde se presentan los datos ingresados de color azul y los datos calculados por el software en color gris.

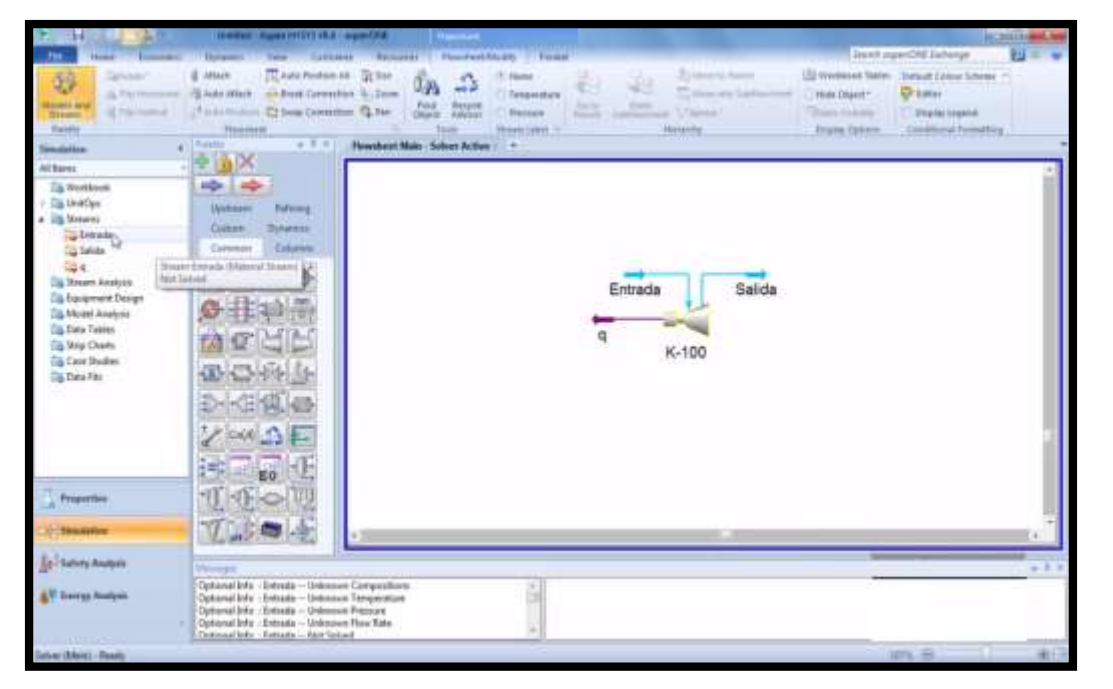

# **Figura 23.** Condiciones de corriente

**Fuente:** Autor.

El diagrama de flujo es una representación gráfica del proceso. Aspen trabaja más elegante si Ud., en primer lugar, coloca el equipo seleccionado de los Modelos de la Biblioteca en la hoja de flujo y luego conecta las corrientes de las alimentaciones y salidas y no, por ejemplo, si coloca primero las corrientes de alimentación en el diagrama de flujo y luego los equipos.

**F) Agregar condición de operación de los equipos.** Seleccionando la carpeta UnitOps. Se selecciona la subcarpeta. Esto hará desplegar un conjunto de pestañas en las cuales se pueden hacer las modificaciones con referencia al equipo de proceso.

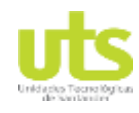

Simulación de un banco de pruebas de trasferencia de calor a través del software ASPEN HYSYS

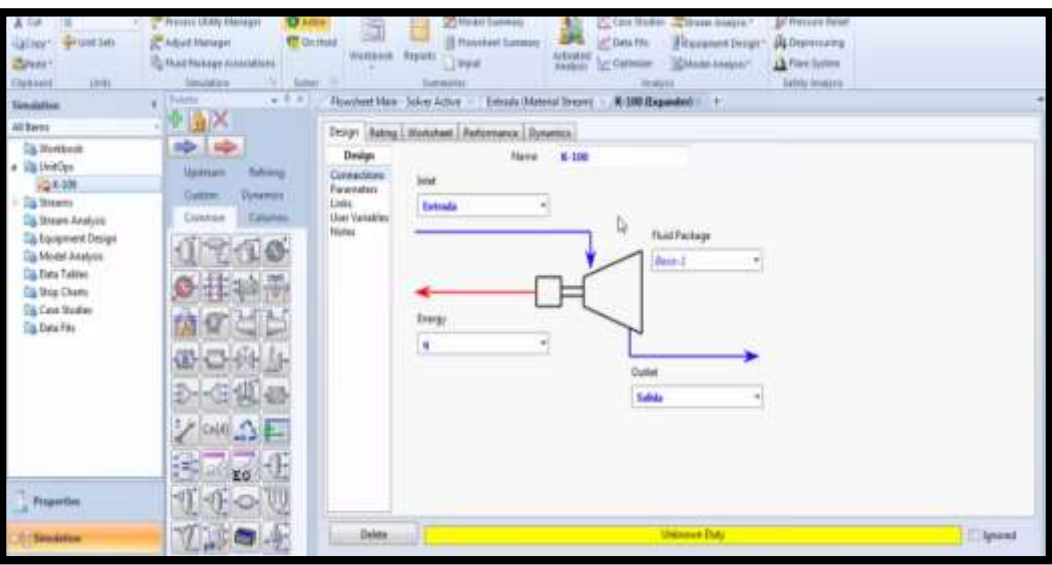

**Figura 24.** Condiciones de operación en equipos

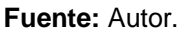

A parte de graficar en el entorno de flowsheet, se requiere proveer información para cinco carpetas principales:

- **Setup**: Esta carpeta se usa para especificar información en la simulación, unidades, etc.
- **Components**: Describe las diversas especies químicos involucrados en el proceso.
- **Properties**: Le Permite escoger el (los) modelo(s) termodinámico(s) para estimar propiedades.
- **Stream**: Esta carpeta está donde usted introduce datos de corriente.
- **Blocks**: Carpeta para proporcionar datos acerca del equipo de proceso.

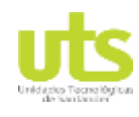

Simulación de un banco de pruebas de trasferencia de calor a través del software ASPEN HYSYS

# **G) Generación de reportes.**

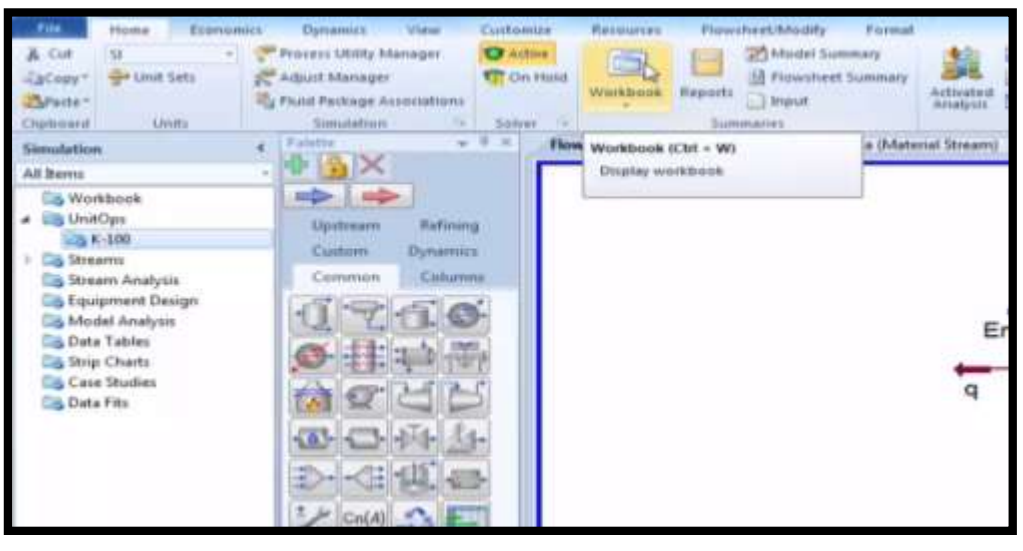

# **Figura 25.** Generación de reportes

**Fuente:** Autor

Se accede por el botón Workbook, la herramienta permite obtener un cuadro resumen de las corrientes de materiales y las energías, los materiales y equipos empleados (Ver Figura 25).

Simulación de un banco de pruebas de trasferencia de calor a través del software ASPEN HYSYS

# **4. RESULTADOS**

Se hace la entrega a las Unidades Tecnológicas de Santander Regional Barrancabermeja, la estructuración de un libro caracterizado con la realización del modelado de una interfaz para la simulación de procesos de un banco de pruebas de transferencia de calor a través del software ASPEN HYSYS. La selección del software está dada de acuerdo a los parámetros requeridos por la investigación para la correcta solución de problemas complejos impartidos en el área electromecánica, creando así una herramienta de solución rápida y confiable.

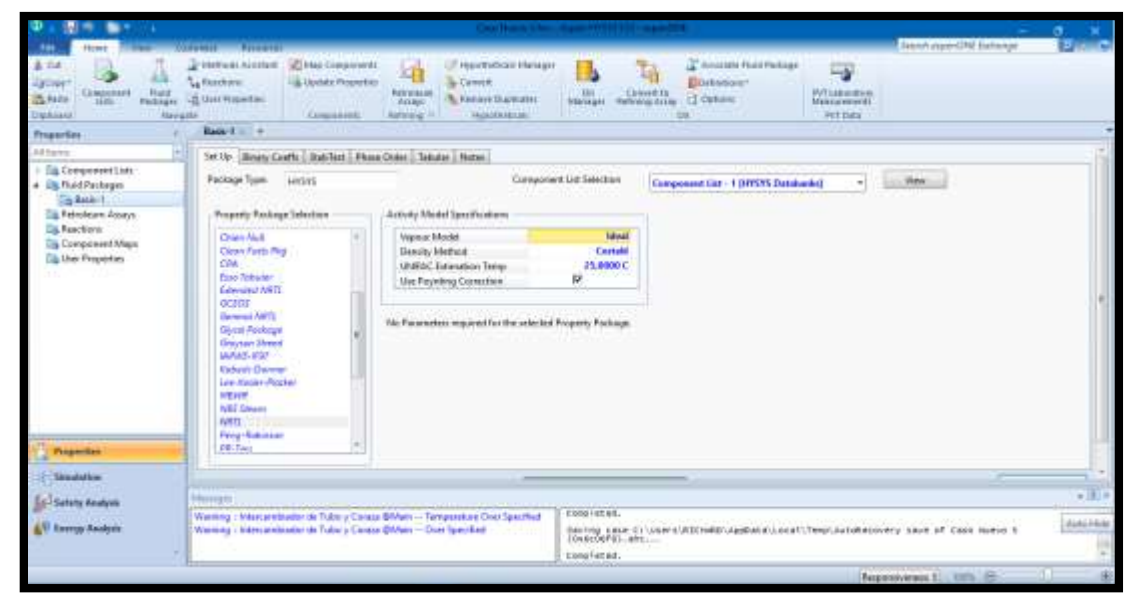

# **Figura 26.** Selección del modelo NRTL

## **Fuente:** Autor

Asimismo, se establece la solución analítica de procesos de transferencia de calor como conducción, radiación y convección. En los que además se tienen en cuenta factores de presión, volumen y temperatura, ciclos de prueba, fases homogéneas y heterogéneas, con el objetivo de encontrar el coeficiente global de transferencia y

Simulación de un banco de pruebas de trasferencia de calor a través del software ASPEN HYSYS

el radio crítico de aislamiento validando los resultados obtenidos con el software de programación y los cálculos efectuados.

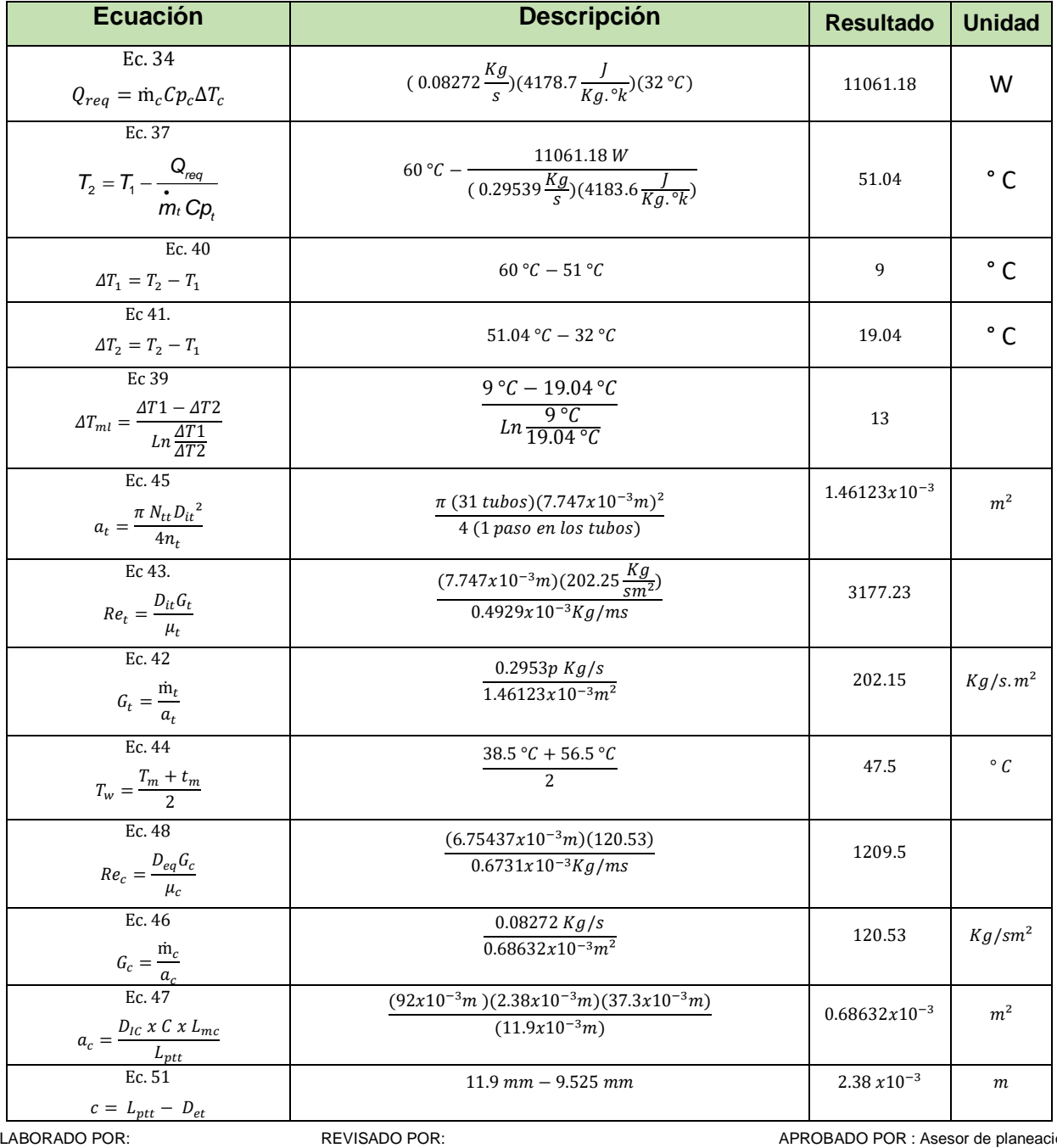

# **Tabla 19**. Descripción de resultados

ELABORADO POR: Oficina de Investigaciones

soporte al sistema integrado de gestión

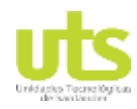

## Simulación de un banco de pruebas de trasferencia de calor a través del software ASPEN HYSYS

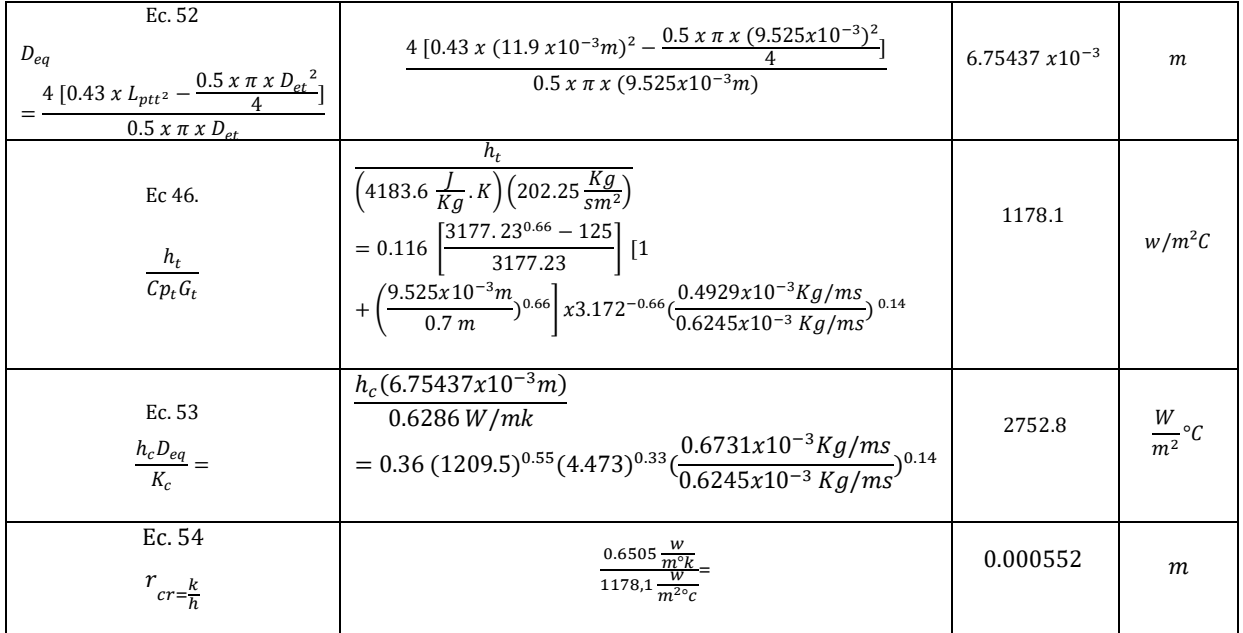

## **Fuente:** Autor

Lo cual permite demostrar la importancia de emplear sistemas con igual magnitud al presentado. De igual forma, la Figura 27 permite observar la corriente de los materiales con relación a las líneas de succión y descarga de agua fría, tubos, coraza, TK  $-$  001 y TK  $-$  002.

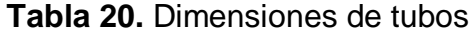

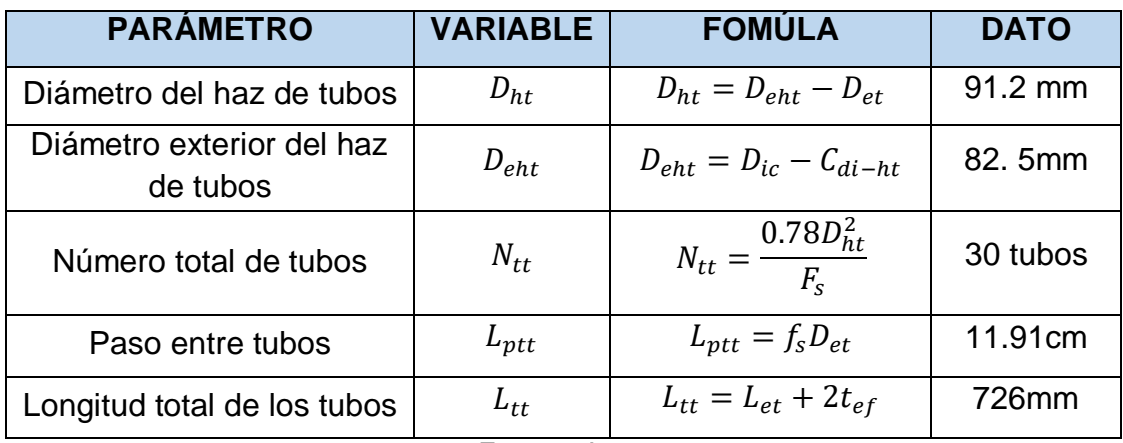

**Fuente:** Autor

## Simulación de un banco de pruebas de trasferencia de calor a través del software ASPEN HYSYS

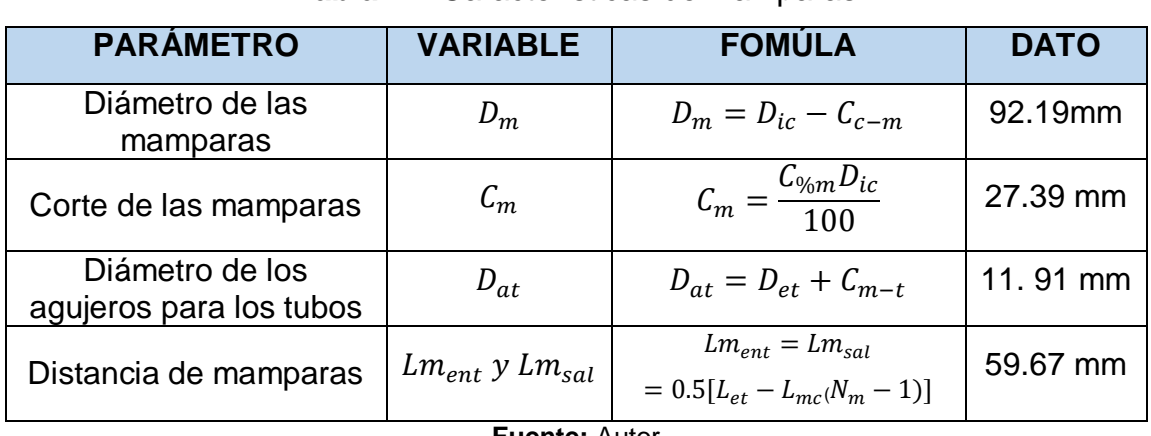

# **Tabla 21.** Características de mamparas

**Fuente:** Autor

# **Tabla 22.** Parámetros de coraza

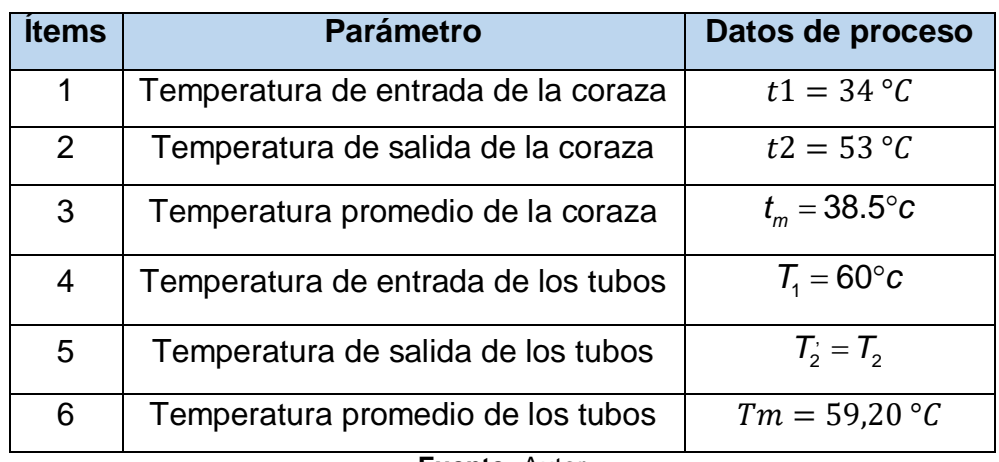

**Fuente:** Autor

# **Tabla 23.** Parámetros de proceso

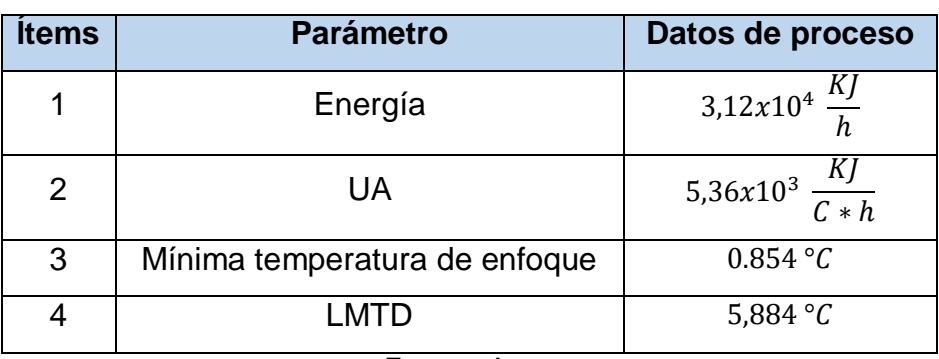

**Fuente:** Autor

ELABORADO POR: Oficina de Investigaciones REVISADO POR: soporte al sistema integrado de gestión

Simulación de un banco de pruebas de trasferencia de calor a través del software ASPEN HYSYS

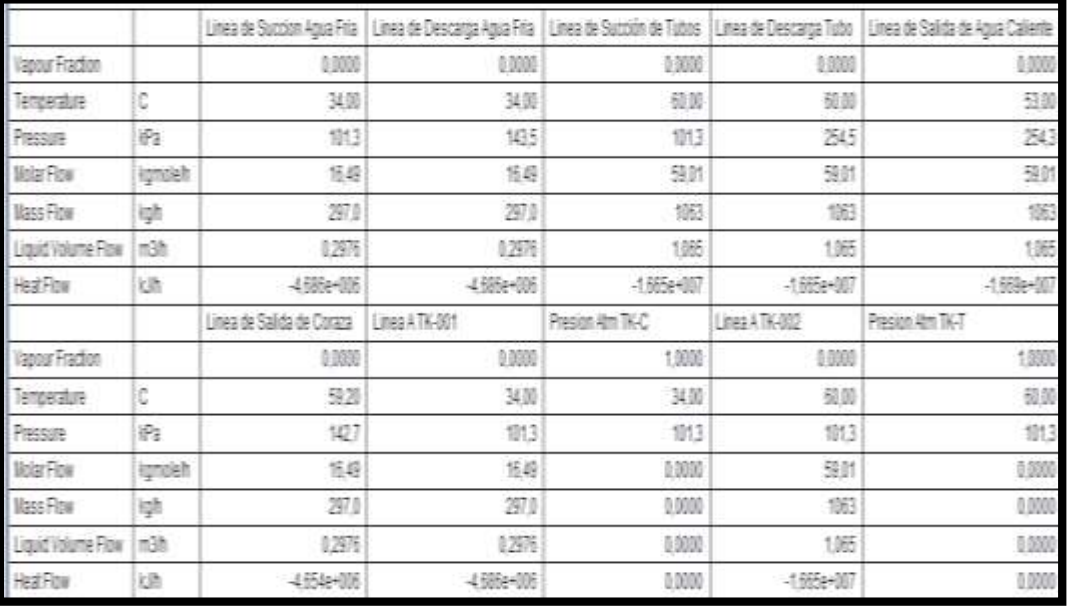

# **Figura 27.** Corriente de materiales

### **Fuente:** Autor

Se lleva a cabo la estimación de los costos que incluye la construcción del intercambiador de calor a través del simulador con extensión Aspen capital Cost Estimator. De igual forma, se hace entrega de la conformación de manuales básicos evidenciados a partir del Anexo 21 para el estudio y uso de la herramienta de simulación con el objetivo de implementar una herramienta de apoyo a las temáticas impartidas en las asignaturas de termodinámica y transferencia de calor.

La elaboración de la investigación pretende crear en el estudiante la habilidad de efectuar vertiginosamente la ejecución de problemas termodinámicos complejo de acuerdo a requisitos de calor y trabajo en procesos industriales. Además de desarrollar habilidades técnicas en el estudiante que favorezcan su perfil como profesional electromecánico al momento de ingresar en el campo laboral y enfrentarse a equipos en los que se presenten procesos termodinámicos, con múltiples ciclos de prueba.

ELABORADO POR: Oficina de Investigaciones
Simulación de un banco de pruebas de trasferencia de calor a través del software ASPEN HYSYS

## **5. CONCLUSIONES**

El programa ASPEN HYSYS resulta ser herramienta complementaria a la solución de problemas termodinámicos, incluyendo la visualización grafica de los objetos lo cual dinamiza el proceso de conexiones e ingreso de variables. Asimismo, brinda una ayuda para optimizar el diseño creado en el simulador, debido a que alerta al usuario de posibles errores por sobre especificaciones del equipo.

El estudiante conoce detalladamente las conexiones, variables de entrada y salida requeridas por el sistema para ejecutar las acciones de transferencia de calor. Para la simulación se emplea como fluido en la parte interna de la coraza, agua (cool) y en la parte interna de los tubos de cobre, agua (hot). Se logra experimentalmente la transferencia de calor entre dichos fluidos; así mismo la comparación de los resultados con la teoría. Paralelamente se elabora un manual del programa, a fin de ser utilizado por los estudiantes como apoyo al estudio y uso de esta herramienta de diseño y simulación de procesos.

Mediante el software Aspen Capital Cost Estimator se hace una evaluación económica de procesos, estimando los costos de capital y operación requeridos para la construcción del banco de transferencia de calor. La evaluación del proyecto abarca especificaciones económicas, de diseño, proceso, etc, los cuales constituyen las bases de la investigación.

Para los tubos se utilizó el cobre, caracterizado por su alta conductividad térmica. Para las mamparas se manipuló el acero inoxidable debido a que resiste la corrosión y los esfuerzos ocasionados por el fluido. El material para los cabezales (canal, tapa y brida) es el acero al carbono con un proceso de cincado, debido a que sus propiedades permiten una excelente unión por soldadura entre los componentes del cabezal, además por su bajo costo (Naranjo, Portilla, & Rodriguez, 2014).

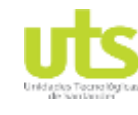

Simulación de un banco de pruebas de trasferencia de calor a través del software ASPEN HYSYS

## **6. RECOMENDACIONES**

El uso del módulo analizador económico no solo genera reportes de costos, sino que además es de gran utilidad en informes de evaluación económica de un proyecto, generando sugerencias de acuerdo a los datos de entrada requeridos para una mayor precisión del flujo económico. Del mismo modo, este sistema da cabida a la variación de costos de la materia prima, servicios y productos auxiliares, sensibilizando de manera fácil y rápida los parámetros económicos de la investigación.

Al ser una herramienta tan completa al momento de estructurar procesos termodinámicos, se recomienda el uso de simulaciones térmicas, físicas, económicas, de vibraciones, etc debido a que permite ejecutarse con poca información de entrada, la cual, luego es completada mediante cálculos entregados por el software.

Se considera el desarrollo de nuevas líneas de investigación basadas en la ejecución de actividades de simulación y diseño en el software ASPEN HYSYS como herramienta computacional que permita la dinamización de actividades orientadas a evaluar los parámetros de ingreso y salida no solo de sistemas intercambiadores de calor, sino que además ampliar el estudio a nuevos métodos de control.

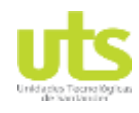

Simulación de un banco de pruebas de trasferencia de calor a través del software ASPEN HYSYS

## **7. BIBLIOGRAFÍA**

Betancourt, R. (2003). *Tranferencia molecular de calor.* Colombia: Universidad Nacional de Colombia, UNC.

Burbano, S. (2014). DISEÑO TERMICO Y MECANICO DE UN INTERCAMBIADOR DE CORAZA Y TUBOS. Riobamba, Ecuador.: ESCUELA SUPERIOR POLITECNICA DE CHIMBORAZO.

Cengel, Y. (2007). *Transferencia de calor y masa.* sd: McGraw Hill.

CENGER. (2002). *Heat Transfer: A Practical Approach with EES.* Boston: McGracu-Hill.

Diego Fernando, M. H. (2017). *Diseño de software para intercambiadores de calor de coraza y tubos con cinco sustancias diferentes.* Bogotá D.C.: Universidad los Libertadores.

Eduardo Silva, A. (2012). *Simulación de intercambiadores de calor, diseño de redes de intercambio calórico y estimación de costos usando Aspen.* Chile: Universidad de Magallanes.

F. Brs. Dresden, G. Benjamín, F., & F. Fabiana. (2011). *Modelado y simulación de intercambiadores de calor industriales para mezclas multicomponentes, a través del uso del lenguaje LabView, con la finalidad de hacer estudios de evaluación, operación y control.* Caracas: Universidad Central de Venezuela.

Federico, C. M. (2013). *Descripción, Selección y Aplicación de los Transformadores* 

ELABORADO POR: Oficina de Investigaciones REVISADO POR: *Eléctricos.* Cuautitlan Izcalli: U.N.A. Simulación de un banco de pruebas de trasferencia de calor a través del software ASPEN HYSYS

Fonseca, L., & Riveros, L. (2009). *Diseño térmico y mecánico de intercambiadores de calor de casco y tubo.* Bucaramanga: Universidad Industrial de Santander, U.I.S.

Gonzalez, M. A. (2012). *Intercambiadores de calor.* Falcon: Universidad Nacional Experimental Francisco de Miranda.

González, R. (2013). *Fluidos y equipos de gasificación criogénicos.* Madrid: Ediciones Díaz de Santos.

GTC 104. (2009). *Gestión del riesgo ambiental, principios y procesos.* Colombia: Guia Técnica Colombiana, G.T.C.

Hernández, J., Rodriguez, J., & Sanz, J. (2010). *Transmisión de calor para ingenieros.* Cuenca: Universidad de castilla.

Hugo M., L., & Luis C., M. (2012). *Desarrollo de una herramienta computacional para la evaluación de costos de equipos de proceso industriales.* Cartagena de Indias: Universidad de Cartagena.

IDAE. (2007). *Diseño y cálculo del aislamiento térmico de conducciones, apartos y equipos.* Madrid: Instituto para la diversificación y ahorro de energía.

Kern, D. (1987). *Procesos de transferencia de calor.* sd: UPD.

Kreith, F. (2012). *Principios de transferencia de calor.* Mexico: CENGAGE. Ley 99. (1993). *Ley del Medio Ambiente.* Colombia: República de Colombia, R.C.

LLangari, V., & Solis, G. (2012). *Diseño Termico E Hidraulico De Un Intercambiador De Coraza Y Tubos.* Riobamba, Ecuador: ESCUELA SUPERIOR POLITECNICA DE CHIMBORAZO.

Lopategui, E. (2015). *Manejo de la información y uso de la computadora.* unam cch oriente.

Manocivh, L. (2013). *El software toma el mando.* New York: UOC.

Martinez, M. (2005). *Procesadores graficos para pc.* Madrid: Ciencia.

Mosquera, I., & Valencia, J. (2014). *Análisis de transferencia de calor de un material para aislamiento térmico de bebidas refrigeradas en envases o en empaques cilíndricos.* Santiago de Cali: Universidad Autónoma de Occidente, U.A.O.

Naranjo, J., Portilla, J., & Rodriguez, J. (2014). *Implementación de un intercambiador de calor de coraza y tubos para prueba de laboratorio en las Unidades Tecnologicas de Santander.* Bucaramanga: UTS.

NTC 5291. (2004). *Sistema de calentamieinto solar domestico de agua (transferencia de calor de un liquido a otro).* Colombia: Norma Técnica Colombiana, N.T.C.

Pablo Andrés, Z. (2014). *Diseño y simulación de una torre de destilación por medio de un software especializado para la recuperación de 1-Buteno en la empresa polipropileno del caribe S.A.* Cartagena de Indias: Universidad de San Buenaventura.

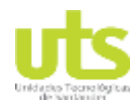

Simulación de un banco de pruebas de trasferencia de calor a través del software ASPEN HYSYS

Parra, J. L. (2005). *Modelo de simulación.* Villavicencio: Corpoica.

Rojadell, F. (2005). *Termodinamica quimica.* España: Universitat Jaume, UJ. Rolle, K. (2009). *Termodinamica.* Mexico: Perasons.

Rubio, A. (2003). *Diseño de circuitos y sistemas integrados.* Barcelona: UPC.

Sánchez, A. G. (2012). *Control de un sistema de alimentación basado en celdas de combustible con modelado del intercambiador de calor.* Cuernavaca, México: Centro Nacional de Investigación y Desarrollo Tecnológico.

Victor Hugo, M. (2000). *Simulación de procesos en Ingeniería Química.* México: Plaza y Valdes.

Watson, H. (2005). *Principio de los procesos quimicos.* España: Reverté.

Zamora, M. (2008). *Estudio de los sistemas termodinámicos .* España: Universidad de Sevilla US.

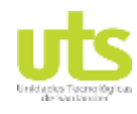

Simulación de un banco de pruebas de trasferencia de calor a través del software ASPEN HYSYS

## **ANEXOS**

## **Anexo 1.** Condensador

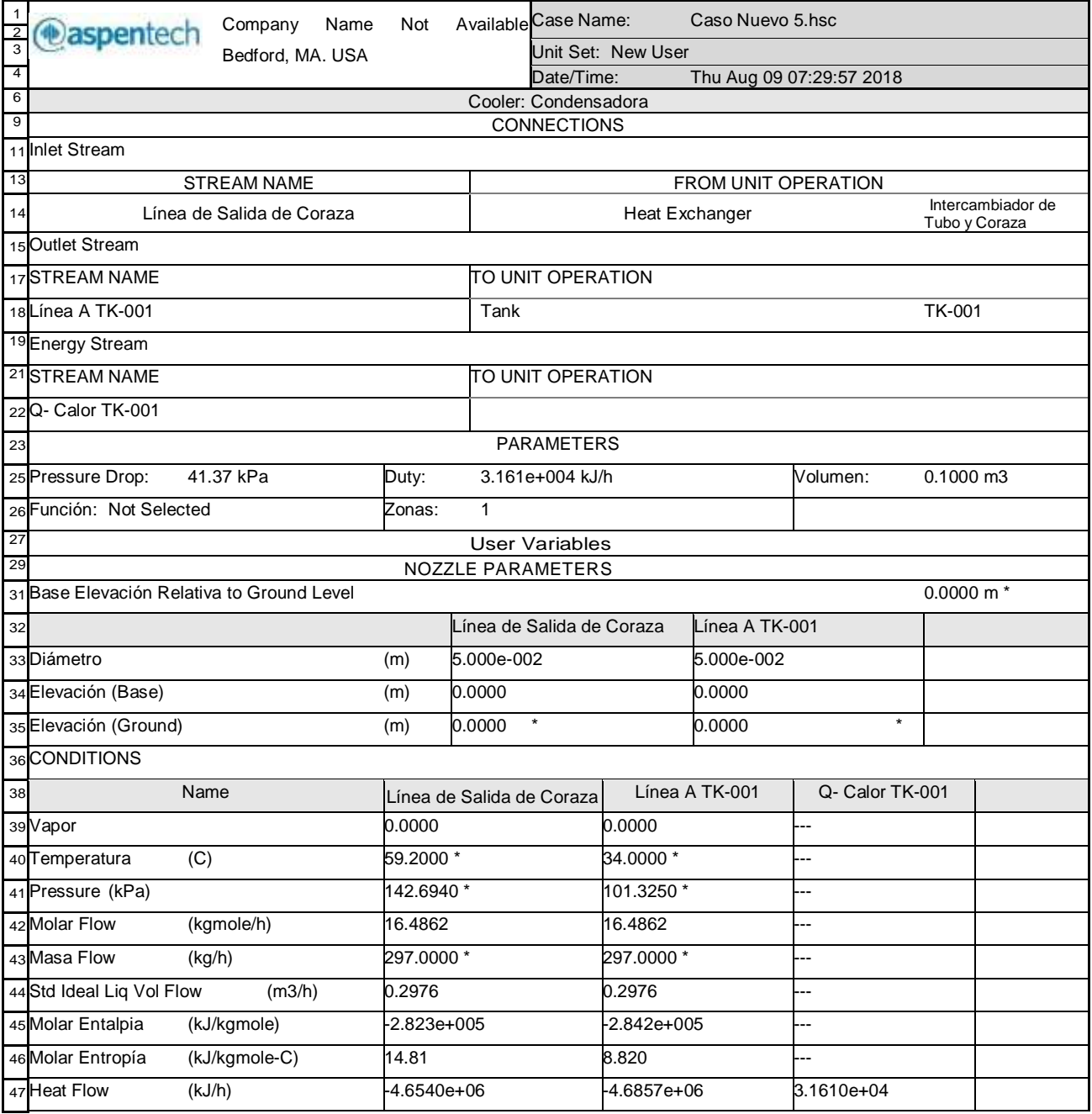

**Fuente:** Autor

ELABORADO POR: Oficina de Investigaciones REVISADO POR: soporte al sistema integrado de gestión

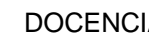

Simulación de un banco de pruebas de trasferencia de calor a través del software ASPEN HYSYS

## **Anexo 2.** Continuación cuadro Condensadora

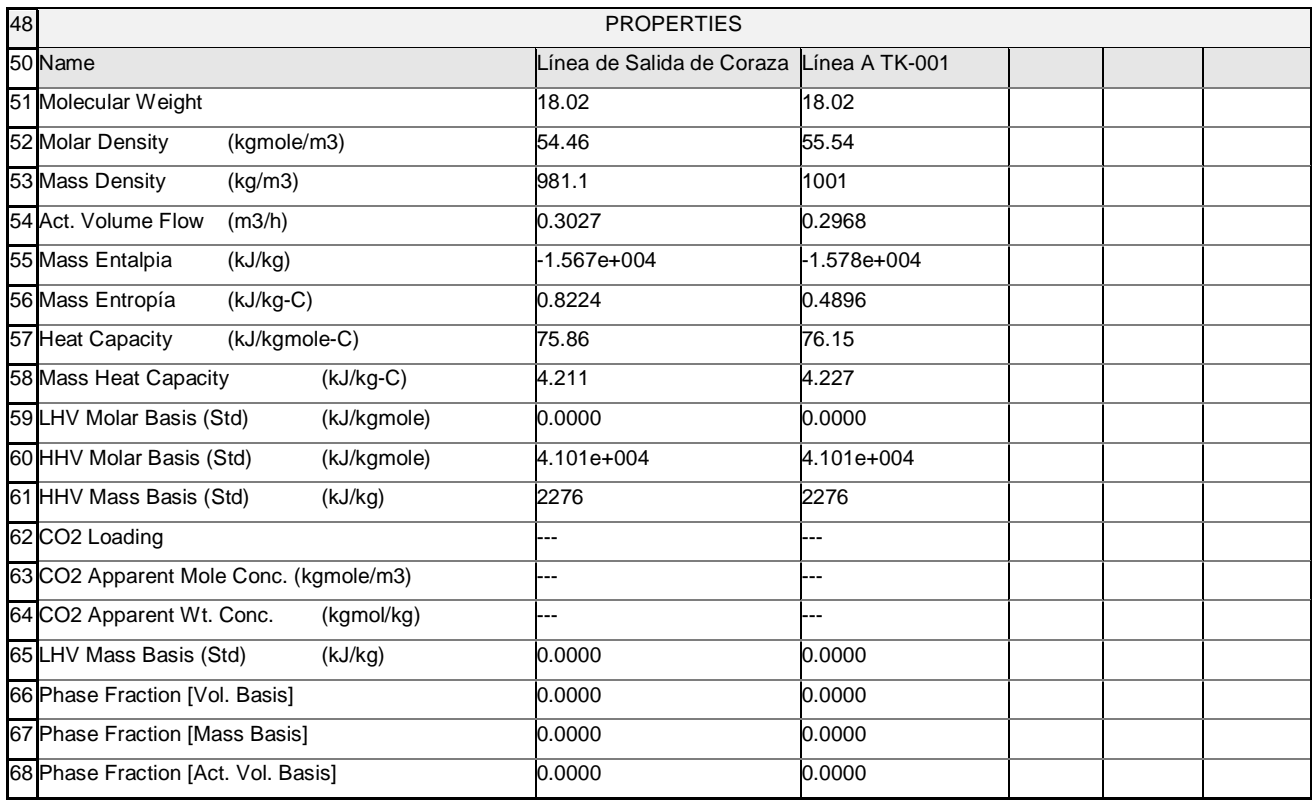

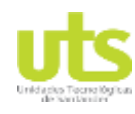

Simulación de un banco de pruebas de trasferencia de calor a través del software ASPEN HYSYS

## **Anexo 3.** Continuación condensadora

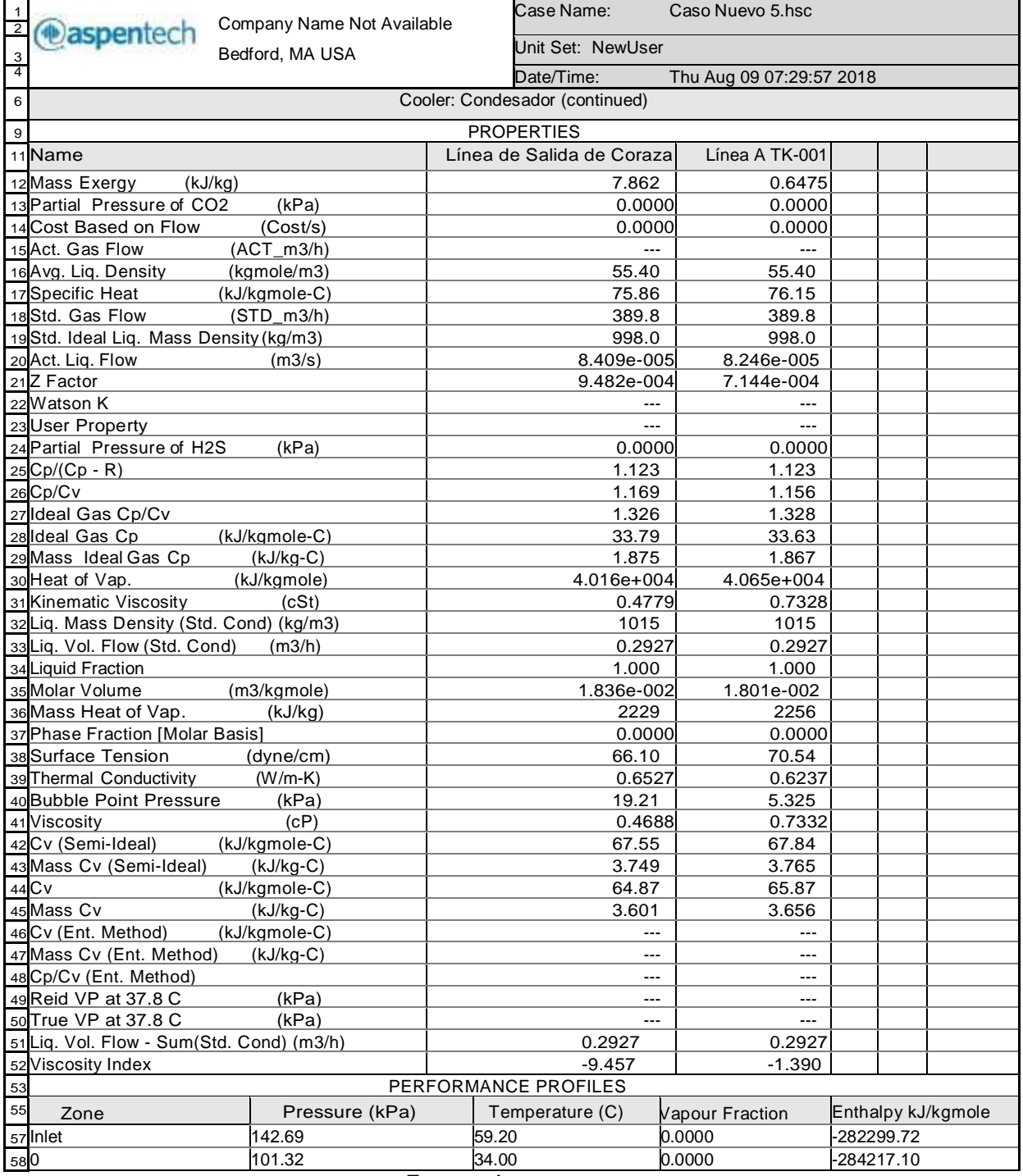

**Fuente:** Autor

ELABORADO POR: Oficina de Investigaciones

soporte al sistema integrado de gestión

REVISADO POR:

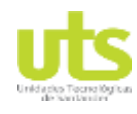

### Simulación de un banco de pruebas de trasferencia de calor a través del software ASPEN HYSYS

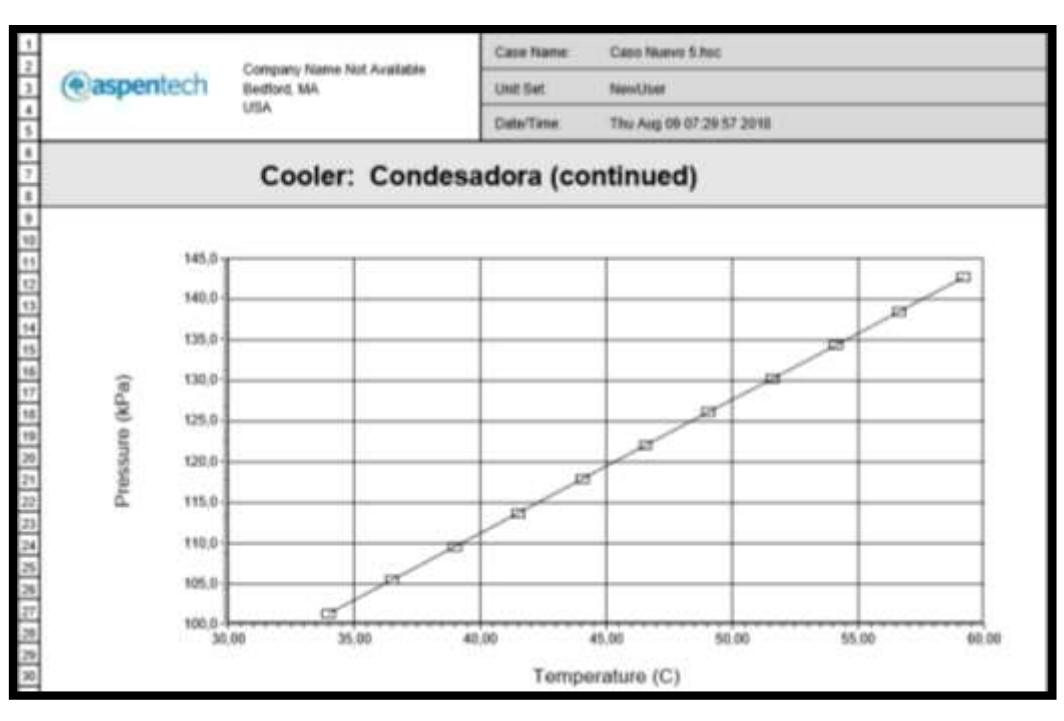

### **Fuente:** Autor

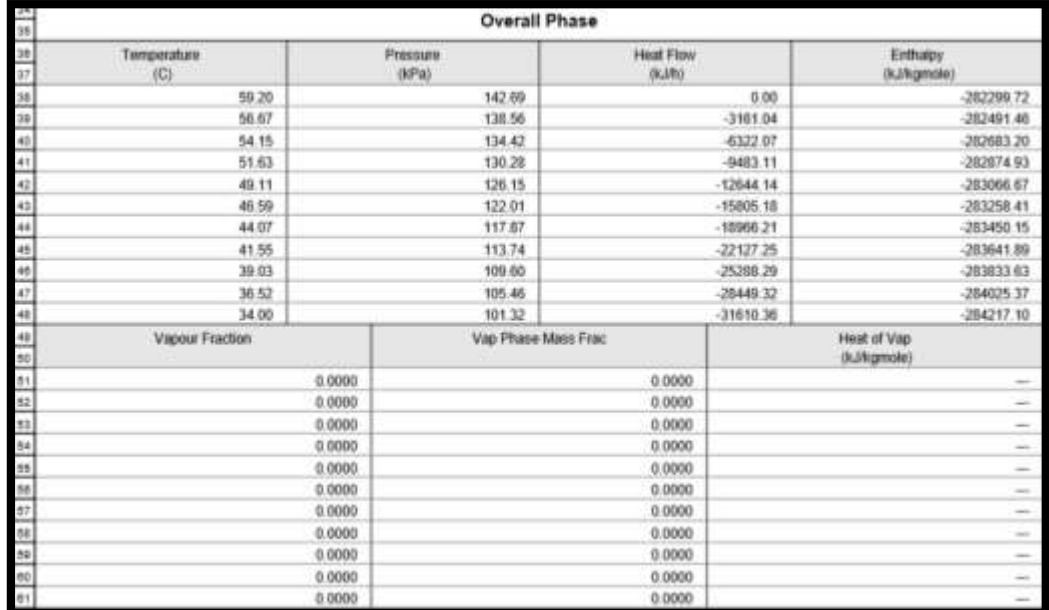

### **Fuente:** Autor

ELABORADO POR: Oficina de Investigaciones

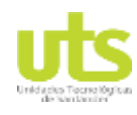

### Simulación de un banco de pruebas de trasferencia de calor a través del software ASPEN HYSYS

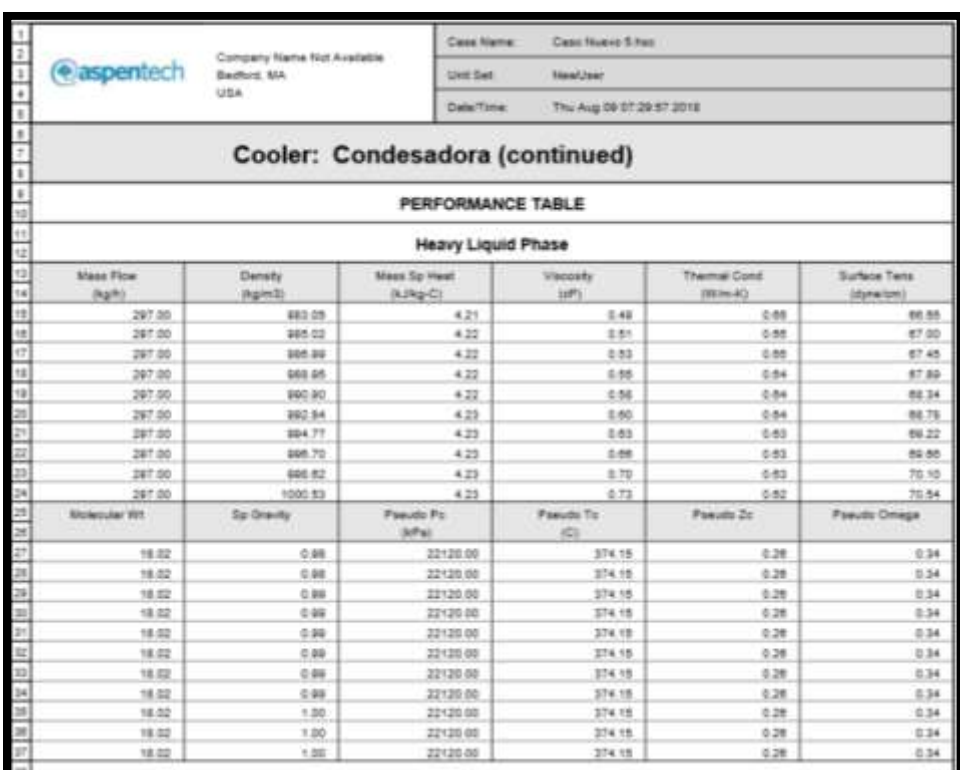

### **Fuente:** Autor

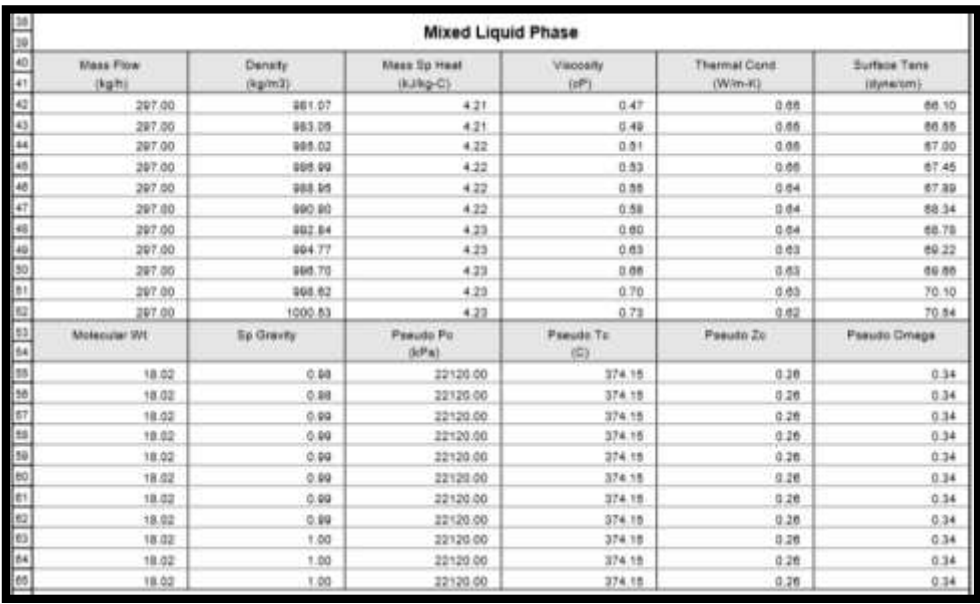

### **Fuente:** Autor

ELABORADO POR: Oficina de Investigaciones REVISADO POR: soporte al sistema integrado de gestión

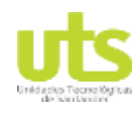

### Simulación de un banco de pruebas de trasferencia de calor a través del software ASPEN HYSYS

### Heat Exchanger: Intercambiador de Tubo y Coraza **CONNECTIONS Tube Side Shell Side** *inlet* Outlet irist. Outlet le Descerge Agus Fris | Name<br>| Romba C | To Op.<br>| Fund | Op. Type<br>| | 54.00 C | Temp hes de Descarga Tubo - Name<br>- Bomba T - Tu Op.<br>- Pump - Op. Type a de Salda de Coraza **Hame** elida de Agua Caliante | Nome From Op Calentairs: From Op. Consessions Heater Op. Type Ou. Type: Cooler 00.00 C 1 Tamp 53.00 C - Temp Temp 19.20-0 **PARAMETERS** Heat Exchanger Model Rigerous ShellsTube Tube Side Date Shell Side Date Heat Transfer Cost Heat Transfer Cost Tube Pressure Drop 0.17 kPs ... Shak Pressure Drog  $0.011898$ Found. 0.00000 C-h-m2%/ Fouling 0.00000 C-h-m2/k/ Tube Length 6.00 m Blad Fasses 20.00 mm Shaft Saries<br>2,0000 mm Shaft Parallel Tube O.D. Tube Thiolyses **Tube Pault** 80.0000 mm Baffix Type tingle. **Crientation** Horizontal Baffie Cult/SArea) 20.00 Passes Per Shell  $+1$ **Batha Crientation** Harassetel Tubes For Statt 160 <sup>\*</sup> Sewary 800,0000 mm Triangular (30 degrees). Diameter 730.0488 mm Layout Angle TEMA Type **BEM** Area 00.32 m2 **SPECS Base Value** Curr Value **Rei Error** Astive Estimate E-100 Heat Bale 15.8 kJh 000-418. DR

## **Anexo 4.** Intercambiador de tubo y coraza

### **Fuente:** Autor

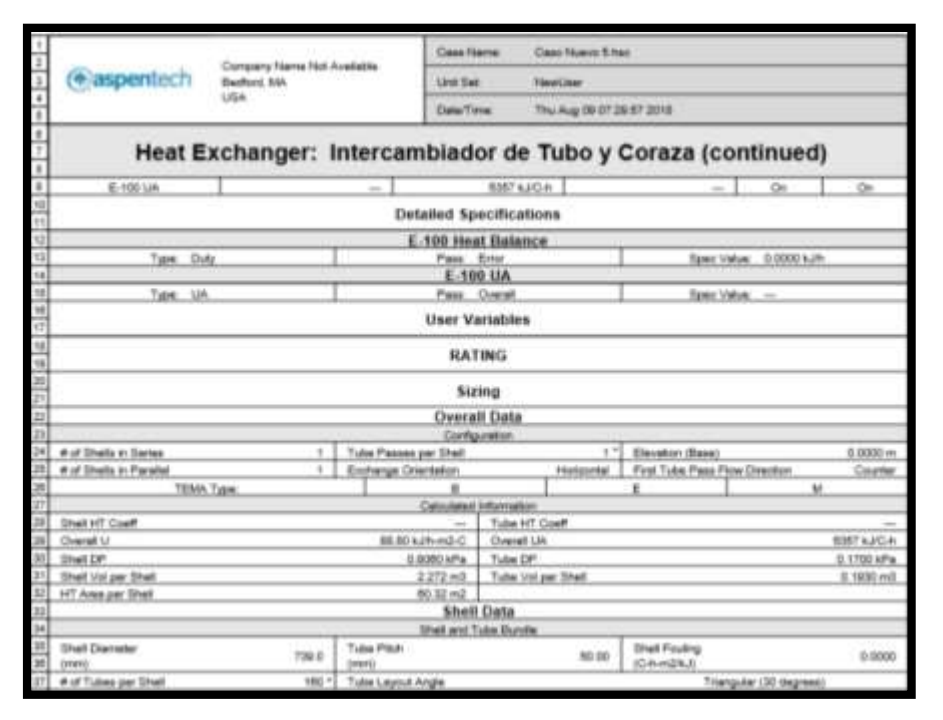

### **Fuente:** Autor

ELABORADO POR: Oficina de Investigaciones REVISADO POR: soporte al sistema integrado de gestión

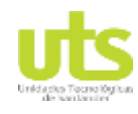

### Simulación de un banco de pruebas de trasferencia de calor a través del software ASPEN HYSYS

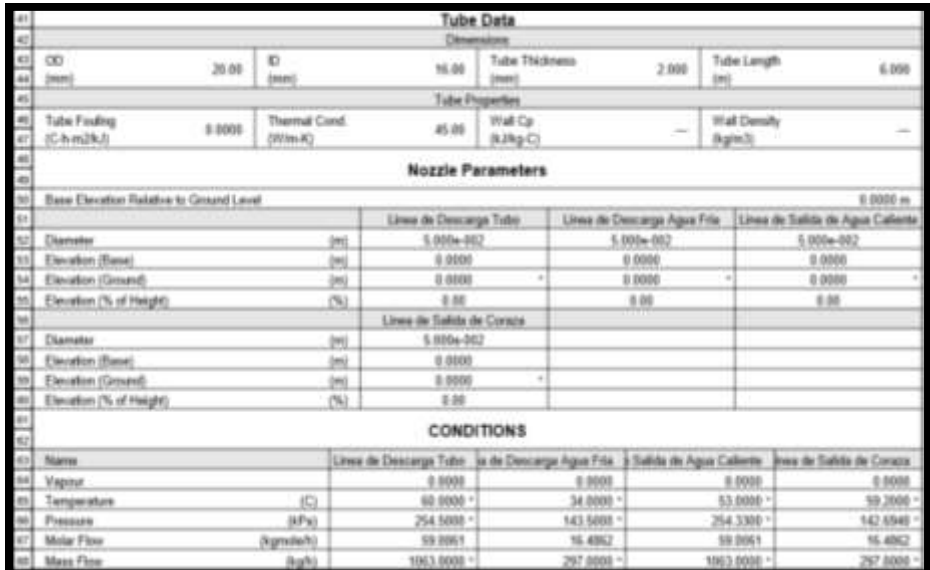

### **Fuente:** Autor

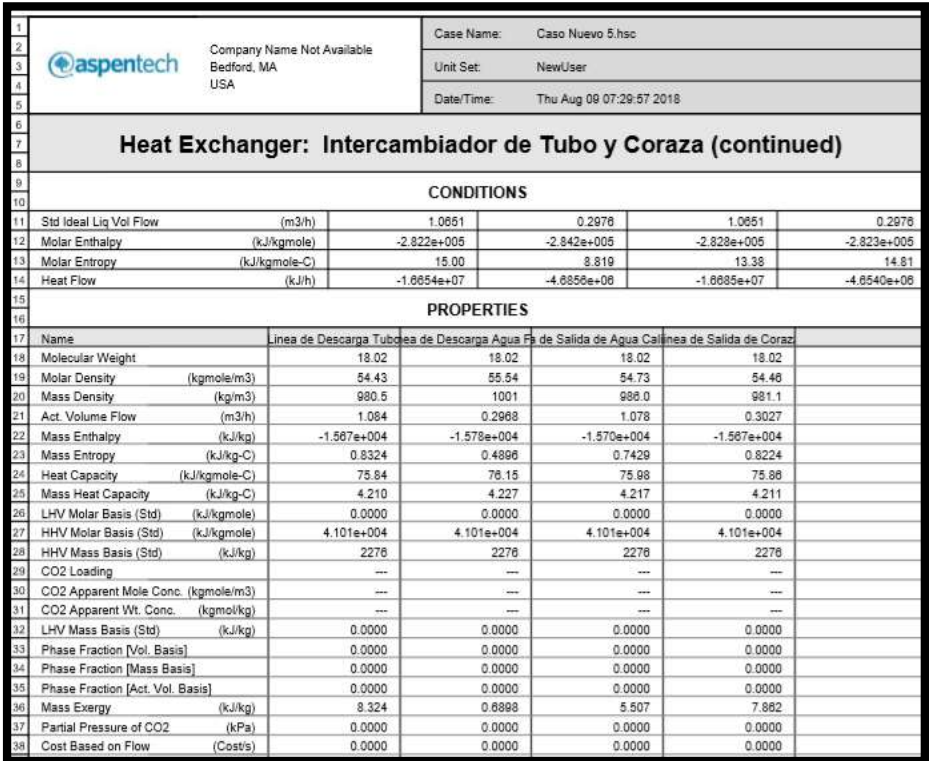

### **Fuente:** Autor

ELABORADO POR: Oficina de Investigaciones REVISADO POR: soporte al sistema integrado de gestión

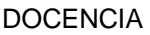

### DOCENCIA PÁGINA 122 DE 157

R-DC-95

### Simulación de un banco de pruebas de trasferencia de calor a través del software ASPEN HYSYS

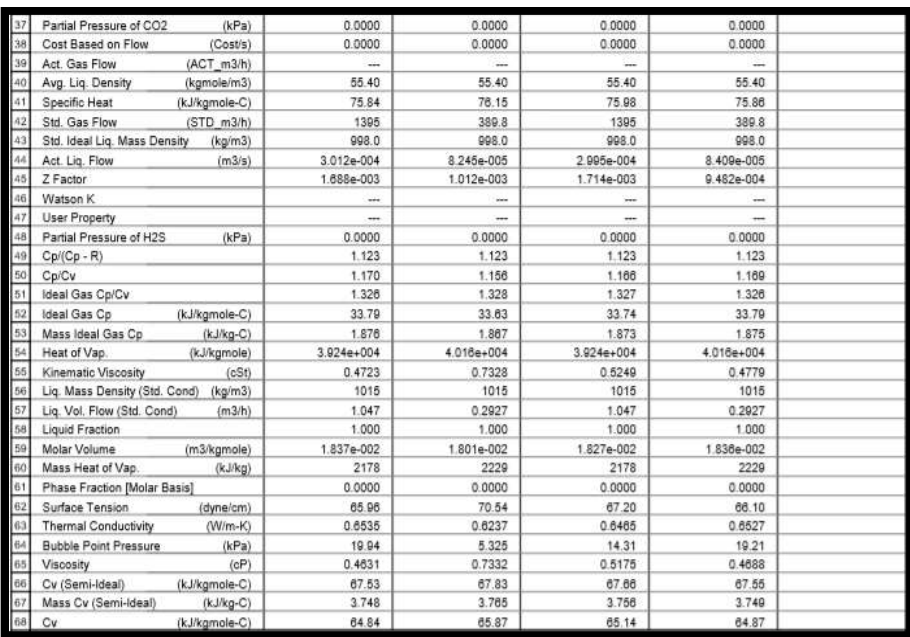

### **Fuente:** Autor

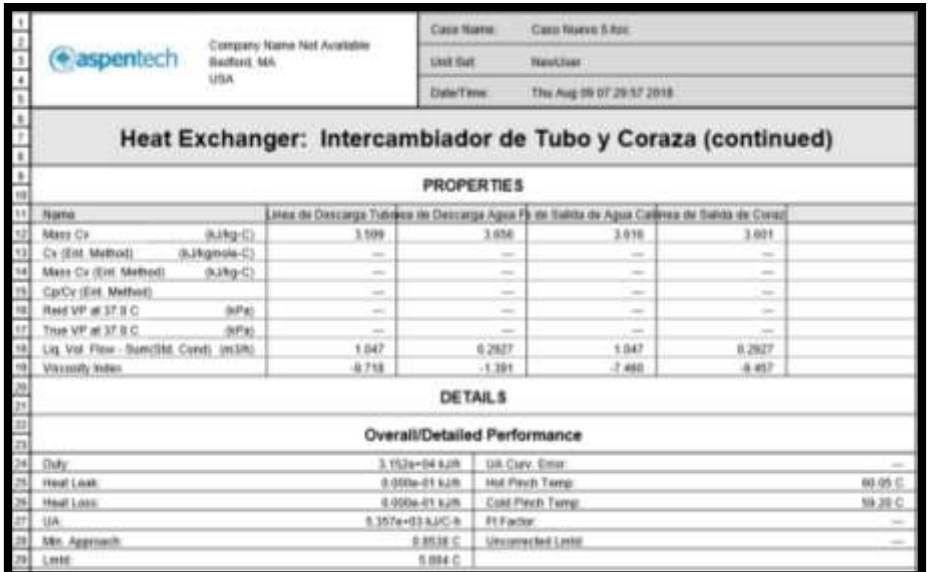

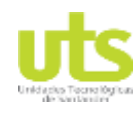

### Simulación de un banco de pruebas de trasferencia de calor a través del software ASPEN HYSYS

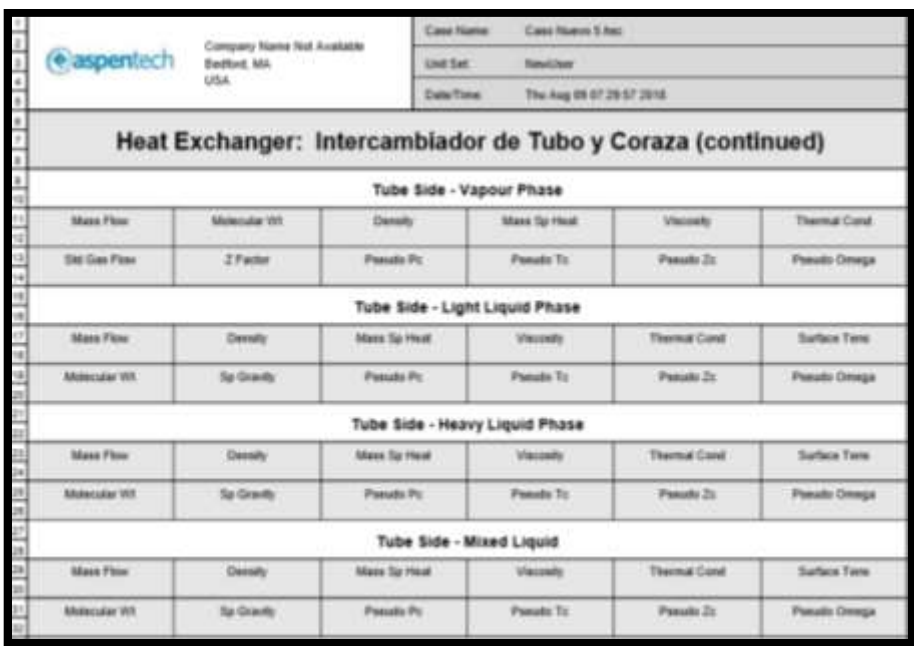

**Fuente:** Autor

## **Anexo 5.** Línea ATK - 001

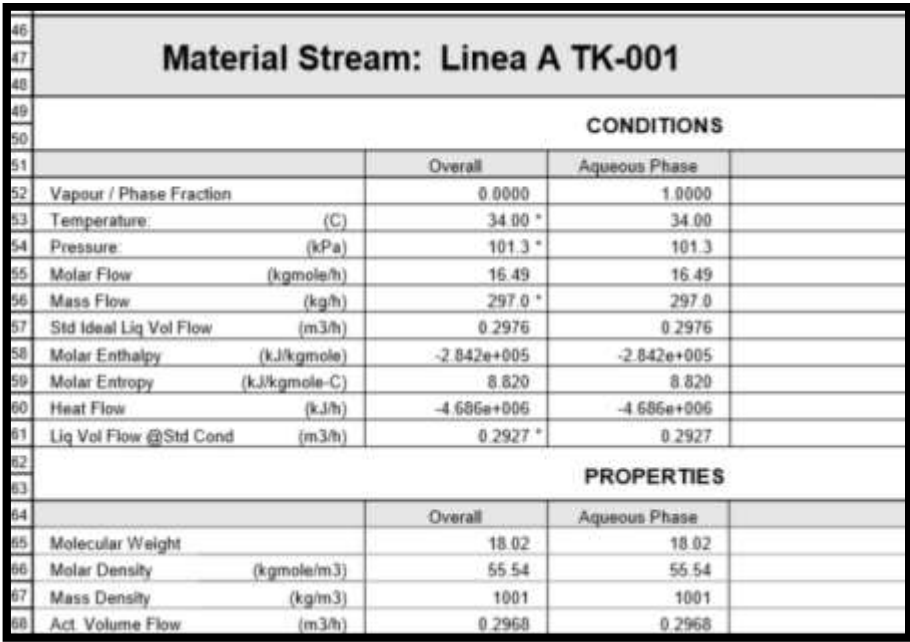

**Fuente:** Autor

ELABORADO POR: Oficina de Investigaciones REVISADO POR: soporte al sistema integrado de gestión

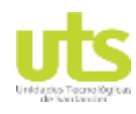

### Simulación de un banco de pruebas de trasferencia de calor a través del software ASPEN HYSYS

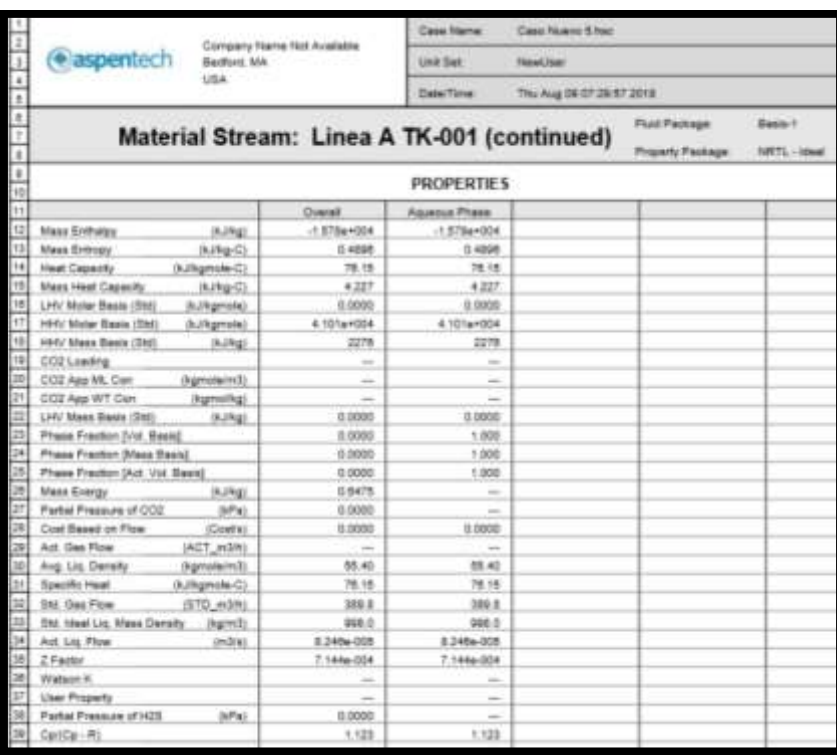

### **Fuente:** Autor

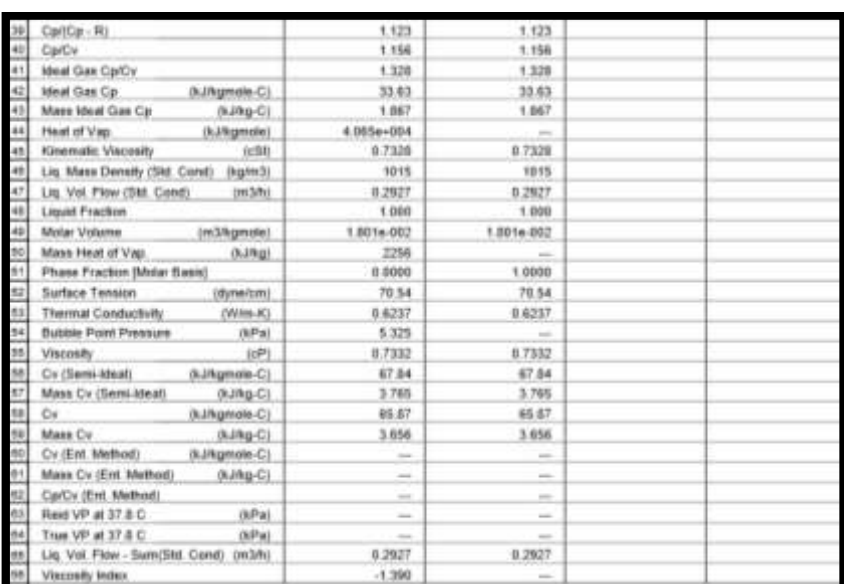

### **Fuente:** Autor

ELABORADO POR: Oficina de Investigaciones REVISADO POR: soporte al sistema integrado de gestión

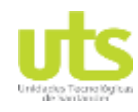

Simulación de un banco de pruebas de trasferencia de calor a través del software ASPEN HYSYS

## **Anexo 6.** Línea A TK-002

| $\left  41 \right\rangle$<br>$\frac{14}{51}$ | <b>Material Stream: Linea A TK-002</b> | <b>Fluid Package</b> | Basis-1<br>NRTL - Ideal |                   |  |  |  |  |  |  |  |
|----------------------------------------------|----------------------------------------|----------------------|-------------------------|-------------------|--|--|--|--|--|--|--|
|                                              |                                        |                      |                         | Property Package: |  |  |  |  |  |  |  |
|                                              | <b>CONDITIONS</b>                      |                      |                         |                   |  |  |  |  |  |  |  |
|                                              |                                        | <b>Overall</b>       | Aquesta Phate           |                   |  |  |  |  |  |  |  |
| to                                           | Vapour / Phase Porchier                | 8,0008               | 1,0000                  |                   |  |  |  |  |  |  |  |
| s                                            | Ñì.<br>emperature                      | 60.00                | 60.00                   |                   |  |  |  |  |  |  |  |
|                                              | (MPa)<br><b>Prenning</b>               | $101.3$ <sup>*</sup> | 101.3                   |                   |  |  |  |  |  |  |  |
|                                              | <b>Molar Finer</b><br>(kgmola/h)       | 58.01                | 98.01                   |                   |  |  |  |  |  |  |  |
|                                              | Mann Plow<br>(kg/h)                    | 1863.1               | 1063                    |                   |  |  |  |  |  |  |  |
| $_{\rm H}$                                   | Std kfeat Lig Vol Flow<br>(m3/h)       | 1.865                | 1,885                   |                   |  |  |  |  |  |  |  |
|                                              | Moinr Enthulpy<br>(kJkgmole)           | $-2.8224 + 005$      | $-2.822 + 995$          |                   |  |  |  |  |  |  |  |
|                                              | <b>Motor Exempy</b><br>(kJ/kgmole-C)   | 15.00                | 16.00                   |                   |  |  |  |  |  |  |  |
| to                                           | <b>Heat Flow</b><br>dk.Lfb/3           | $-1.665e+0.07$       | $-16664 + 007$          |                   |  |  |  |  |  |  |  |
|                                              | (m3/h)<br>Lig Vol Flow @SH Cond        | 1547 *               | 1.847                   |                   |  |  |  |  |  |  |  |
| ł6                                           |                                        |                      | <b>PROPERTIES</b>       |                   |  |  |  |  |  |  |  |
| $\frac{44}{3}$                               |                                        |                      |                         |                   |  |  |  |  |  |  |  |
|                                              |                                        | Overall.             | Админ Ріме              |                   |  |  |  |  |  |  |  |
| m                                            | Molecular Weight                       | 19.02                | 18.02                   |                   |  |  |  |  |  |  |  |

**Fuente:** Autor

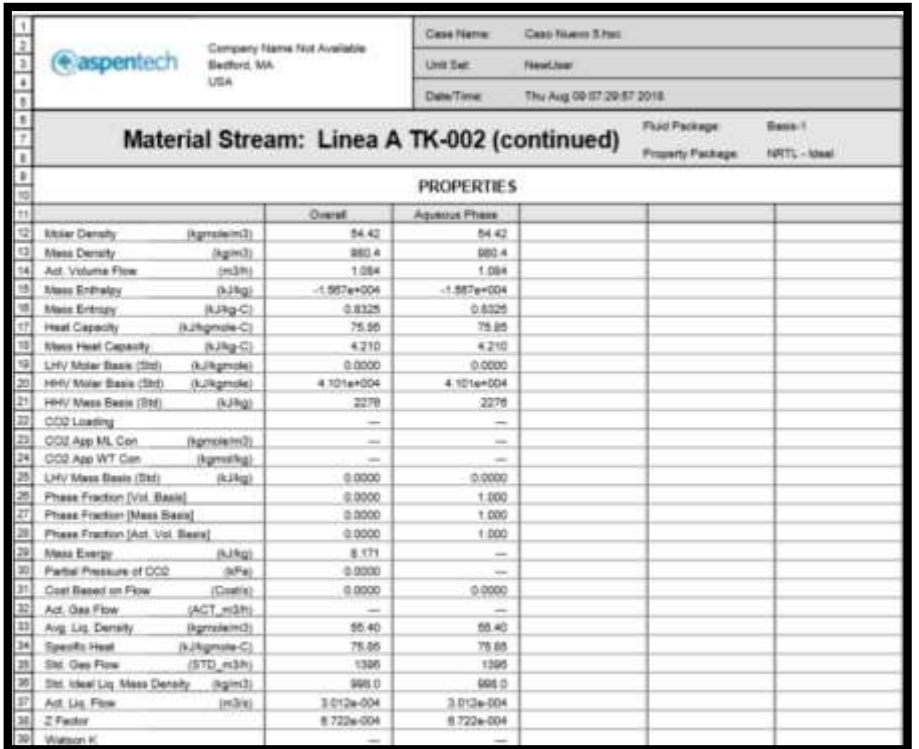

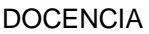

### Simulación de un banco de pruebas de trasferencia de calor a través del software ASPEN HYSYS

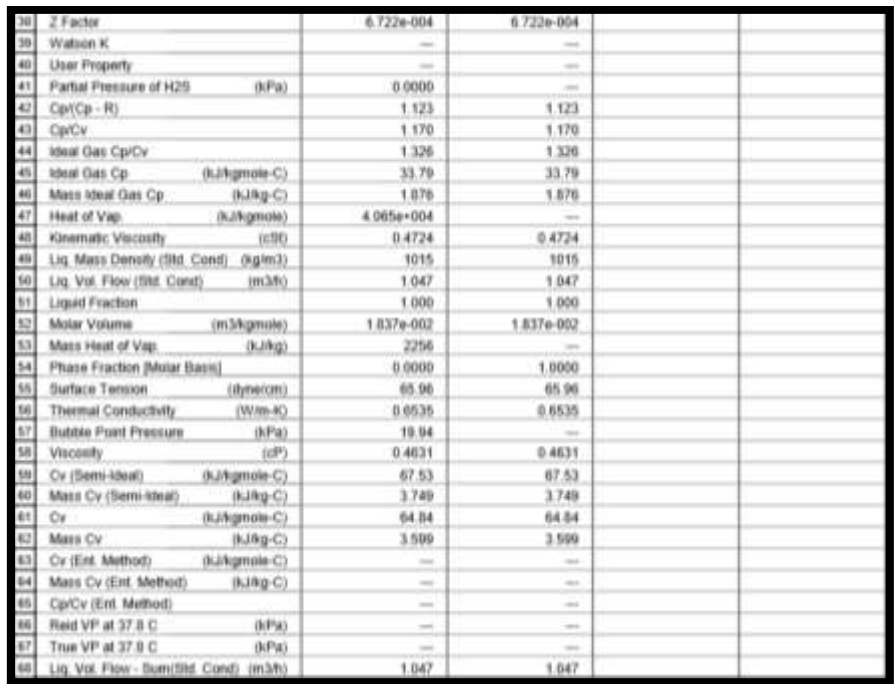

### **Fuente:** Autor

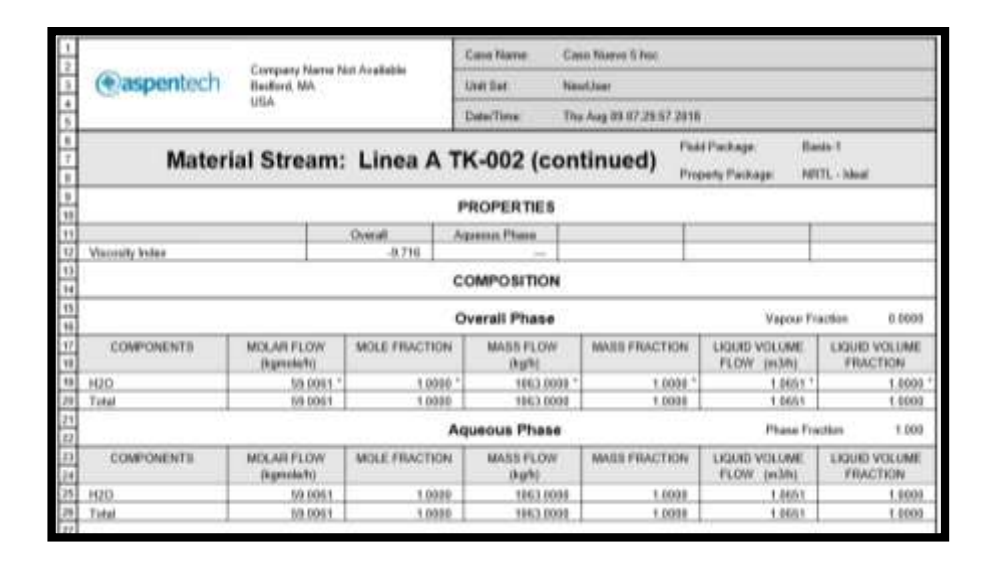

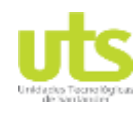

Simulación de un banco de pruebas de trasferencia de calor a través del software ASPEN HYSYS

## **Anexo 7.** Línea de descarga agua fria

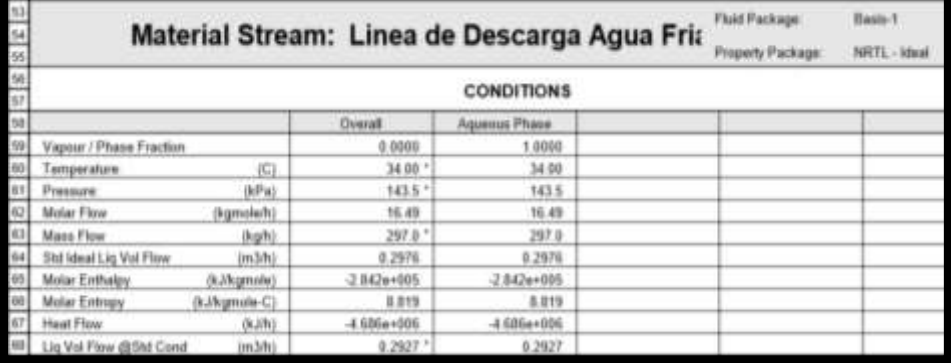

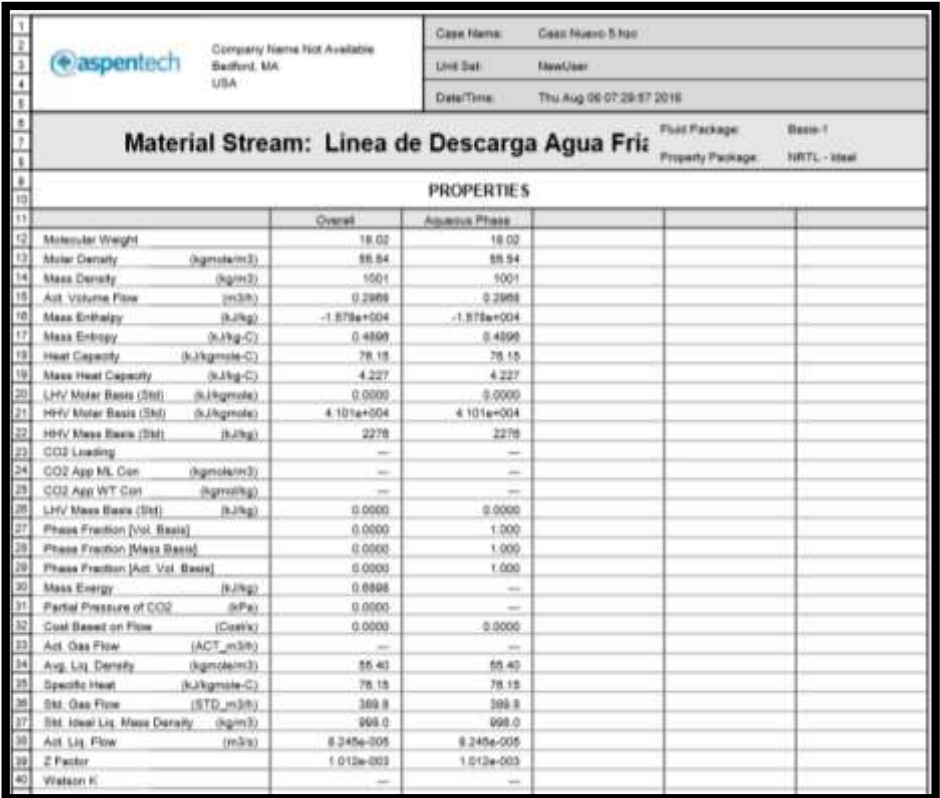

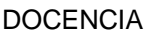

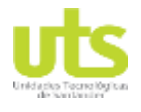

### Simulación de un banco de pruebas de trasferencia de calor a través del software ASPEN HYSYS

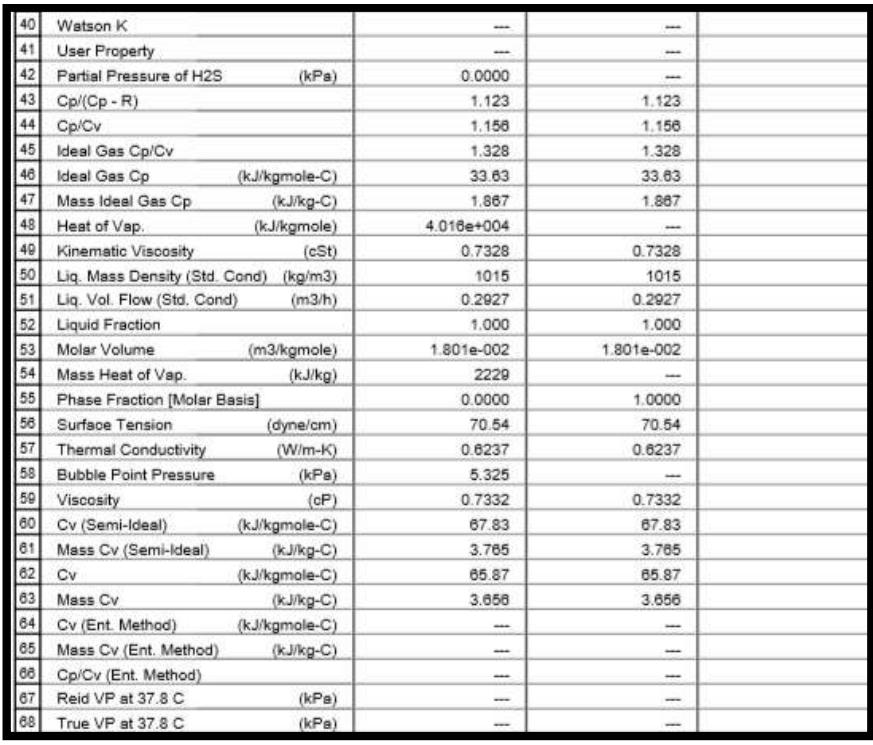

### **Fuente:** Autor

## **Anexo 8.** Línea descarga tubo

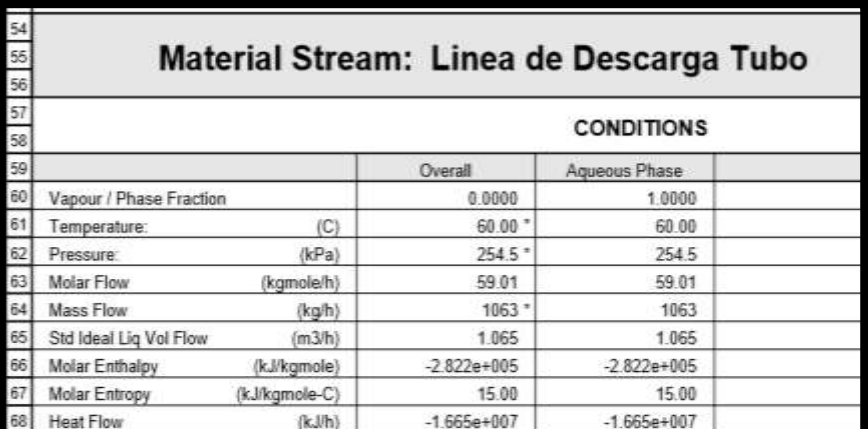

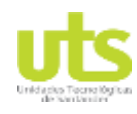

### Simulación de un banco de pruebas de trasferencia de calor a través del software ASPEN HYSYS

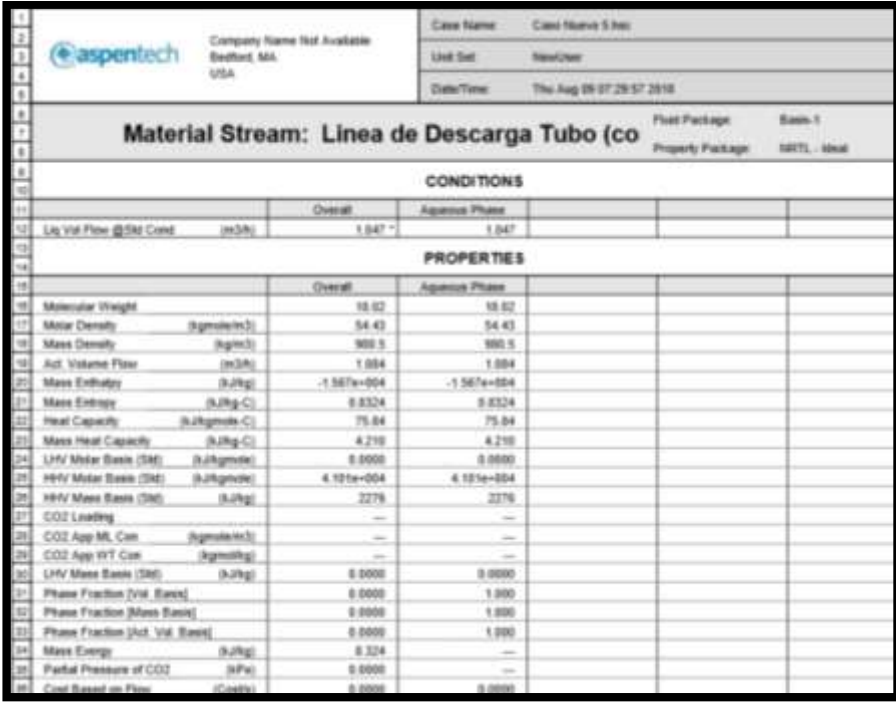

## **Fuente:** Autor

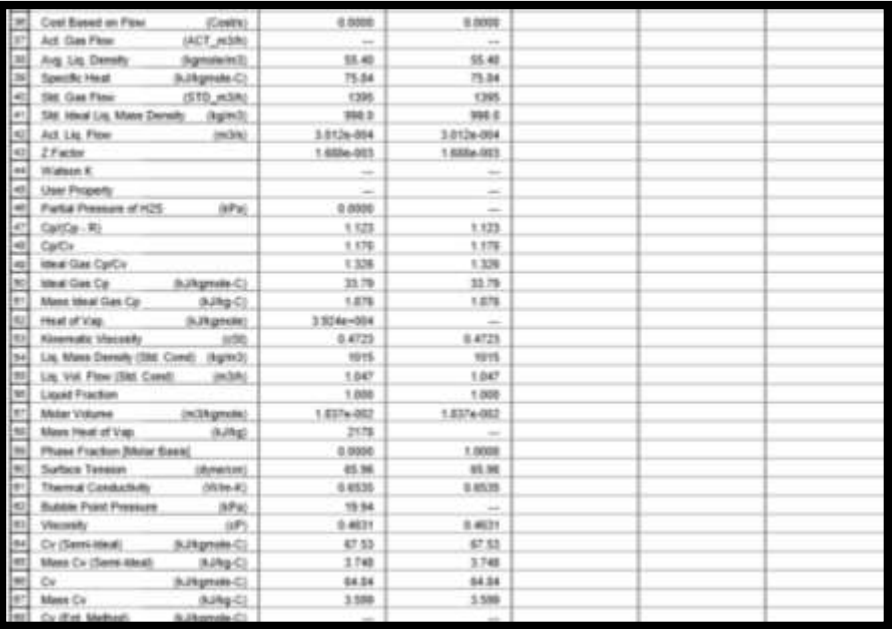

### **Fuente:** Autor

ELABORADO POR: Oficina de Investigaciones REVISADO POR: soporte al sistema integrado de gestión

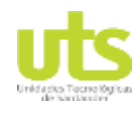

### Simulación de un banco de pruebas de trasferencia de calor a través del software ASPEN HYSYS

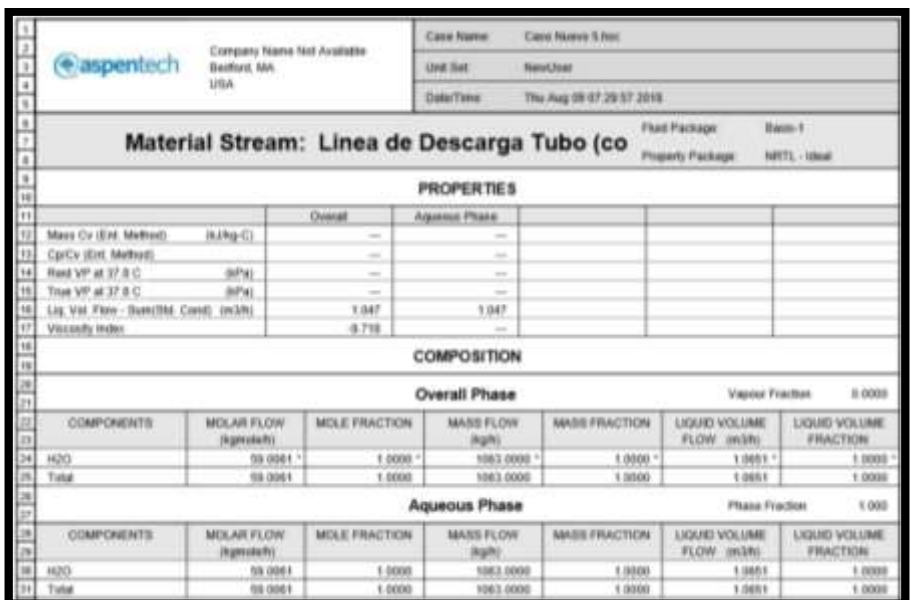

**Fuente:** Autor

## **Anexo 9.** Línea de salida de agua caliente

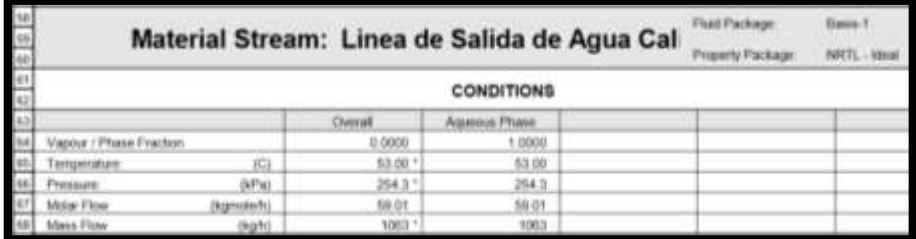

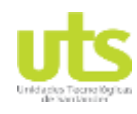

### Simulación de un banco de pruebas de trasferencia de calor a través del software ASPEN HYSYS

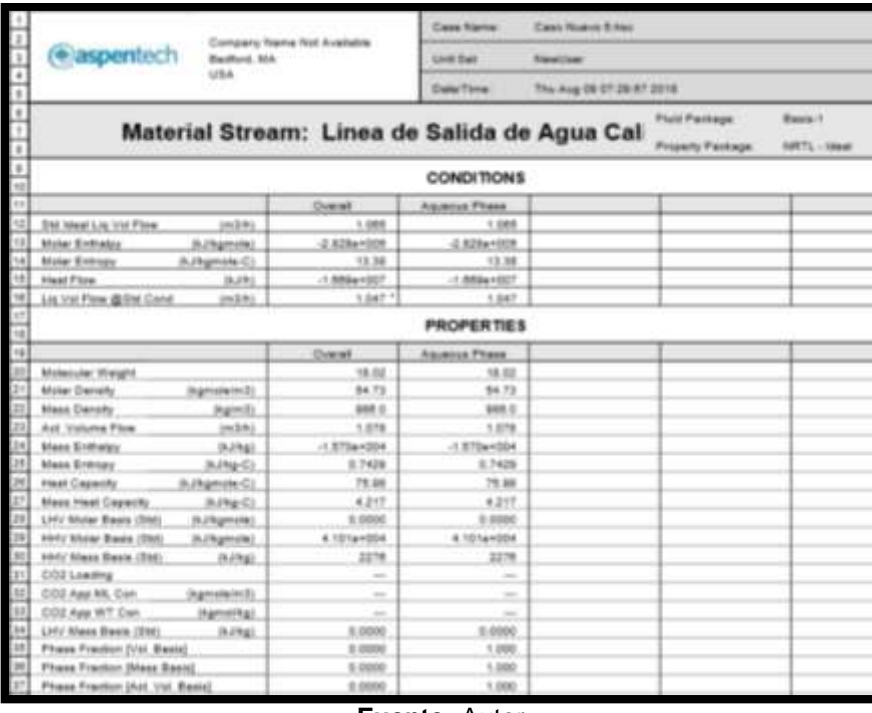

### **Fuente:** Autor

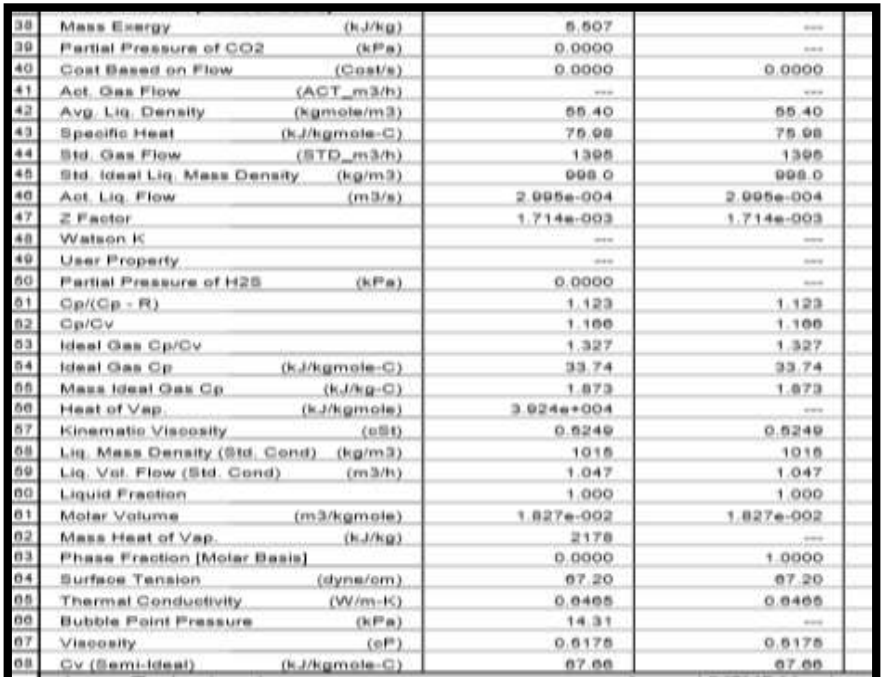

### **Fuente:** Autor

ELABORADO POR: Oficina de Investigaciones REVISADO POR: soporte al sistema integrado de gestión

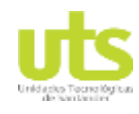

### Simulación de un banco de pruebas de trasferencia de calor a través del software ASPEN HYSYS

|   | Company Name Not Available                               | Case Name<br>Caso Nueva 5 htc.<br>Unit Set.<br><b>Newall</b> Essex<br>DataiTime:<br>Thu Aug 09 87,29:57 2018 |                                                                                                    |                                                                                                |               |                                          |          |                           |  |  |  |  |
|---|----------------------------------------------------------|----------------------------------------------------------------------------------------------------|----------------------------------------------------------------------------------------------------|------------------------------------------------------------------------------------------------|---------------|------------------------------------------|----------|---------------------------|--|--|--|--|
|   | + aspentech<br>Bedford, MA                               |                                                                                                    |                                                                                                    |                                                                                                |               |                                          |          |                           |  |  |  |  |
|   | 1,858.                                                   |                                                                                                    |                                                                                                    |                                                                                                |               |                                          |          |                           |  |  |  |  |
| ı | Material Stream: Linea de Salida de Agua Cal             |                                                                                                    |                                                                                                    |                                                                                                |               | <b>Flash Package</b><br>Property Package |          | Basis.t.<br>NRTL - Island |  |  |  |  |
| x | <b>PROPERTIES</b>                                        |                                                                                                    |                                                                                                    |                                                                                                |               |                                          |          |                           |  |  |  |  |
|   |                                                          | Chinese                                                                                                    |                                                                                                    | Aguessa Phase                                                                                  |               |                                          |          |                           |  |  |  |  |
|   | Mass Cv (Servi-bloat)<br>(3.4964)                        |                                                                                                    | 3.756                                                                                                    | 3.756                                                                                          |               |                                          |          |                           |  |  |  |  |
|   | (kJ/kgmole-C)<br>Cv                                      |                                                                                                    | 65.14                                                                                                    | 65.14                                                                                          |               |                                          |          |                           |  |  |  |  |
|   | Mass Cv<br>(k.MayC)                                      |                                                                                                    | 1.616                                                                                                    | 3,916                                                                                          |               |                                          |          |                           |  |  |  |  |
|   | Co (En) Method:<br>(C-alongstruck)                       |                                                                                                    | -                                                                                                    | $\sim$                                                                                         |               |                                          |          |                           |  |  |  |  |
|   | Mass Cr. (Ent. Wethod)<br>(KANg-C)                       |                                                                                                    | $\frac{1}{2} \left( \frac{1}{2} \right) \left( \frac{1}{2} \right) \left( \frac{1}{2} \right)$                            | $\sim$                                                                                         |               |                                          |          |                           |  |  |  |  |
|   | Cp/Cv (Ent. Method)                                      |                                                                                                    | $\sim$                                                                                                    | ÷                                                                                              |               |                                          |          |                           |  |  |  |  |
|   | Reid VP at 17 B C<br><b>Octab</b>                        |                                                                                                    | $\frac{1}{2} \left( \frac{1}{2} \right) \left( \frac{1}{2} \right) \left( \frac{1}{2} \right)$                            | $\frac{1}{2} \left( \frac{1}{2} \right) \left( \frac{1}{2} \right) \left( \frac{1}{2} \right)$ |               |                                          |          |                           |  |  |  |  |
|   | True VP at 37 & C<br>(kPa)                               |                                                                                                    | $\frac{1}{2} \left( \frac{1}{2} \right) \left( \frac{1}{2} \right) \left( \frac{1}{2} \right) \left( \frac{1}{2} \right)$ | $\sim$                                                                                         |               |                                          |          |                           |  |  |  |  |
|   | Liq Vol. Flow - Sum(Std. Cond) (m3/h)                    |                                                                                                    | 1.847                                                                                                    | 1.847                                                                                          |               |                                          |          |                           |  |  |  |  |
|   | <b>Viscosity Index</b><br>$-7.460$                       |                                                                                                    |                                                                                                    |                                                                                                |               |                                          |          |                           |  |  |  |  |
|   | <b>COMPOSITION</b>                                       |                                                                                                    |                                                                                                    |                                                                                                |               |                                          |          |                           |  |  |  |  |
|   | <b>Overall Phase</b><br><b>Vagnar Fraction</b><br>8,8000 |                                                                                                    |                                                                                                    |                                                                                                |               |                                          |          |                           |  |  |  |  |
|   | MOLAR FLOW<br><b>COMPONENTS</b><br>Organistavko          |                                                                                                    | <b><i>NOLE FRACTION</i></b>                                                                                               | MASS FLOW<br>Original.                                                                         | MASS FRACTION | LIQUID VOLUME<br>FLOW (m.1%)             |          | LIQUID VOLUME<br>FRACTION |  |  |  |  |
|   | <b>H2CI</b>                                              | 59-5001.1                                                                                                    | 00031                                                                                                    | 1063-0000                                                                                      |               | 1.0000                                   | 1.0681.1 | 1,0000                    |  |  |  |  |
|   | Total                                                    | 1308.03                                                                                                    | 1,0003                                                                                                    | 1063, 0000                                                                                     | 1,8000        |                                          | 1,068.1  | 1,0000                    |  |  |  |  |

**Fuente:** Autor

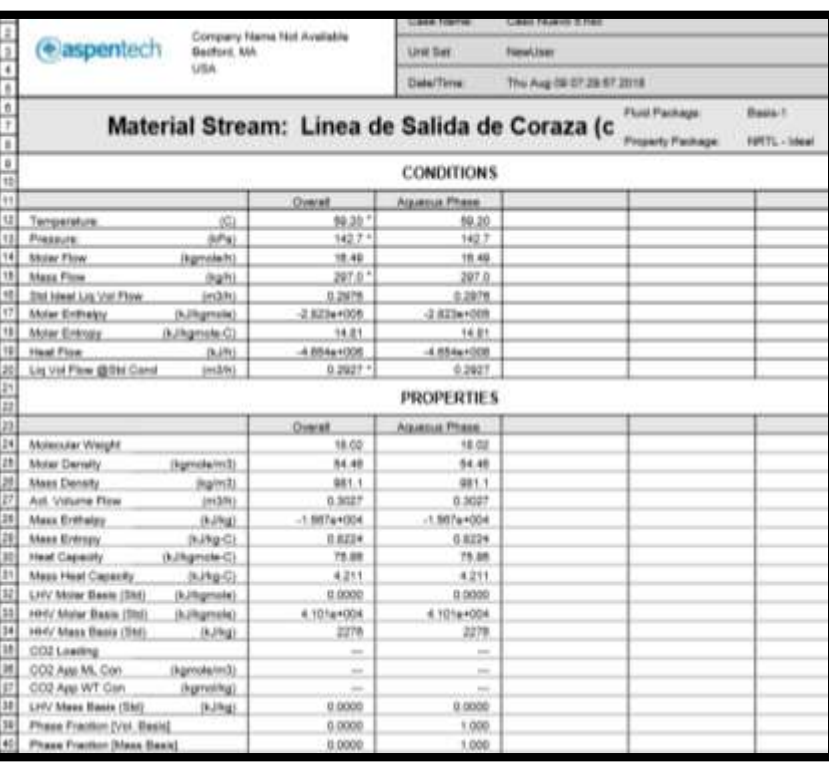

## **Anexo 10.** Línea de salida de Coraza

### **Fuente:** Autor

ELABORADO POR: Oficina de Investigaciones REVISADO POR: soporte al sistema integrado de gestión

### Simulación de un banco de pruebas de trasferencia de calor a través del software ASPEN HYSYS

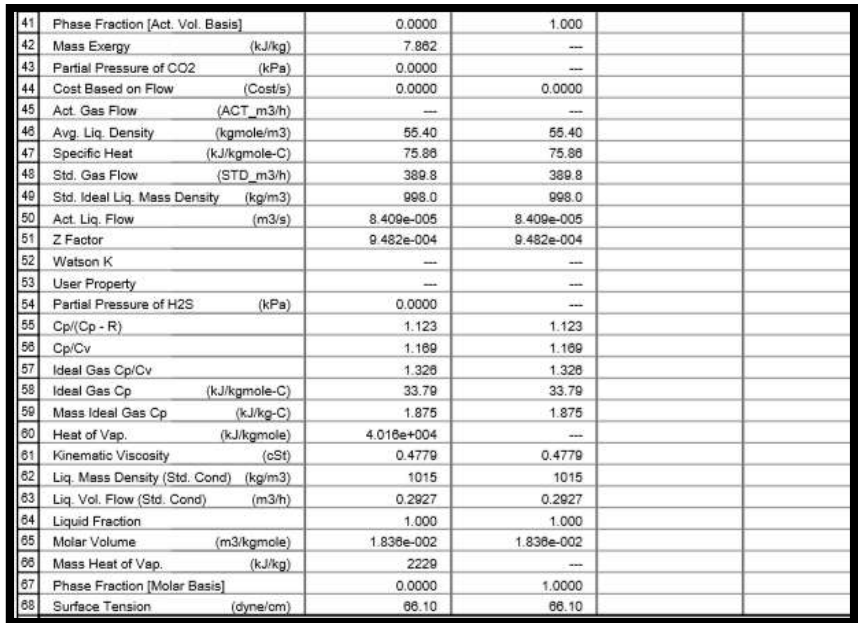

### **Fuente:** Autor

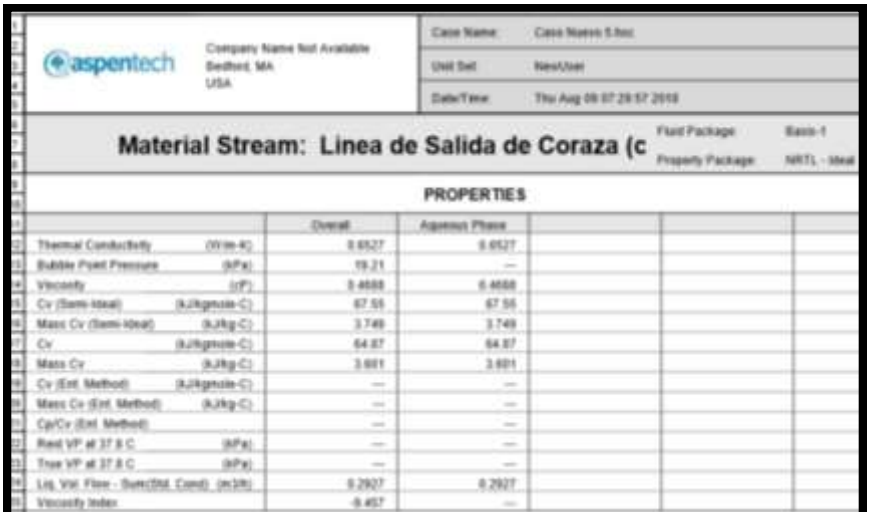

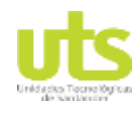

Simulación de un banco de pruebas de trasferencia de calor a través del software ASPEN HYSYS

## **Anexo 11.** Línea de succión agua fría

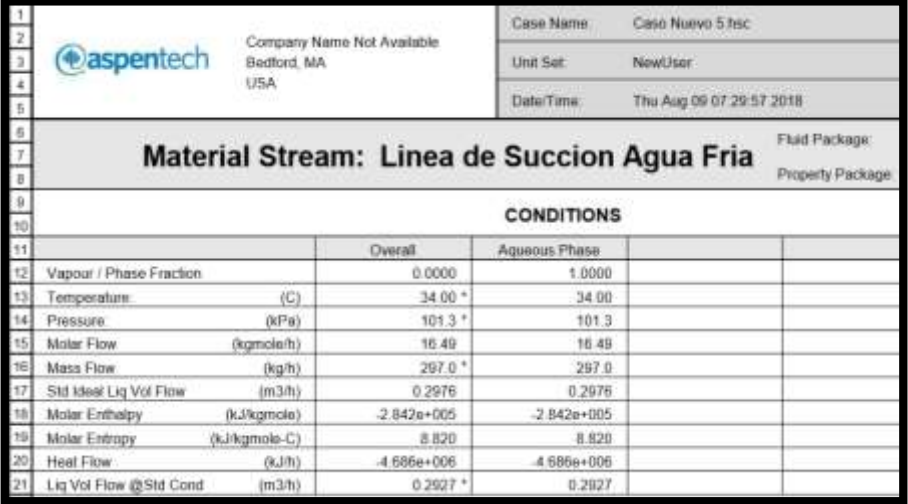

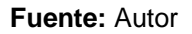

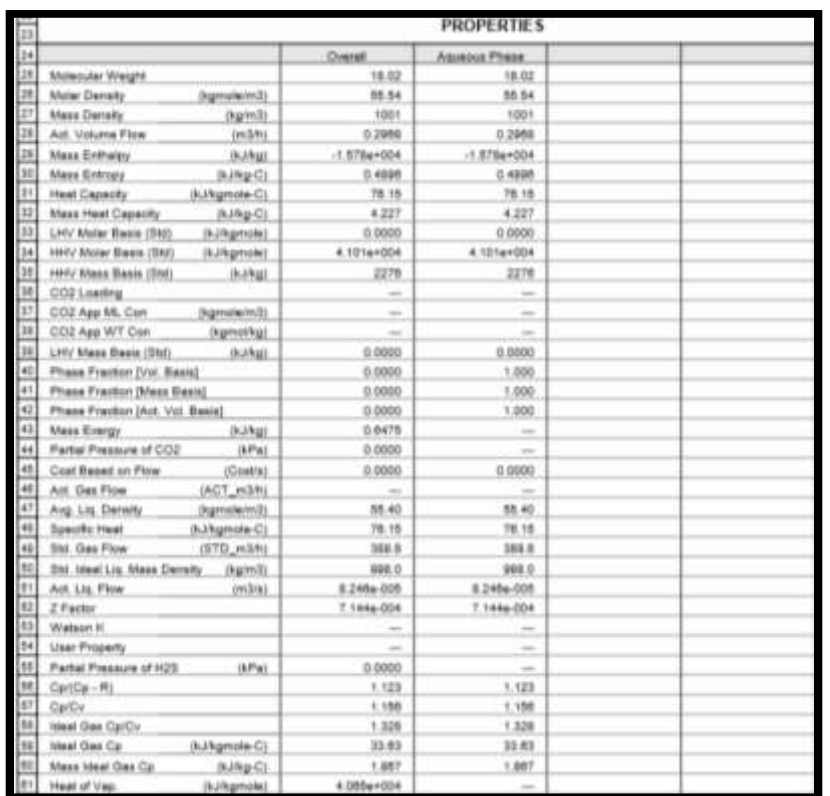

### **Fuente:** Autor

ELABORADO POR: Oficina de Investigaciones REVISADO POR: soporte al sistema integrado de gestión

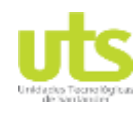

### Simulación de un banco de pruebas de trasferencia de calor a través del software ASPEN HYSYS

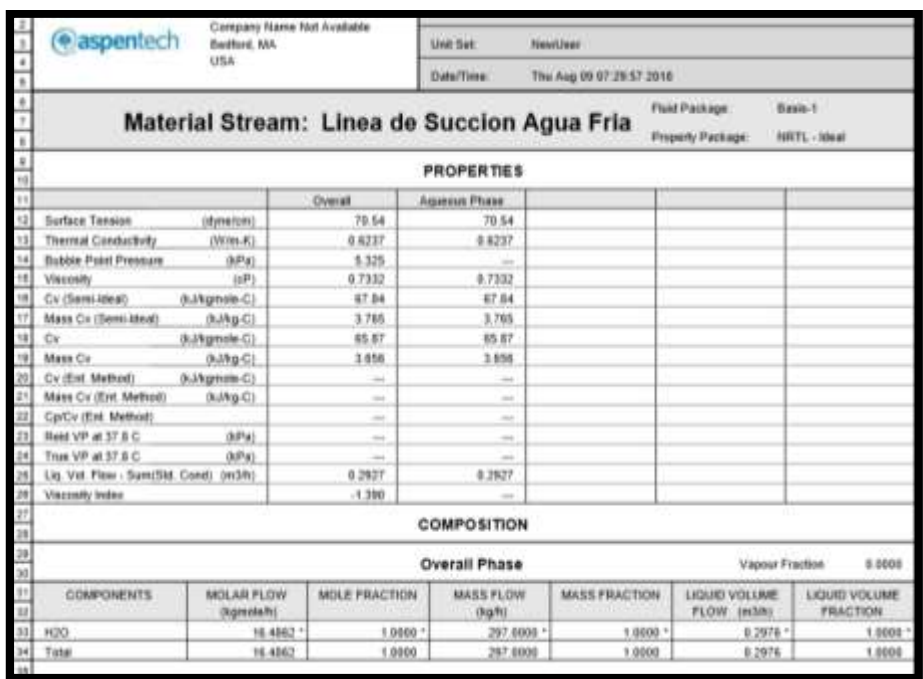

### **Fuente:** Autor

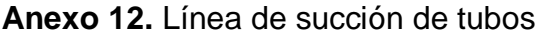

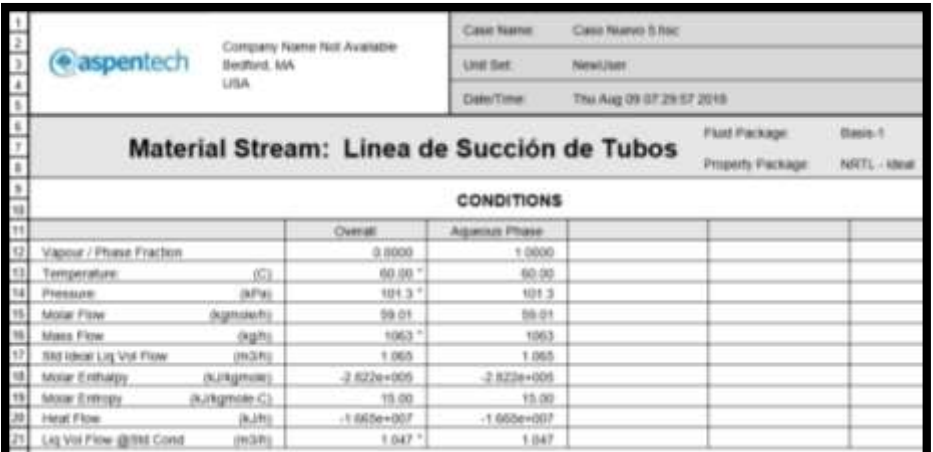

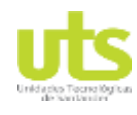

### Simulación de un banco de pruebas de trasferencia de calor a través del software ASPEN HYSYS

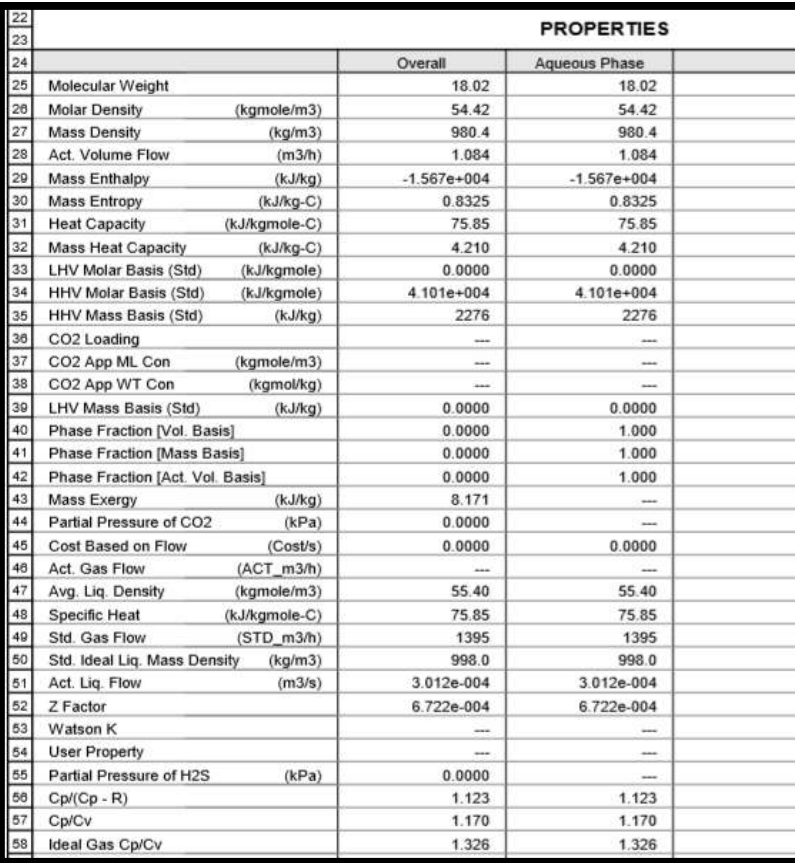

### **Fuente:** Autor

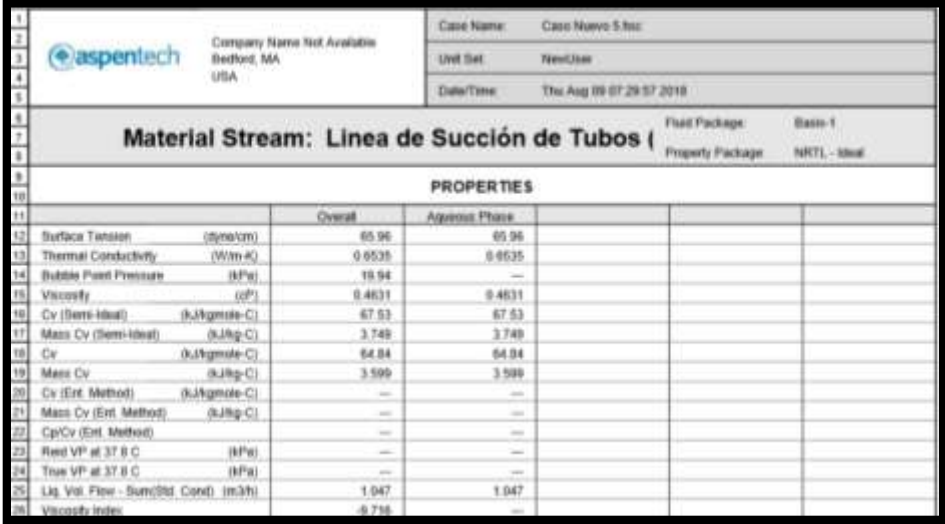

### **Fuente:** Autor

ELABORADO POR: Oficina de Investigaciones REVISADO POR: soporte al sistema integrado de gestión

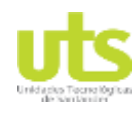

### Simulación de un banco de pruebas de trasferencia de calor a través del software ASPEN HYSYS

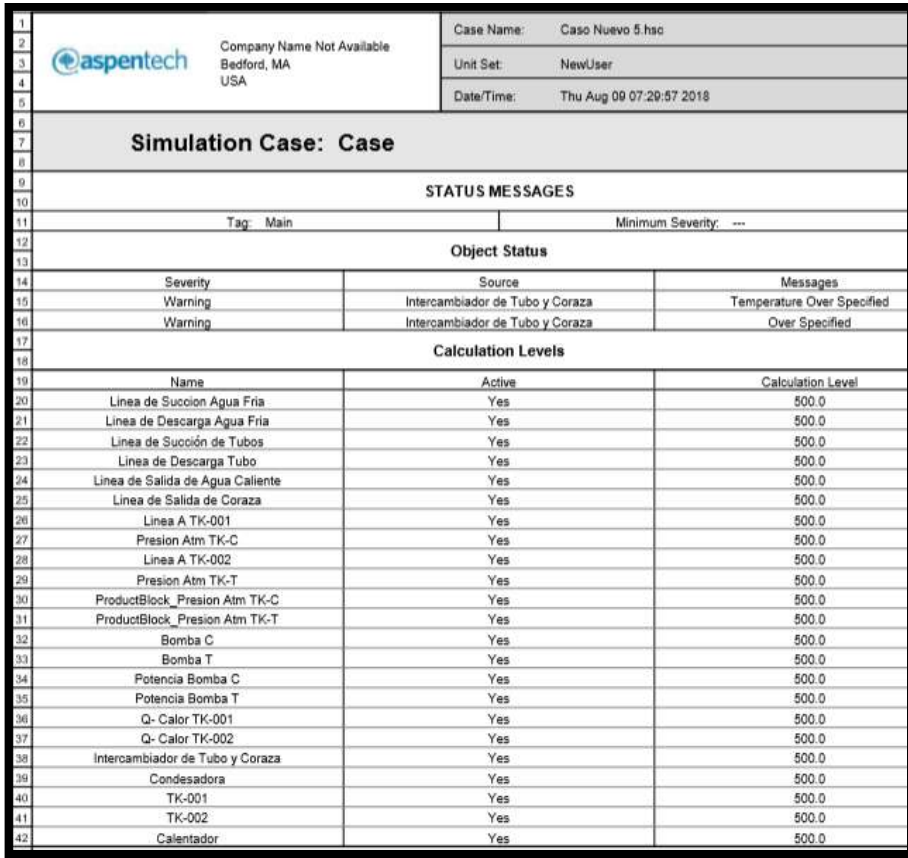

### **Fuente:** Autor

# **Anexo 13.** Tk - 001

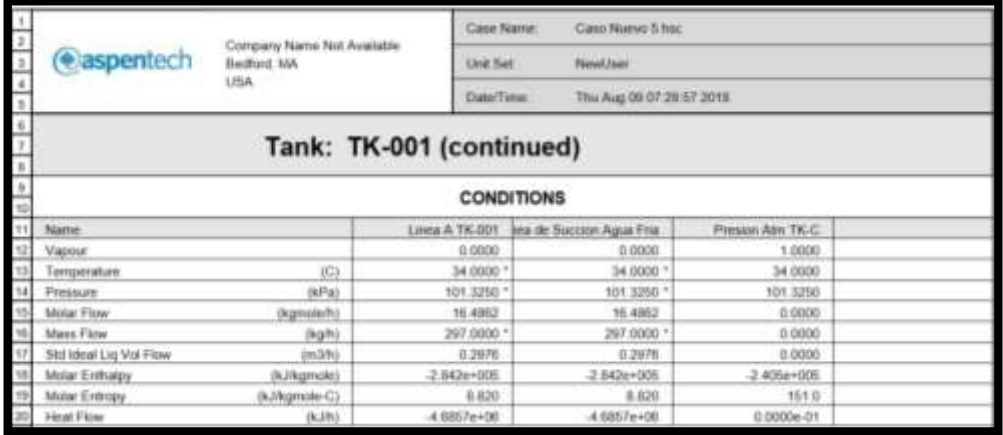

### **Fuente:** Autor

ELABORADO POR: Oficina de Investigaciones REVISADO POR: soporte al sistema integrado de gestión

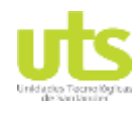

### Simulación de un banco de pruebas de trasferencia de calor a través del software ASPEN HYSYS

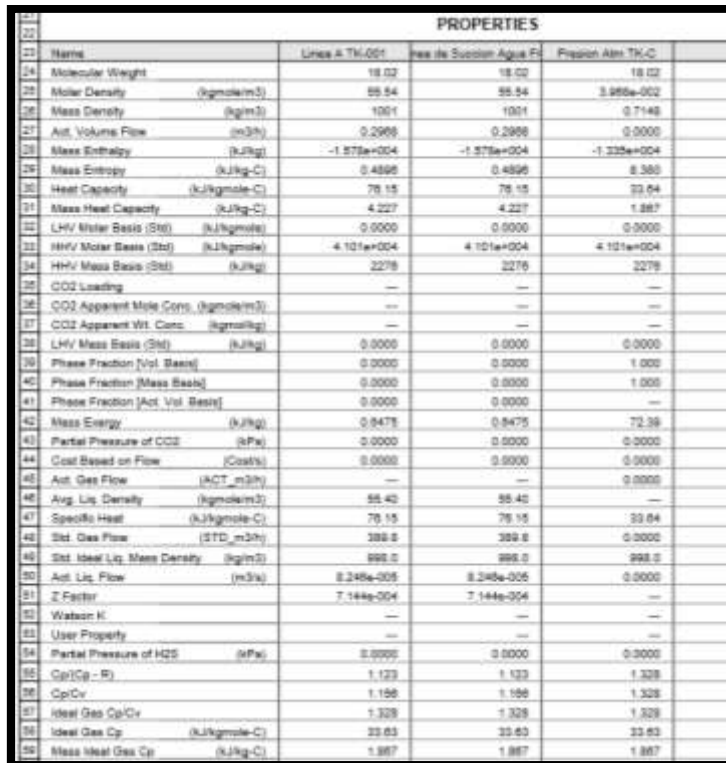

### **Fuente:** Autor

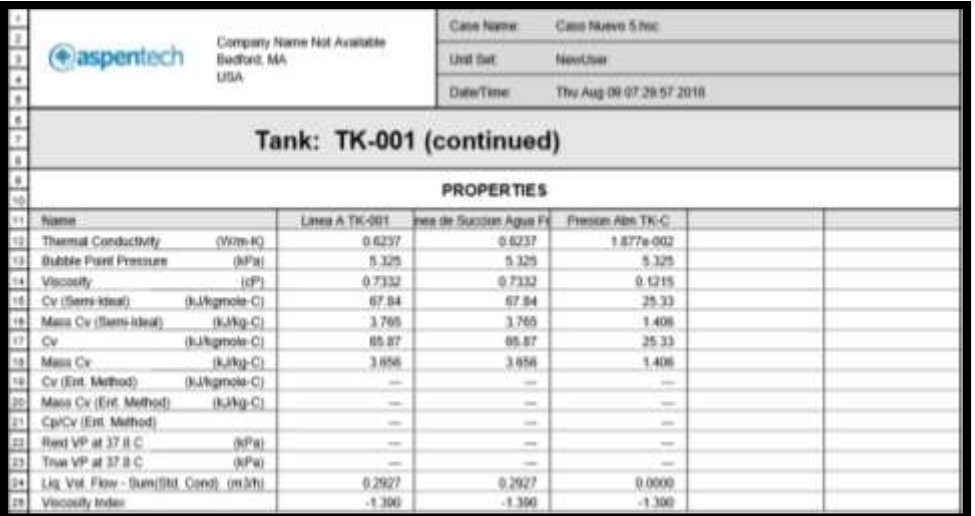

### **Fuente:** Autor

ELABORADO POR: Oficina de Investigaciones

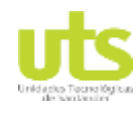

Simulación de un banco de pruebas de trasferencia de calor a través del software ASPEN HYSYS

## Anexo 14. Tk - 002

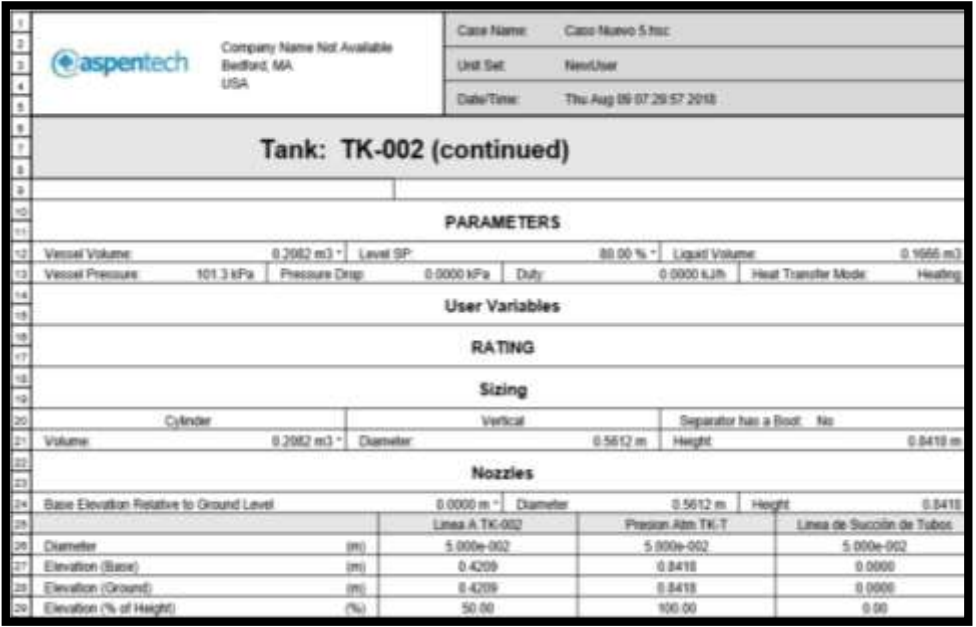

## **Fuente:** Autor

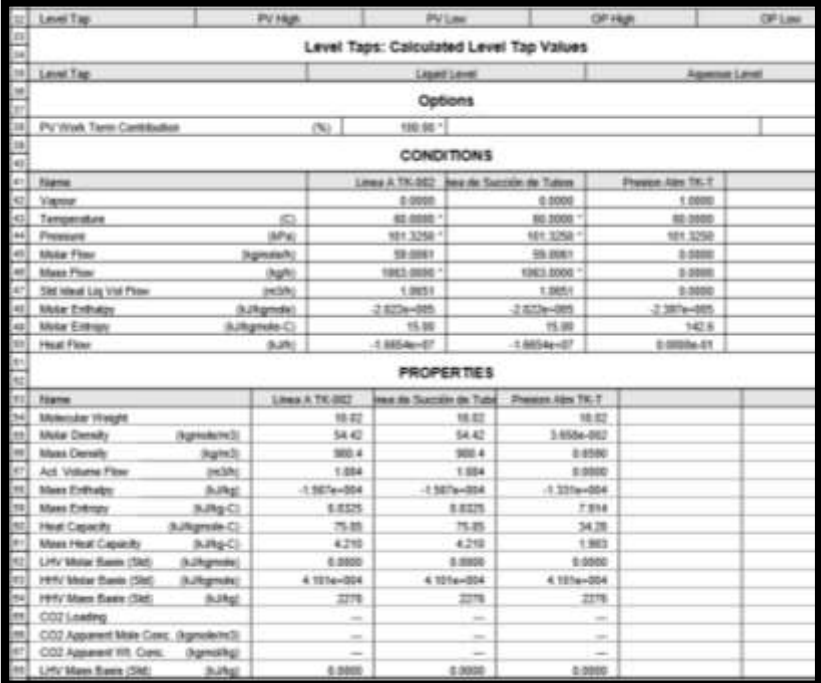

### **Fuente:** Autor

ELABORADO POR: Oficina de Investigaciones REVISADO POR: soporte al sistema integrado de gestión

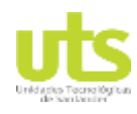

### Simulación de un banco de pruebas de trasferencia de calor a través del software ASPEN HYSYS

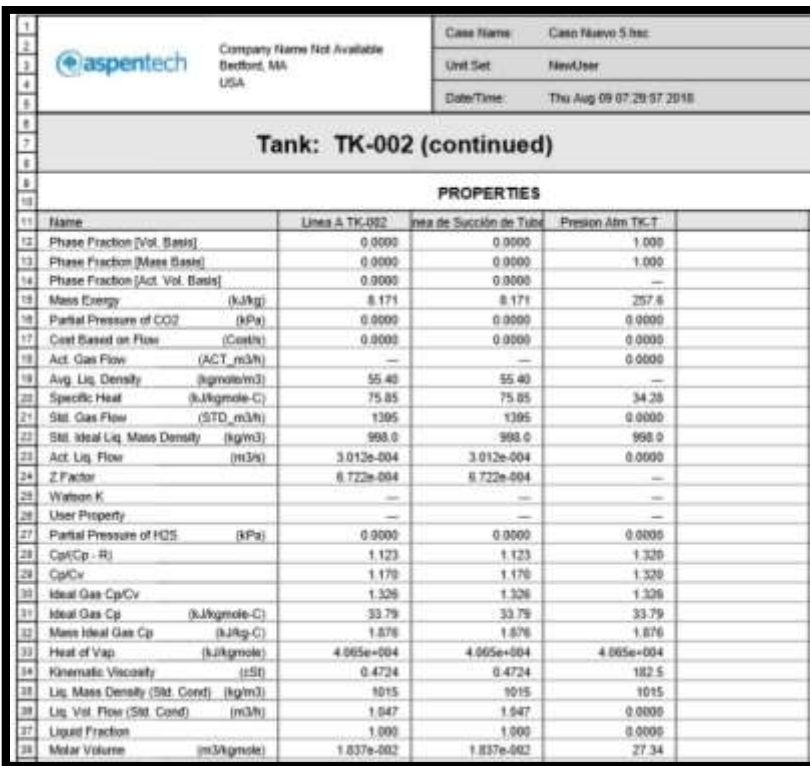

### **Fuente:** Autor

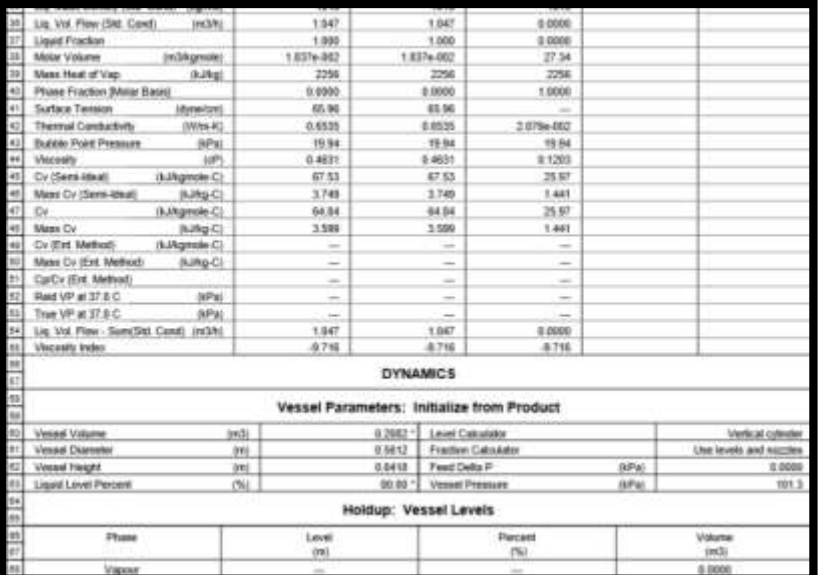

### **Fuente:** Autor

ELABORADO POR: Oficina de Investigaciones REVISADO POR: soporte al sistema integrado de gestión

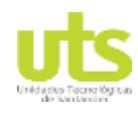

Simulación de un banco de pruebas de trasferencia de calor a través del software ASPEN HYSYS

## **Anexo 15.** Bomba C

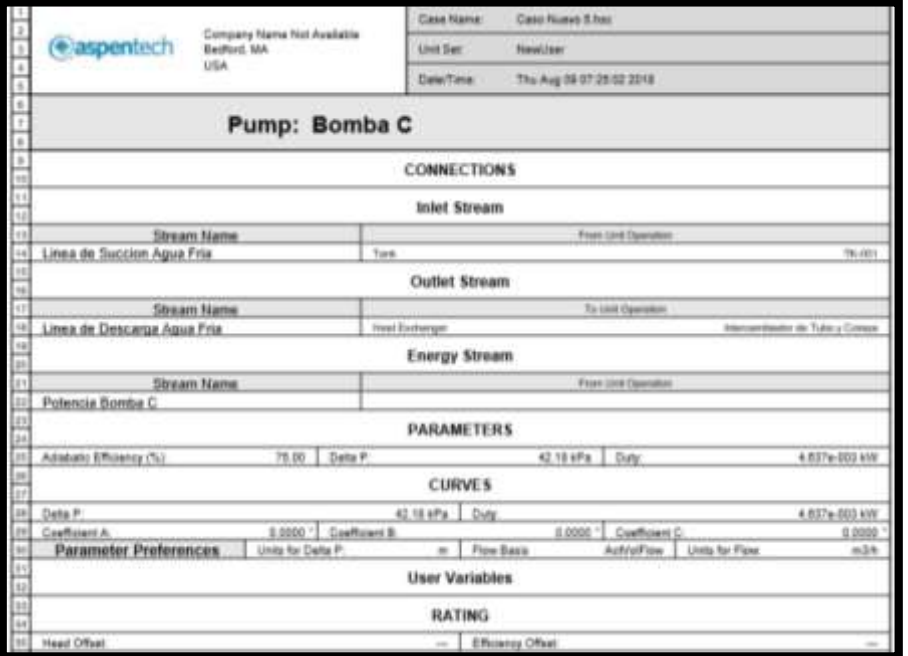

### **Fuente:** Autor

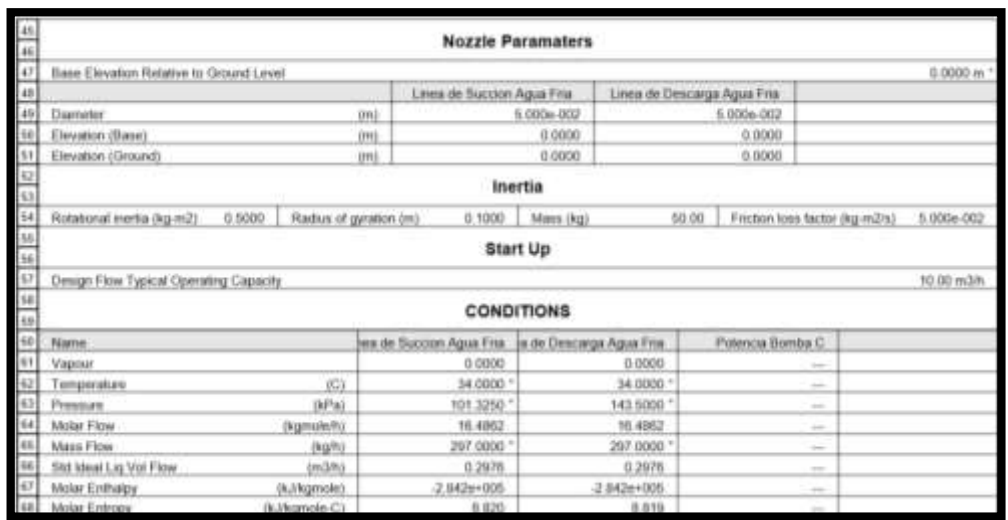

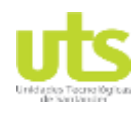

### Simulación de un banco de pruebas de trasferencia de calor a través del software ASPEN HYSYS

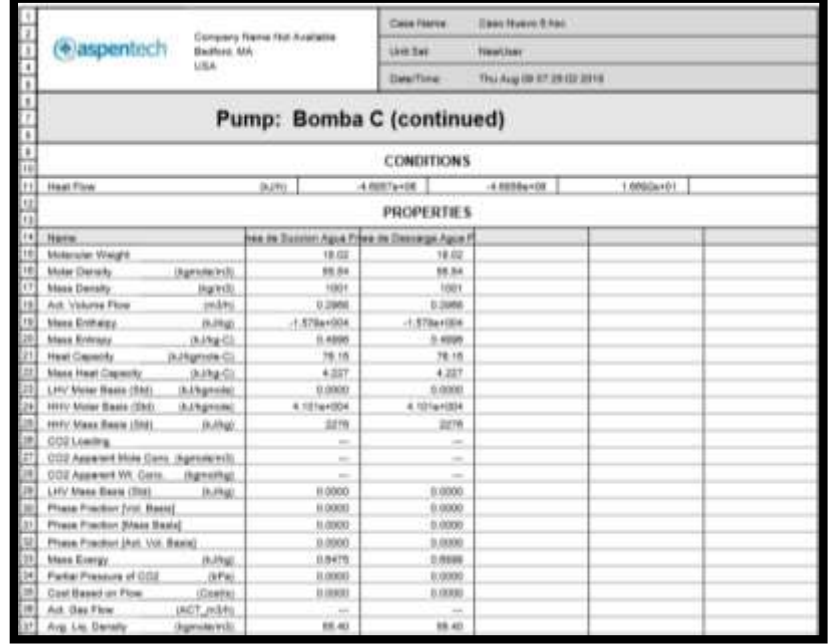

### **Fuente:** Autor

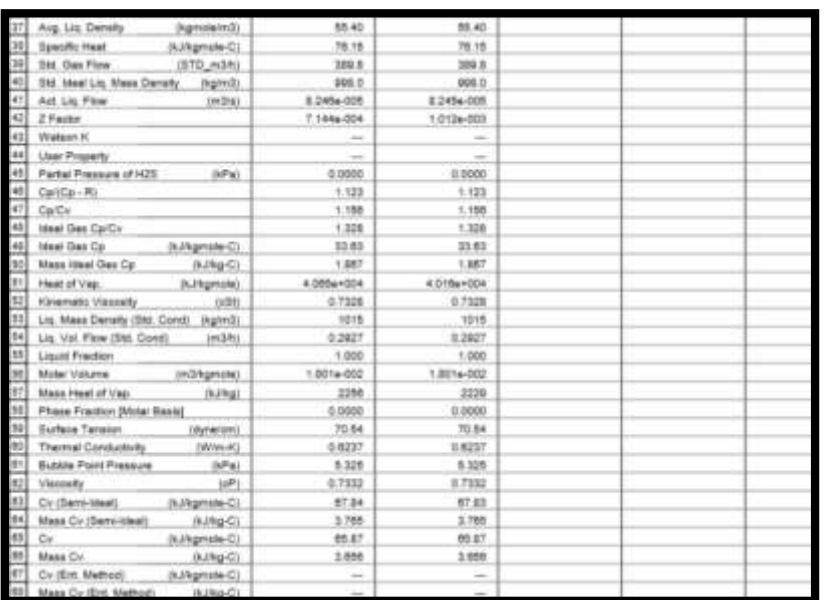

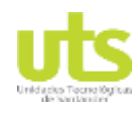

Simulación de un banco de pruebas de trasferencia de calor a través del software ASPEN HYSYS

## **Anexo 16.** Bomba C

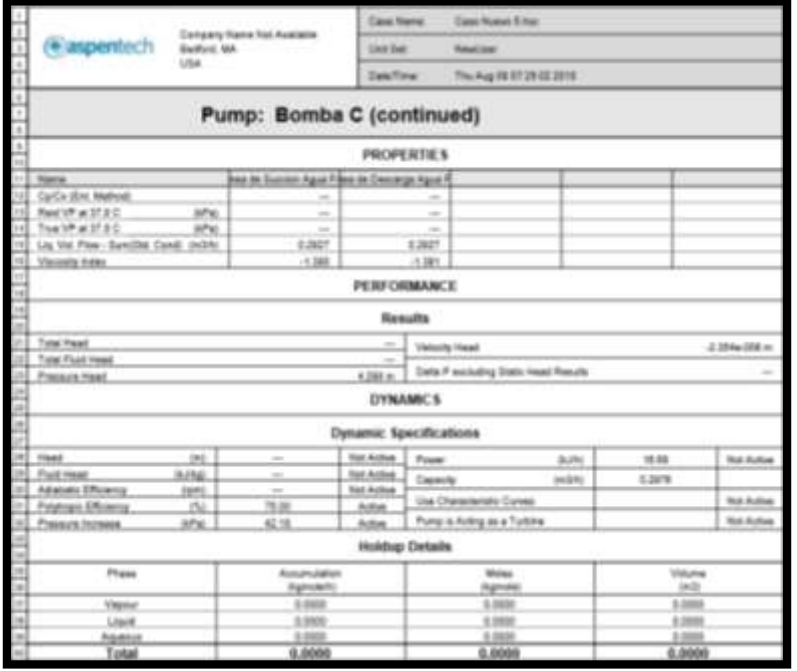

### **Fuente:** Autor

## **Anexo 17.** Bomba T

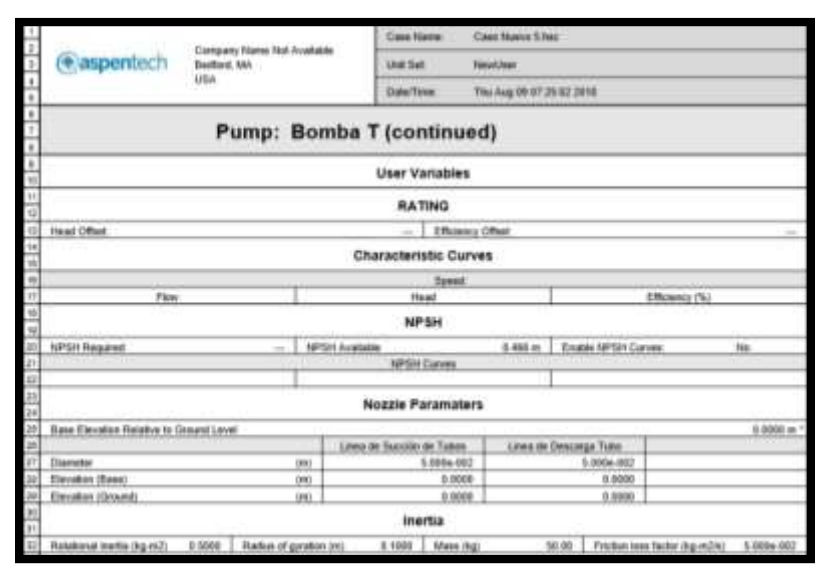

**Fuente:** Autor

ELABORADO POR: Oficina de Investigaciones REVISADO POR: soporte al sistema integrado de gestión

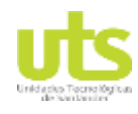

### Simulación de un banco de pruebas de trasferencia de calor a través del software ASPEN HYSYS

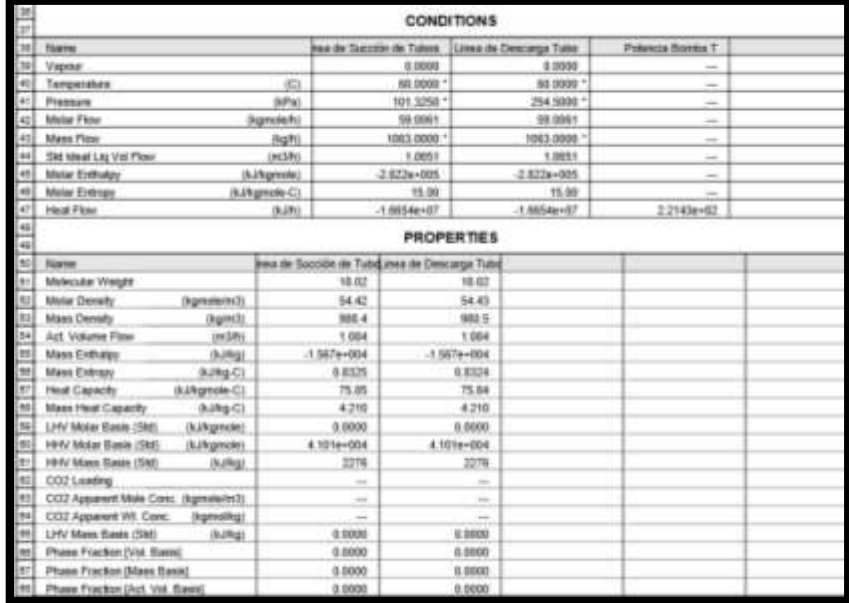

### **Fuente:** Autor

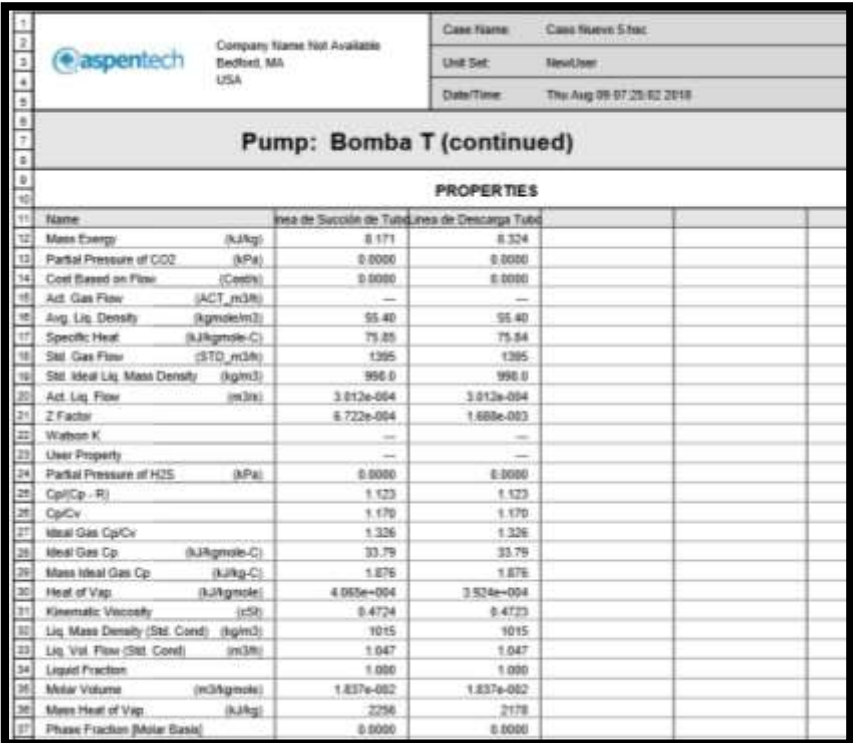

### **Fuente:** Autor

ELABORADO POR: Oficina de Investigaciones REVISADO POR: soporte al sistema integrado de gestión
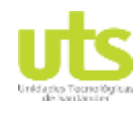

### Simulación de un banco de pruebas de trasferencia de calor a través del software ASPEN HYSYS

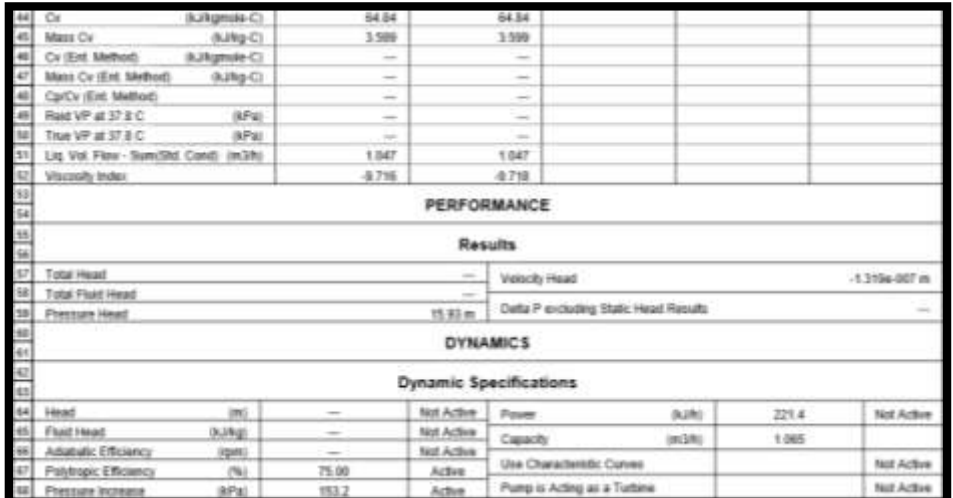

**Fuente:** Autor

# **Anexo 18.** Q- Calor TK - 001

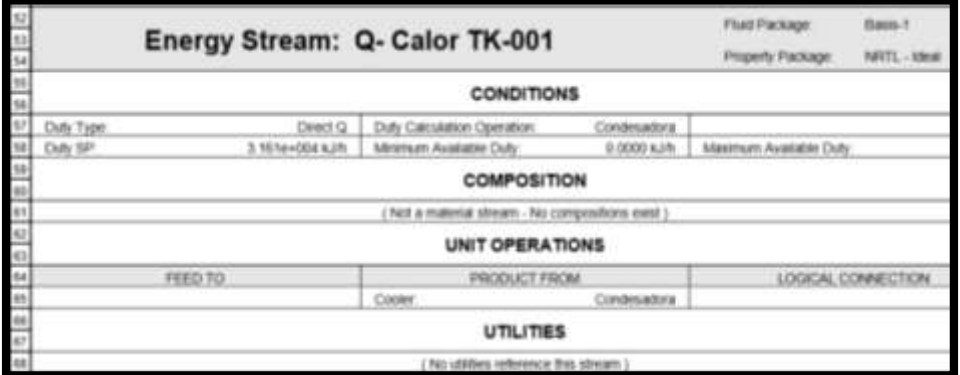

**Fuente:** Autor

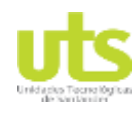

Simulación de un banco de pruebas de trasferencia de calor a través del software ASPEN HYSYS

# **Anexo 19.** Bomba C

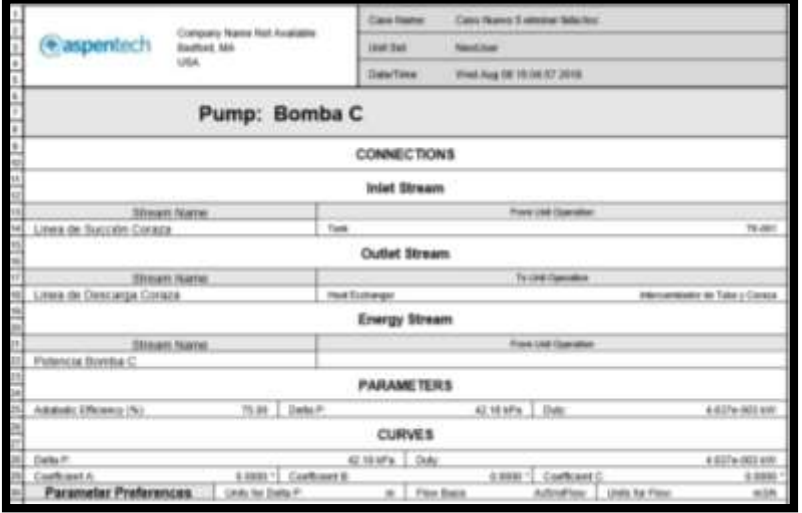

### **Fuente:** Autor

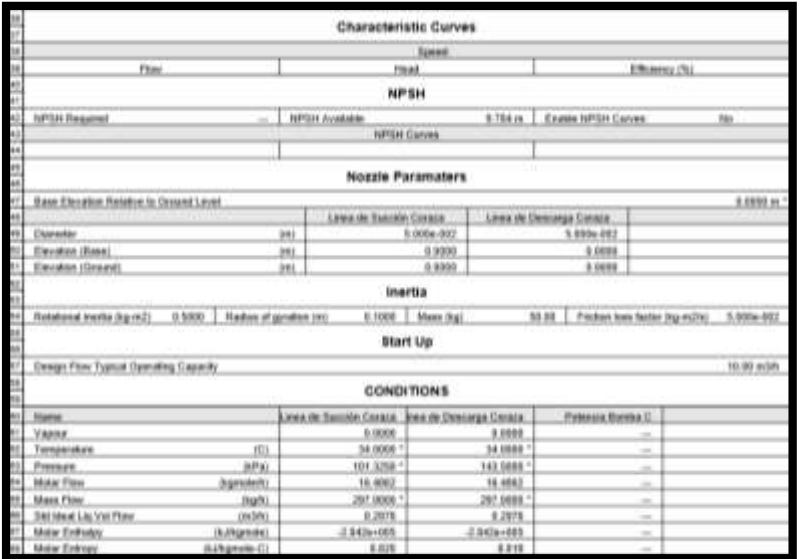

**Fuente:** Autor

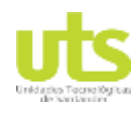

### Simulación de un banco de pruebas de trasferencia de calor a través del software ASPEN HYSYS

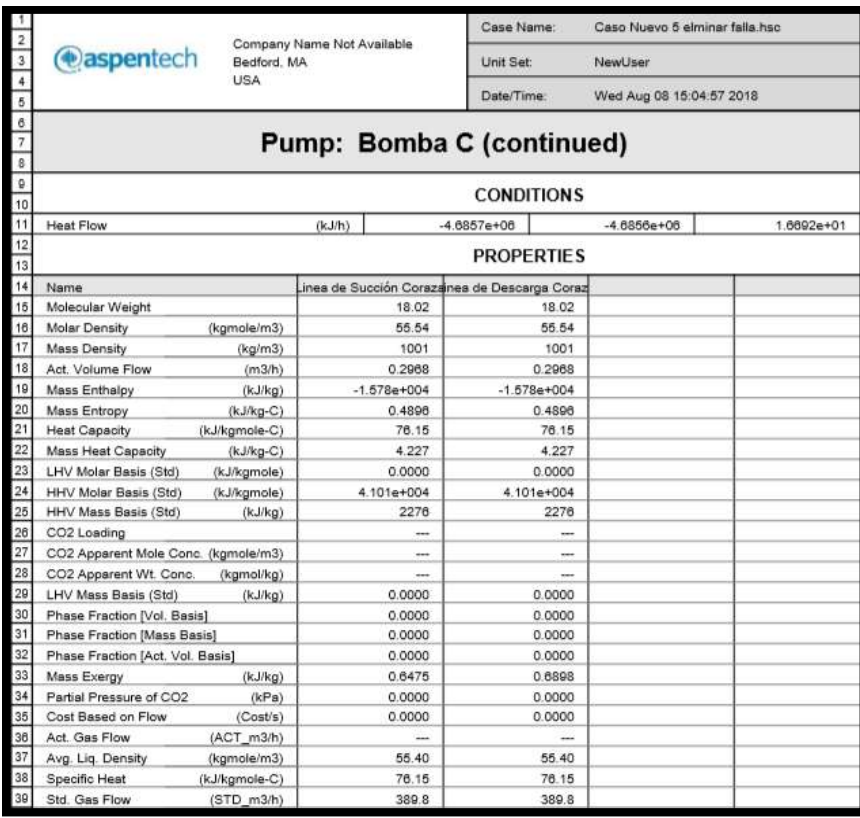

### **Fuente:** Autor

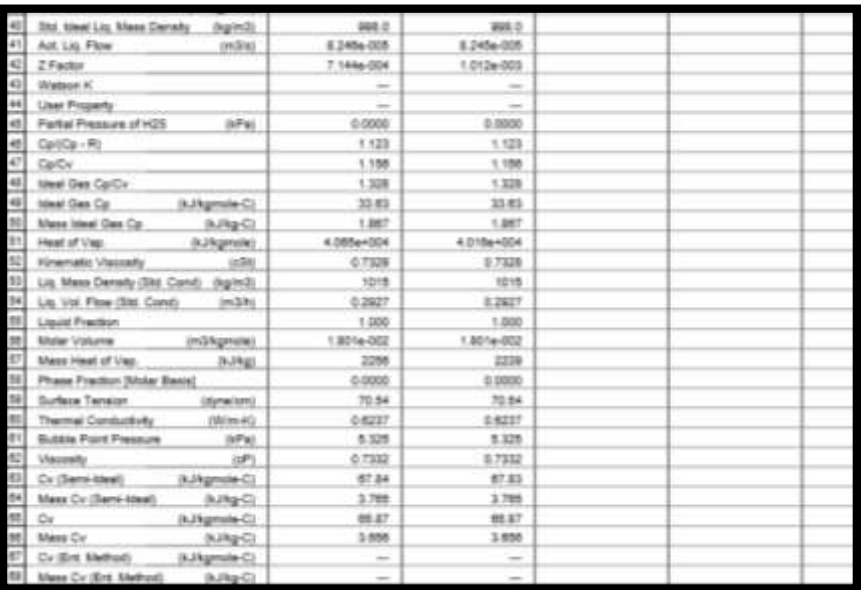

### **Fuente:** Autor

ELABORADO POR: Oficina de Investigaciones REVISADO POR: soporte al sistema integrado de gestión

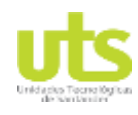

### Simulación de un banco de pruebas de trasferencia de calor a través del software ASPEN HYSYS

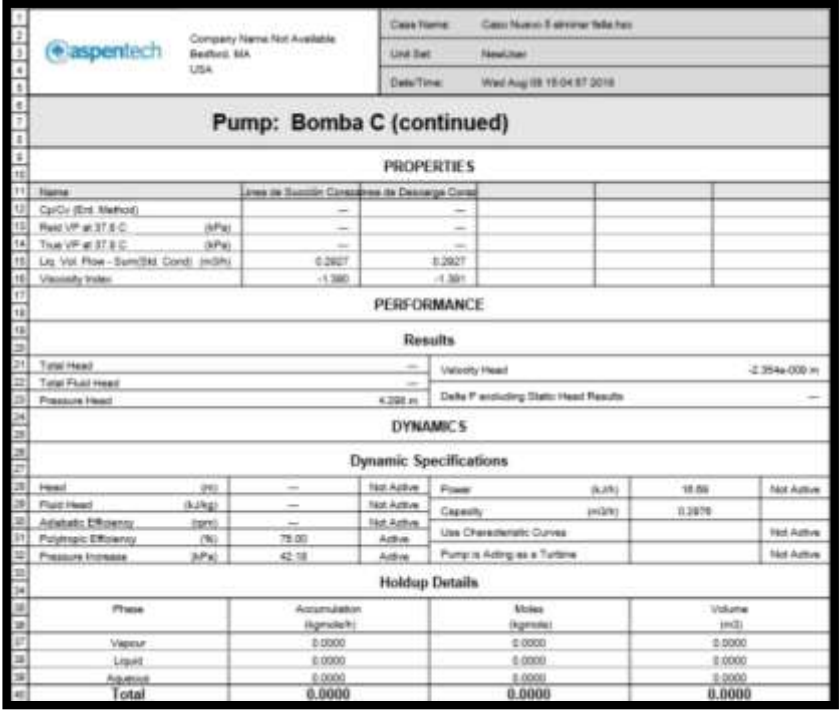

**Fuente:** Autor

ELABORADO POR: Oficina de Investigaciones

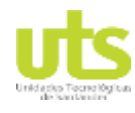

Simulación de un banco de pruebas de trasferencia de calor a través del software ASPEN HYSYS

## **Anexo 200.** Guías prácticas

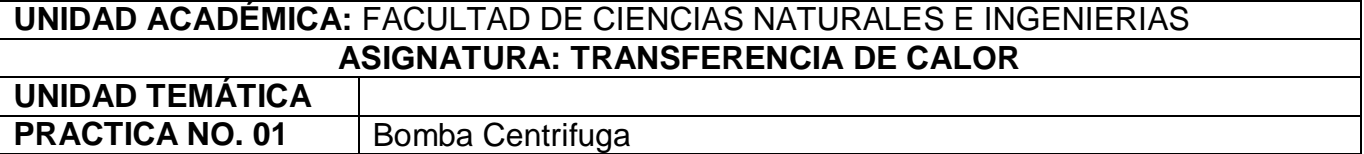

# **FUNDAMENTOS TEORICOS**

### **1. Bomba centrifuga**

Una bomba centrífuga es un tipo de bomba hidráulica que transforma la energía mecánica de un impulsor rotatorio llamado rodete en energía cinética y potencial requeridas. El fluido entra por el centro del rodete, que dispone de unos álabes para conducir el fluido, y por efecto de la fuerza centrífuga es impulsado hacia el exterior, donde es recogido por la carcasa o cuerpo de la bomba, que por el contorno su forma lo conduce hacia las tubería de impulsión.

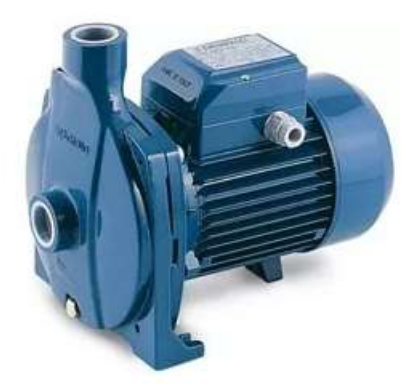

**Fuente:** https://www.pedrollo.com.co

## **2. Utilidad de la bomba.**

La bomba es útil para instalaciones de donde se requiere una carga de presión mediana y una velocidad de flujo alta, puede manejar casi cualquier líquido, aunque no es muy satisfactoria para líquidos muy viscosos. Es la más adecuada para manejas más cantidad de líquido que la bomba de desplazamiento positivo.

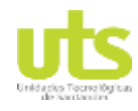

Simulación de un banco de pruebas de trasferencia de calor a través del software ASPEN HYSYS

**3. Componentes de la bomba centrifuga.** ojo del rodete succión voluta rodete

**Fuente:** http://www.fullmecanica.com/definiciones/b/1677-bombas-centrifugas

# **4. Impulsores o Rodete (corazón de la bomba).**

El impulsor consiste de un cierto número de aletas curvas, colocadas de tal manera que proporcionan un flujo suave de fluido, entre ellas mismas. Los impulsores están colocados verticalmente u horizontalmente, para adaptarse al trabajo que se vaya a realizar.

# **5. Curva Característica de una bomba**

La Curva Característica de una Bomba Centrífuga, es un gráfico que representa la relación única de Carga – Flujo que garantiza la Bomba a determinada velocidad de rotación de su impulsor. Un ejemplo de Curva Característica de una Bomba Centrífuga se presenta en la siguiente figura, en la que hemos anotado varios de sus componentes principales:

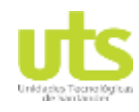

Simulación de un banco de pruebas de trasferencia de calor a través del software ASPEN HYSYS

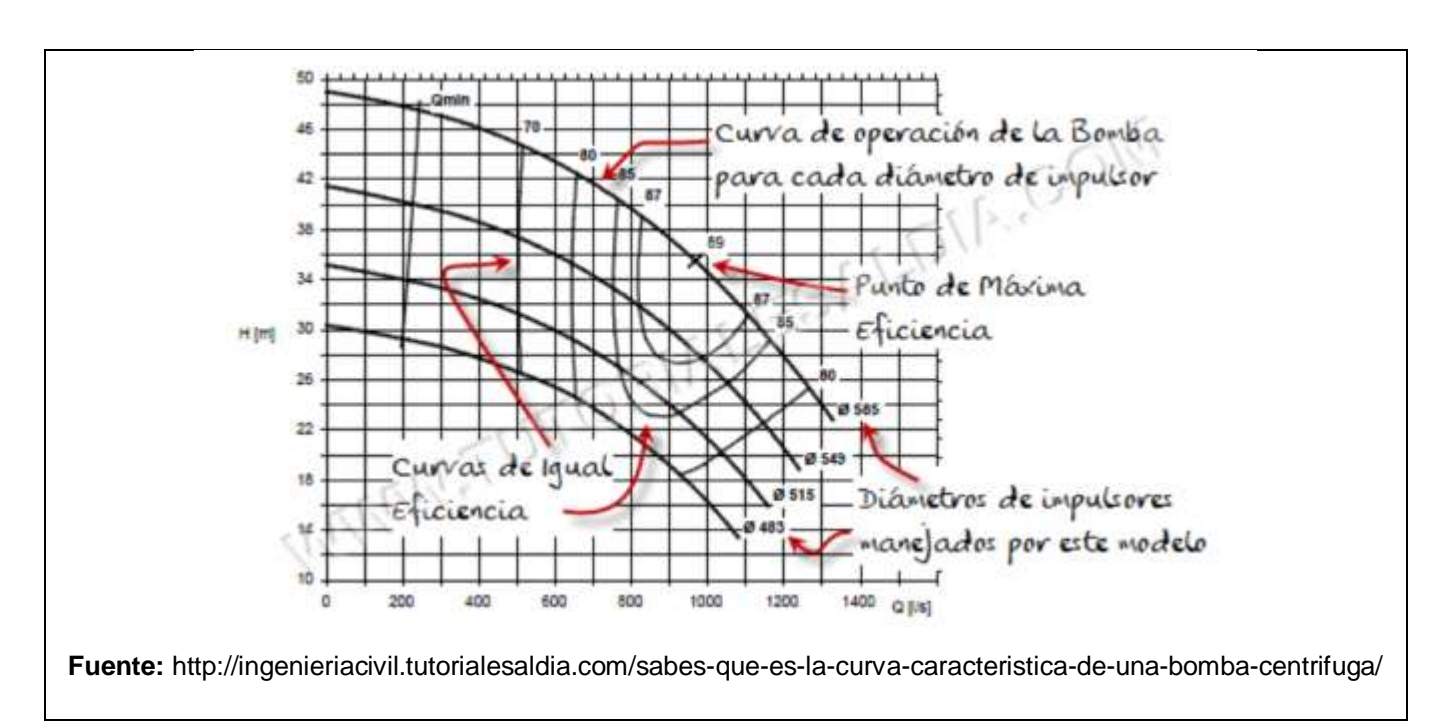

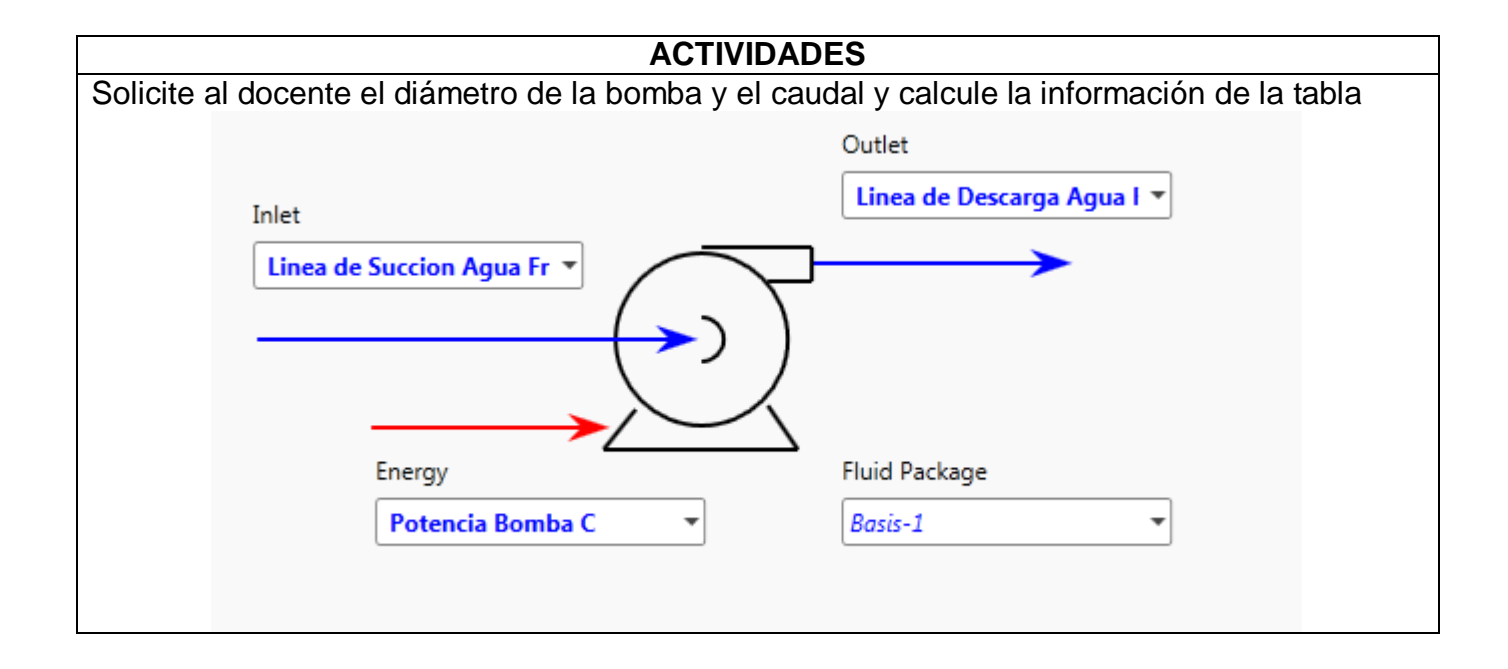

ELABORADO POR: Oficina de Investigaciones REVISADO POR: soporte al sistema integrado de gestión

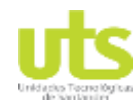

Simulación de un banco de pruebas de trasferencia de calor a través del software ASPEN HYSYS

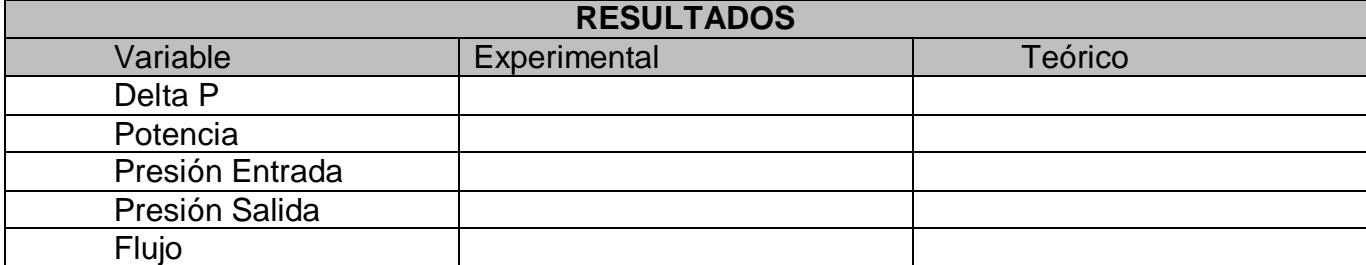

# **Anexo 21.** Guía práctica 02

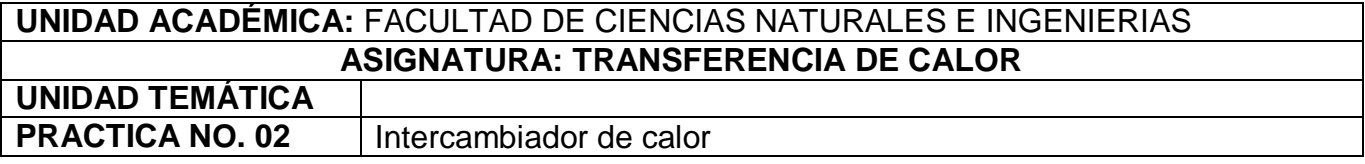

# **FUNDAMENTOS TEORICOS**

# **1. Intercambiadores de calor de coraza y tubos**

Estos equipos admiten un desplazamiento interno de fluidos a través de ellos con el propósito de transferir energía en forma de calor por gradientes de temperatura. Esto se consigue por medio de un fluido caliente y un fluido frio. Este tipo de aparatos son ampliamente utilizados en todo tipo de industria, especialmente en la química y petroquímica. Estos equipos generan en las empresas ventajas competitivas debido al ahorro y uso eficiente de la energía que suministran, así como también a la disminución del consumo de agua en sus procesos de producción.

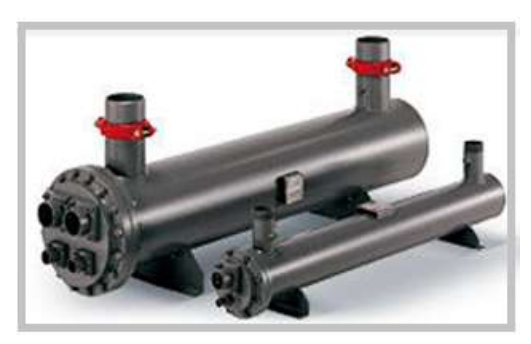

**Fuente:** catalogo direct industry ( http://pdf.directindustry.es/pdf/onda-21365.html

ELABORADO POR: Oficina de Investigaciones REVISADO POR: soporte al sistema integrado de gestión

DOCENCIA PÁGINA 153 DE 157

R-DC-95

Simulación de un banco de pruebas de trasferencia de calor a través del software ASPEN HYSYS

## **2. Partes de intercambiador de calor de corza y tubo**

**Tubos**: Los tubos son los componentes fundamentales, proporcionando la superficie de intercambio a través de la cual el agua motor que circula por la carcasa transmite el calor al flujo de agua marina que pasa por el interior, perdiendo así temperatura, que es el objetivo final. En multitud de diseños, como el mío que es 1-2, se usan números pares de pasos. Los números de pasos impares no son comunes, y provocan problemas térmicos y mecánicos en la fabricación y en la operación.

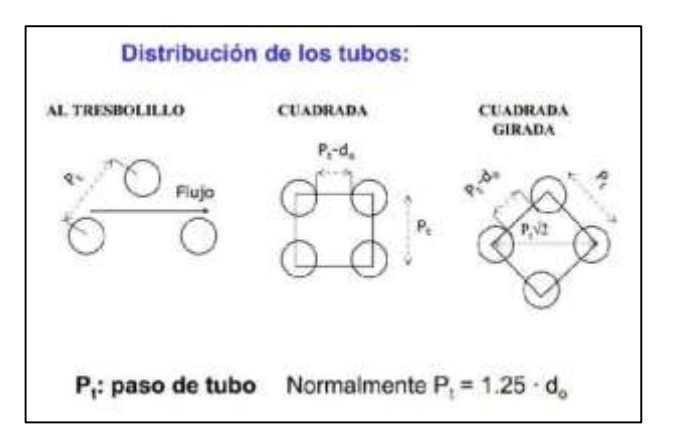

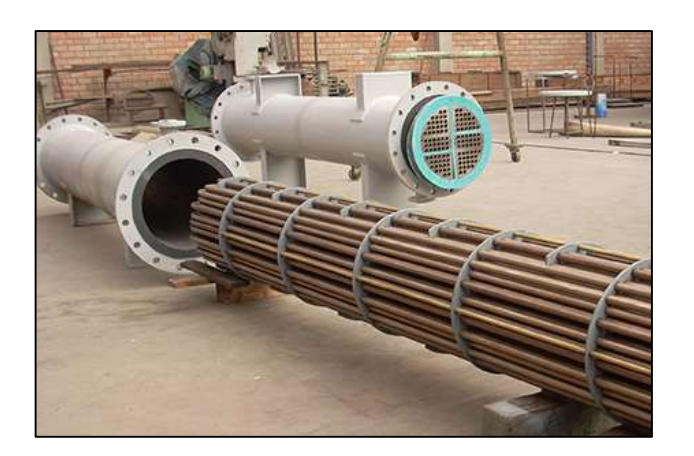

**Fuente:** http://www.icbindustrial.com.pe/fabricacion-intercambiadores-calor.html

ELABORADO POR: Oficina de Investigaciones REVISADO POR: soporte al sistema integrado de gestión

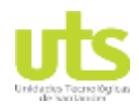

DOCENCIA PÁGINA 154 DE 157

R-DC-95

Simulación de un banco de pruebas de trasferencia de calor a través del software ASPEN HYSYS

**Placa tubular**: la placa tubular sirve de soporte a los tubos, los cuales se mantienen en su lugar al ser insertados dentro de los agujeros de ésta, fijándose mediante expansión o soldadura.

Generalmente, la placa tubular no es más que un metal sencillo que ha sido dado forma y taladrado para albergar los tubos y las sujeciones de los deflectores

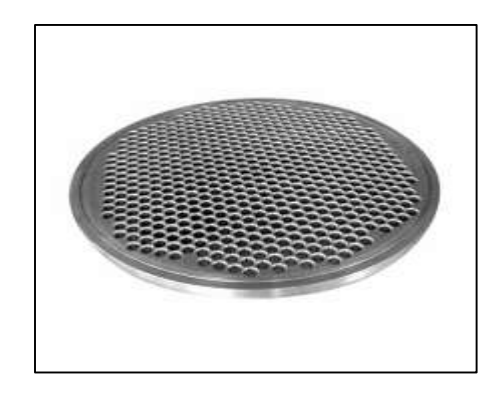

**Fuente:** http://es.kaysensteel.com/bridas-placas-tubular-pl32611.html

**Deflectores:** su objetivo primordial es controlar la dirección del flujo del líquido que circula por la carcasa. Además, ayudan a que la posición de los tubos sea la adecuada durante el proceso y evitan la vibración producida por los vórtices inducidos por el flujo.

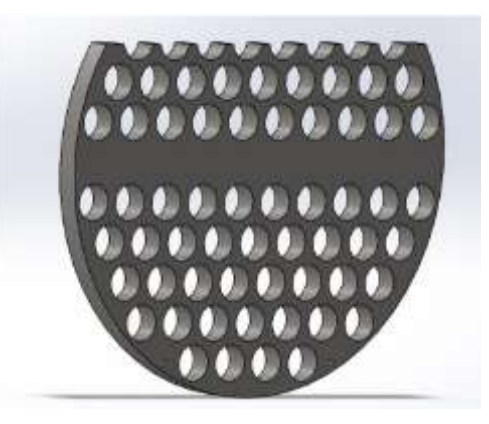

ELABORADO POR: Oficina de Investigaciones REVISADO POR: soporte al sistema integrado de gestión

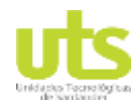

Simulación de un banco de pruebas de trasferencia de calor a través del software ASPEN HYSYS

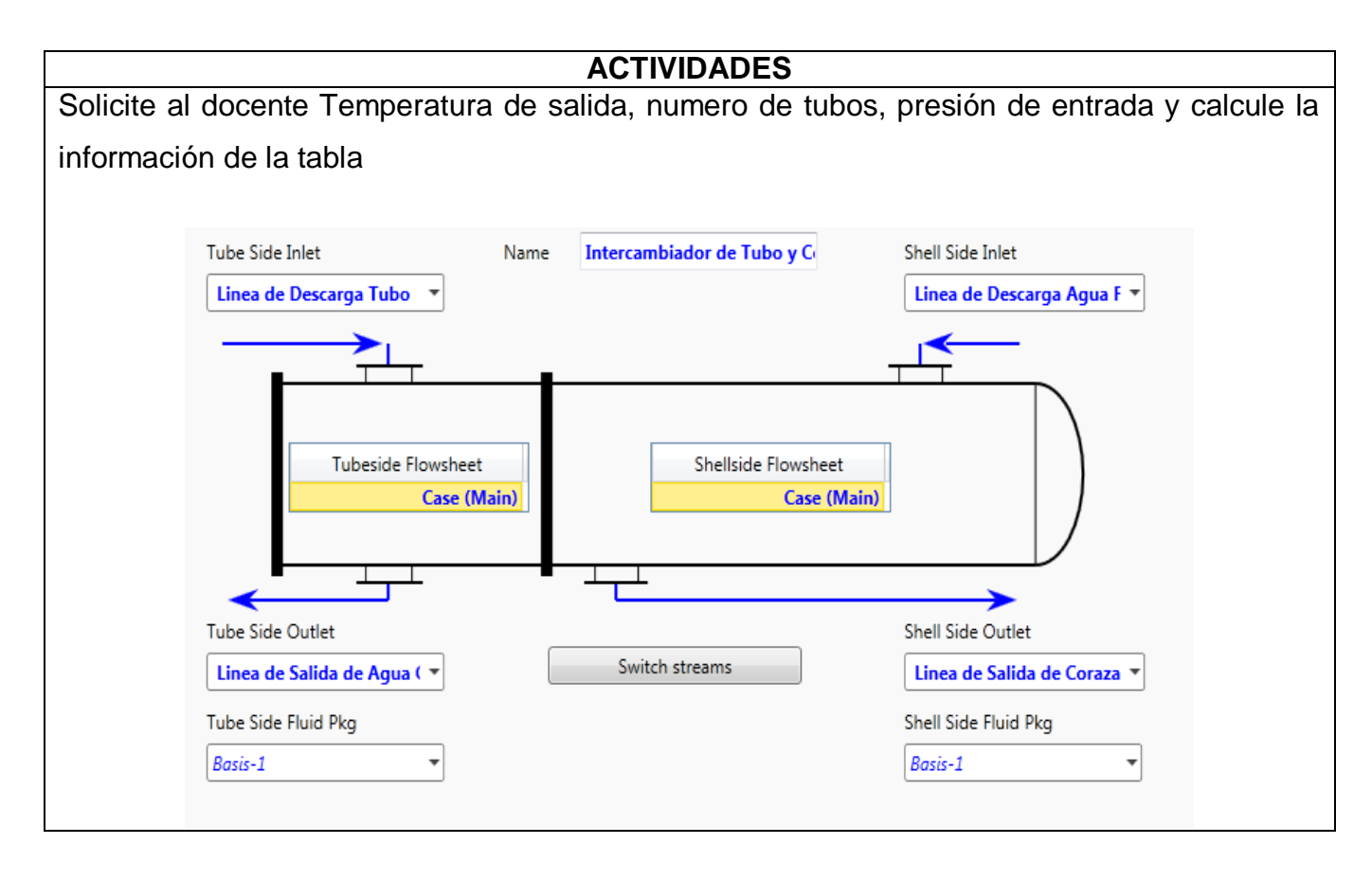

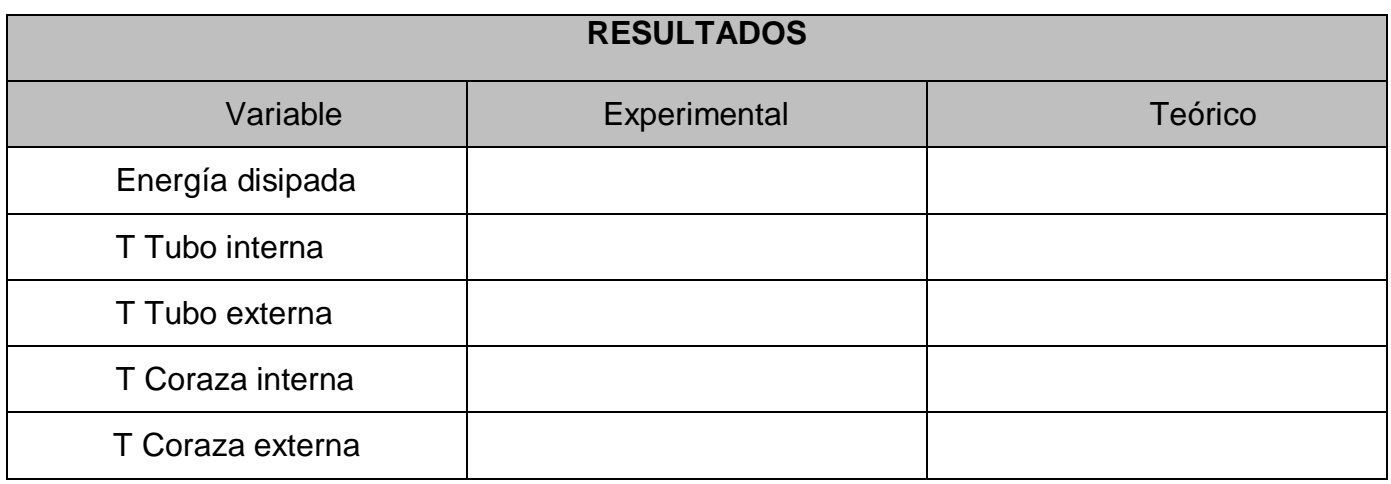

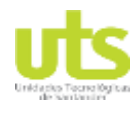

Simulación de un banco de pruebas de trasferencia de calor a través del software ASPEN HYSYS

## **Anexo 22**. Guía práctica 03

# **UNIDAD ACADÉMICA:** FACULTAD DE CIENCIAS NATURALES E INGENIERIAS **ASIGNATURA: TRANSFERENCIA DE CALOR UNIDAD TEMÁTICA PRACTICA NO. 03** | Condensador

## **FUNDAMENTOS TEORICOS**

### **1. Condensador**

Un condensador es un intercambiador térmico, en cual se pretende que el fluido que lo recorre cambie a fase líquida desde su fase gaseosa mediante el intercambio de calor (cesión de calor al exterior, que se pierde sin posibilidad de aprovechamiento) con otro medio.

La condensación se puede producir bien utilizando aire mediante el uso de un ventilador (aerocondensadores) o con agua (esta última suele ser en circuito semicerrado con torre de refrigeración, o en circuito abierto proveniente de un río o del mar). El tipo de condensador más empleado en centrales termoeléctricas es el que utiliza agua como fluido refrigerante, que además utiliza un circuito semiabierto de refrigeración con una torre evaporativa como sumidero del calor latente de vaporización.

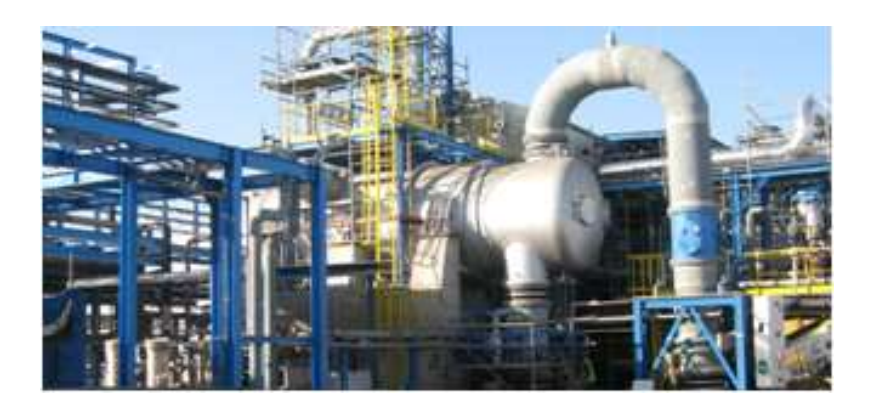

**Fuente:** http://www.cicloaguavapor.com/condensador

ELABORADO POR: Oficina de Investigaciones REVISADO POR: soporte al sistema integrado de gestión

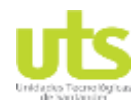

Simulación de un banco de pruebas de trasferencia de calor a través del software ASPEN HYSYS

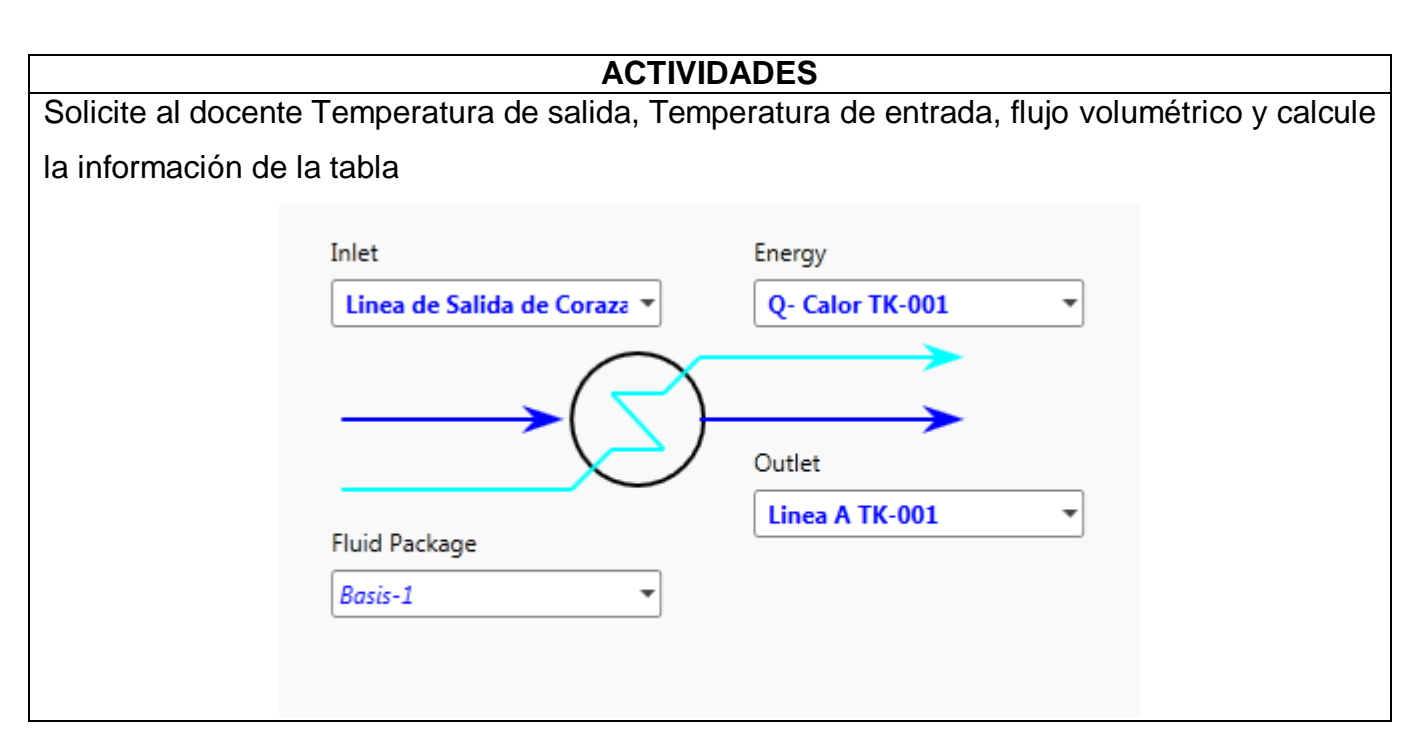

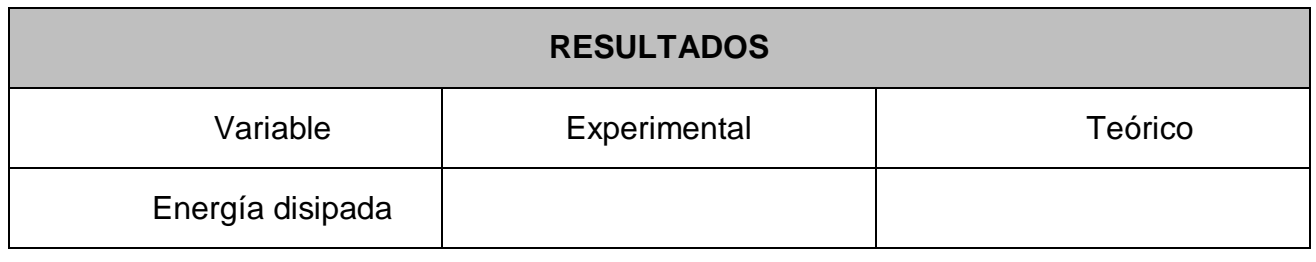